# **UNIVERSIDAD NACIONAL DE INGENIERÍA**

FACULTAD DE INGENIERÍA ELÉCTRICA Y ELECTRÓNICA

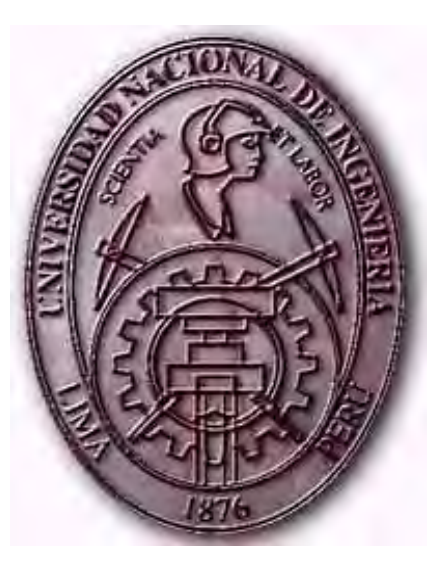

## **SOFTWARE DE ANÁLISIS DE DISTANCIAS MÍNIMAS DE SEGURIDAD DE LÍNEAS DE TRANSMISIÓN EXISTENTES A CONSTRUCCIONES ADYACENTES**

# **TESIS**

PARA OPTAR EL TÍTULO PROFESIONAL DE:

## **INGENIERO ELECTRICISTA**

## **PRESENTADO POR:**

**ROSALIO WALTER SÁNCHEZ MOYNA** 

**PROMOCIÓN 2008 - I** 

**LIMA – PERÚ 2012** 

**SOFTWARE DE ANÁLISIS DE DISTANCIAS MÍNIMAS DE SEGURIDAD DE LÍNEAS DE TRANSMISIÓN EXISTENTES A CONSTRUCCIONES ADYACENTES**

A mis padres, por darme la oportunidad de ser parte de este mundo.

A mi familia, mi esposa y mis hijos, porque son la fuerza y la inspiración que me permiten seguir adelante con mis proyectos.

A mis compañeros de ABS Ingenieros, porque siempre me han brindado la ayuda necesaria para cumplir muchos objetivos.

### **SUMARIO**

El presenta trabajo ha sido desarrollado como una respuesta a las dificultades que se han presentado en los últimos años, para justificar de una forma cuantitativa, el cumplimiento de las distancias mínimas de seguridad y los límites de franja de servidumbre para líneas de trasmisión existentes.

Dado el comportamiento dinámico del conductor según las condiciones ambientales, resulta necesaria una herramienta de software que permita desarrollar los cálculos y simular los posibles desplazamientos vertical y transversal del conductor. Tomando como referencia la condición actual y aplicando los cambios de estado para simular las demás condiciones.

Como resultado se ha diseñado e implementado el **Software de Evaluación de Distancias Mínimas de Seguridad de Líneas de Transmisión Existentes a Construcciones adyacentes** y en este informe se describen los alcances y resultados obtenidos.

### **ÍNDICE GENERAL**

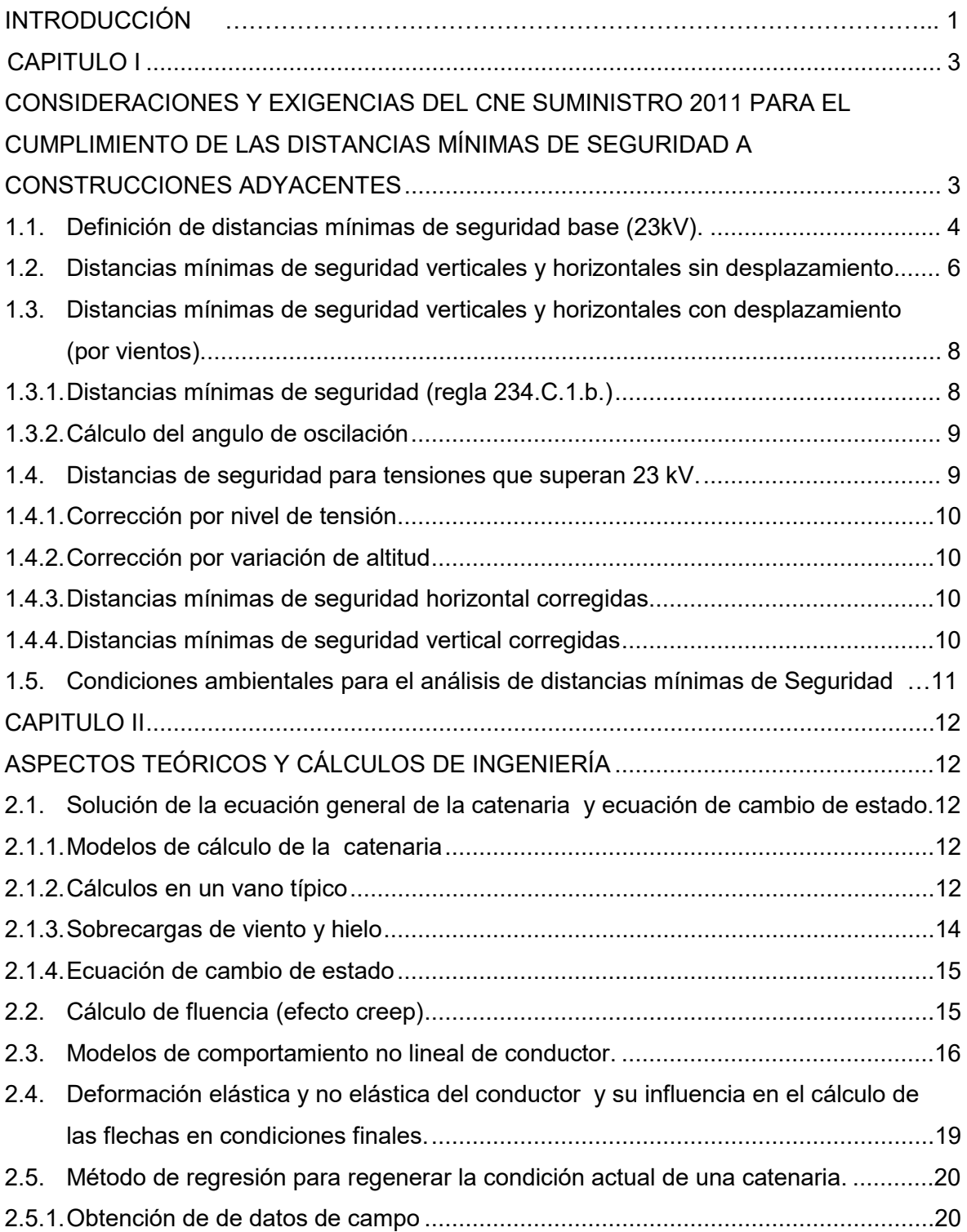

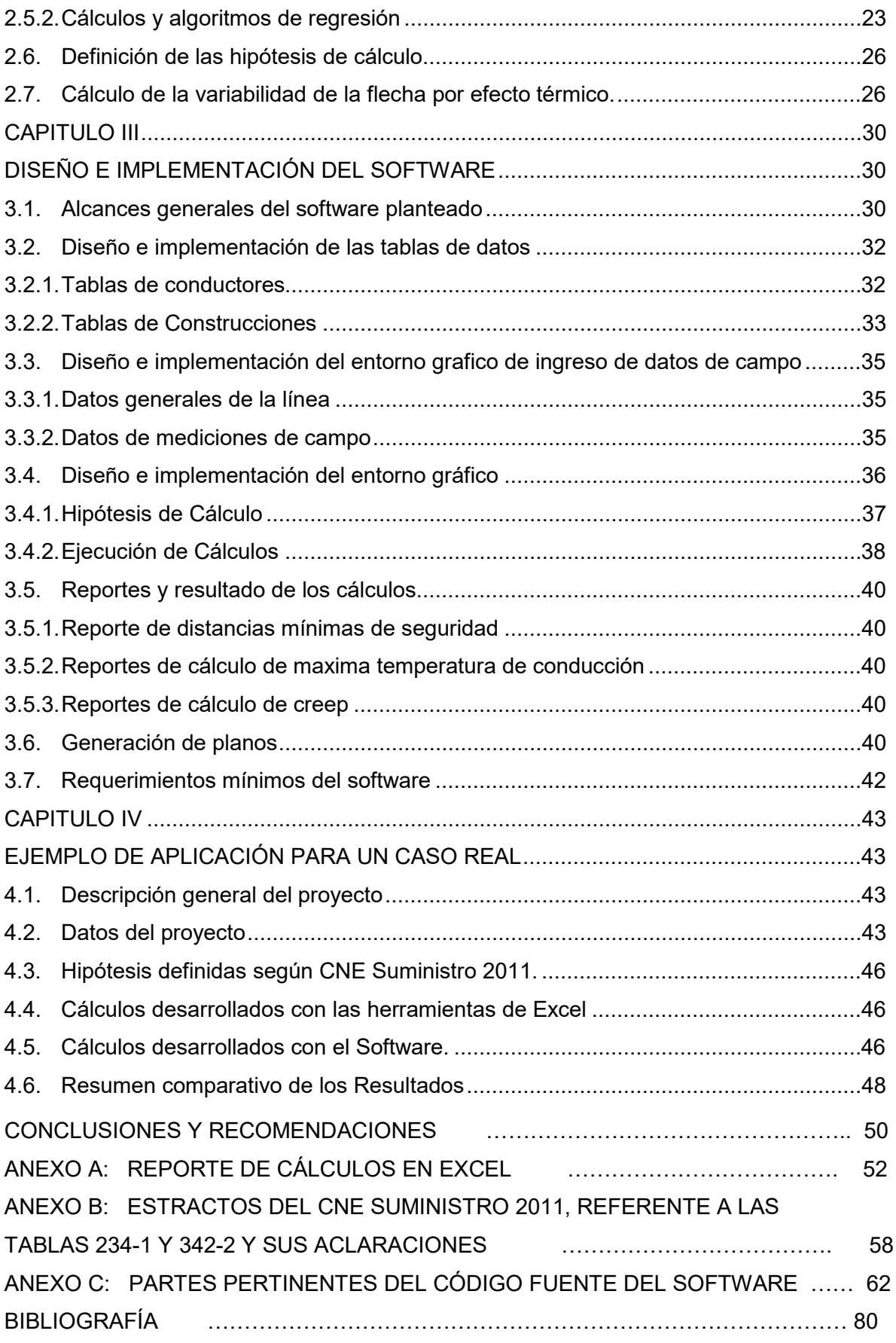

### **INTRODUCCIÓN**

En el Perú tenemos muchas líneas de trasmisión que fueron construidas en diversas épocas, tomando en cuenta las consideraciones técnicas de ese entonces.

Estas líneas en general llegaban a las Sub Estaciones cercanas a las ciudades o zonas donde existen construcciones de diversos tipos.

En muchos casos y por diversas causas, actualmente hay muchos tramos de las Líneas donde no se puede cumplir con los limites de franja de servidumbre establecidas en el CNE Suministro 2011.

Después de la publicación del CNE Suministro 2001, Osinergmin, estableció un plazo para que las empresas propietarias de Líneas de Transmisión realicen el saneamiento de todos los tramos en observación, debido al incumplimiento de los límites de franja de servidumbre. Muchos de estos casos corresponden a tramos que cruzan calles, avenidas o que existen construcciones dentro de los límites de la franja de servidumbre.

El Código Nacional Eléctrico Suministro 2011, en la sección 219, define los términos Franja reducida y la Zona de influencia, de las Líneas de Trasmisión. Establece además excepciones de modo que las construcciones que se encuentran dentro de la franja de servidumbre deben cumplir con estar fuera de la Zona de influencia de la LT.

El Código Nacional Eléctrico Suministro 2011, en la sección 234, define los límites mínimos de distancias de seguridad vertical y horizontal que se debe cumplir para edificaciones y otros tipos de construcciones, según el nivel de tensión de la Línea. Además recomienda las condiciones ambientales en las que se deben evaluar estas distancias mínimas de seguridad.

### **Objetivo de la Tesis:**

Dada la problemática planteada y existiendo la necesidad de desarrollar las evaluaciones de las distancias mínimas de seguridad de líneas de trasmisión existentes, mediante herramientas confiables se ha establecido como objetivo de este trabajo de tesis, el diseño e implementación de un software que permita el análisis de las distancias mínimas de seguridad de líneas de transmisión existentes a construcciones adyacentes**.** 

### **Planteamiento del problema y metodología aplicada:**

Sabiendo que los conductores de una LT tienen un comportamiento dinámico, no basta con hacer la medición de distancias de seguridad en un momento dado. Por lo que resulta necesario simular mediante cálculos, el desplazamiento vertical y transversal de la catenaria para las diferentes condiciones ambientales (Hipótesis) requeridas, partiendo de una condición medible (condición actual).

Entonces se requiere implementar todos los modelos matemáticos necesarios que permitan desarrollar mediante cálculos regresivos la condición actual de la catenaria y simular su comportamiento en las demás condiciones mediante la solución de las ecuaciones de cambio de estado, tomando en cuenta las características propias del conductor y de la Línea de Trasmisión.

#### **Contenido de la Tesis:**

Para cumplir con el objetivo planteado, se han desarrollado los trabajos en 4 etapas, las mismas que se describen en el presente informe a manera de Capítulos.

Capítulo I: Corresponde a la fase de análisis de información. Se describe principalmente las consideraciones y exigencias que establece el CNE Suministro 2011, para el cumplimiento de las Distancias mínimas de seguridad a construcciones adyacentes. Esto sirve como marco referencial para definir los datos necesarios y los parámetros que se deben tener en cuenta para los cálculos.

Capítulo II: En este capítulo se analiza los modelos matemáticos que definen la ecuación de la catenaria y las ecuaciones de cambio de estado, tomando en cuenta las características del conductor.

Capítulo III: En esta fase se desarrollan los algoritmos de programación y la implementación del Software como herramienta de aplicación. Como parte de ello se implementan las interfaces de usuario, se implementan las rutinas de cálculos matemáticos mediante códigos de programación y se desarrollan todos los componentes necesarios para su funcionalidad.

Capítulo IV: Constituye la parte final. Aquí se desarrollan las pruebas de funcionamiento y verificación de resultados de la aplicación de software implementada. Para esto se ha elaborado en hojas de cálculo Excel, las rutinas de solución de los diversos modelos matemáticos utilizados. Teniendo en cuenta su aplicación en un caso real. Los resultados obtenidos con el software se comparan con los calculados y se comprueba el nivel de precisión del Software.

Esta aplicación constituye, la primera versión y está orientada al desarrollo de las evaluaciones correspondientes en un solo vano y para un solo obstáculo.

### **CAPÍTULO I**

### <span id="page-8-1"></span><span id="page-8-0"></span>**CONSIDERACIONES Y EXIGENCIAS DEL CNE SUMINISTRO 2011 PARA EL CUMPLIMIENTO DE LAS DISTANCIAS MÍNIMAS DE SEGURIDAD A CONSTRUCCIONES ADYACENTES**

La sección 23 del CNE Suministro 2011, detalla todos los aspectos relacionados con las Distancias Mínimas de Seguridad que deben cumplirse en las instalaciones eléctricas.

Se define los límites de distancias de seguridad para distintos casos y para los diferentes tipos de instalaciones que se pueden considerar.

Se describe además los procedimientos para definir los lugares geométricos de las distancias mínimas de seguridad y los cálculos de corrección por variación de nivel de tensión y altitud (Cota msnm) de ubicación de la instalación.

Las subcapítulos de la sección 23 están definidas con los siguientes títulos:

230: **Generalidades.-** Definiciones de elementos de las instalaciones y conceptos generales referidos a las distancias mínimas de seguridad aplicables para todos los casos (Subcapítulos).

231: **Distancias de seguridad de las estructuras de soporte a otros objetos.-** Define las distancias mínimas de la estructura de soporte, brazos de soporte, riostras y los equipos fijados a ellos a otros objetos.

232: **Distancias de seguridad verticales de alambres, conductores, cables y equipo sobre el nivel del piso, calzada, riel o superficies de agua.-** Se define las condiciones ambientales que se debe tener en cuenta para el conductor y los limites de distancias de seguridad vertical a los elementos ubicado a ras de superficie del terreno.

233: **Distancias de seguridad entre los alambres, conductores y cables tendidos en diferentes estructuras de soporte.\_** Define las consideraciones de DMS para conductores de diferentes circuitos.

234: **Distancia de seguridad de alambres, conductores, cables y equipos a edificaciones, puentes, vagones, y otras instalaciones**.- Define los limites de DMS a construcciones adyacentes de conductores de instalaciones eléctricas, establece los límites mínimos de Distancia Horizontal y Vertical para un nivel de tensión de referencia (23 kV) y describe el método de cálculo de corrección para otros niveles de tensión tomando en cuenta la altitud sobre el nivel del mar en que se encuentra la instalación eléctrica.

El objetivo del presente trabajo está orientado principalmente a desarrollar el análisis de las distancias de seguridad de los conductores de Líneas de Trasmisión existentes a construcciones adyacentes, por lo que las descripciones que se hace de los siguientes subcapítulos están referidos específicamente a las consideraciones de la Sección 233 y 234 del CNE Suministro 2011.

### <span id="page-9-0"></span>**1.1. Definición de distancias mínimas de seguridad base (23kV)**

En las tablas 234-1 y 234-2 del CNE Suministro 2011, se definen los valores de distancias mínimas de seguridad de conductores a construcciones adyacentes, referidos a sistemas de baja tensión <750V y de Media tensión (hasta 23 kV).

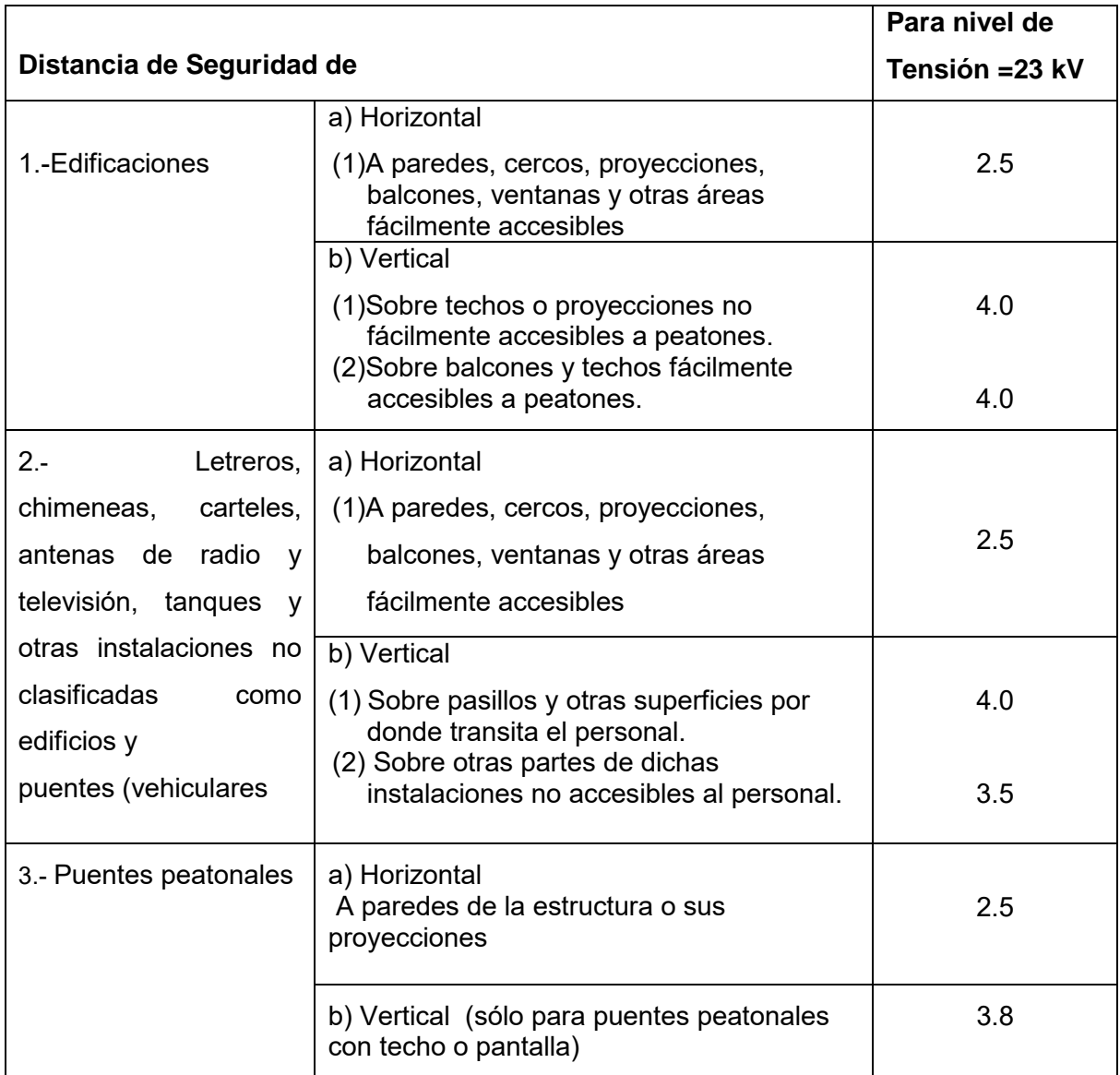

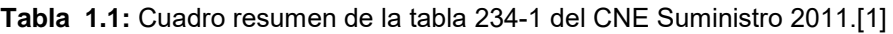

En la Tabla 1.1, se presenta un resumen de la tabla 234-1 del CNE Suministro 2011, donde se presenta las distancias mínimas de seguridad a edificaciones, letreros, chimeneas, antenas de radio y televisión, tanques y puentes peatonales, referidos al nivel de tensión de referencia de 23kV.

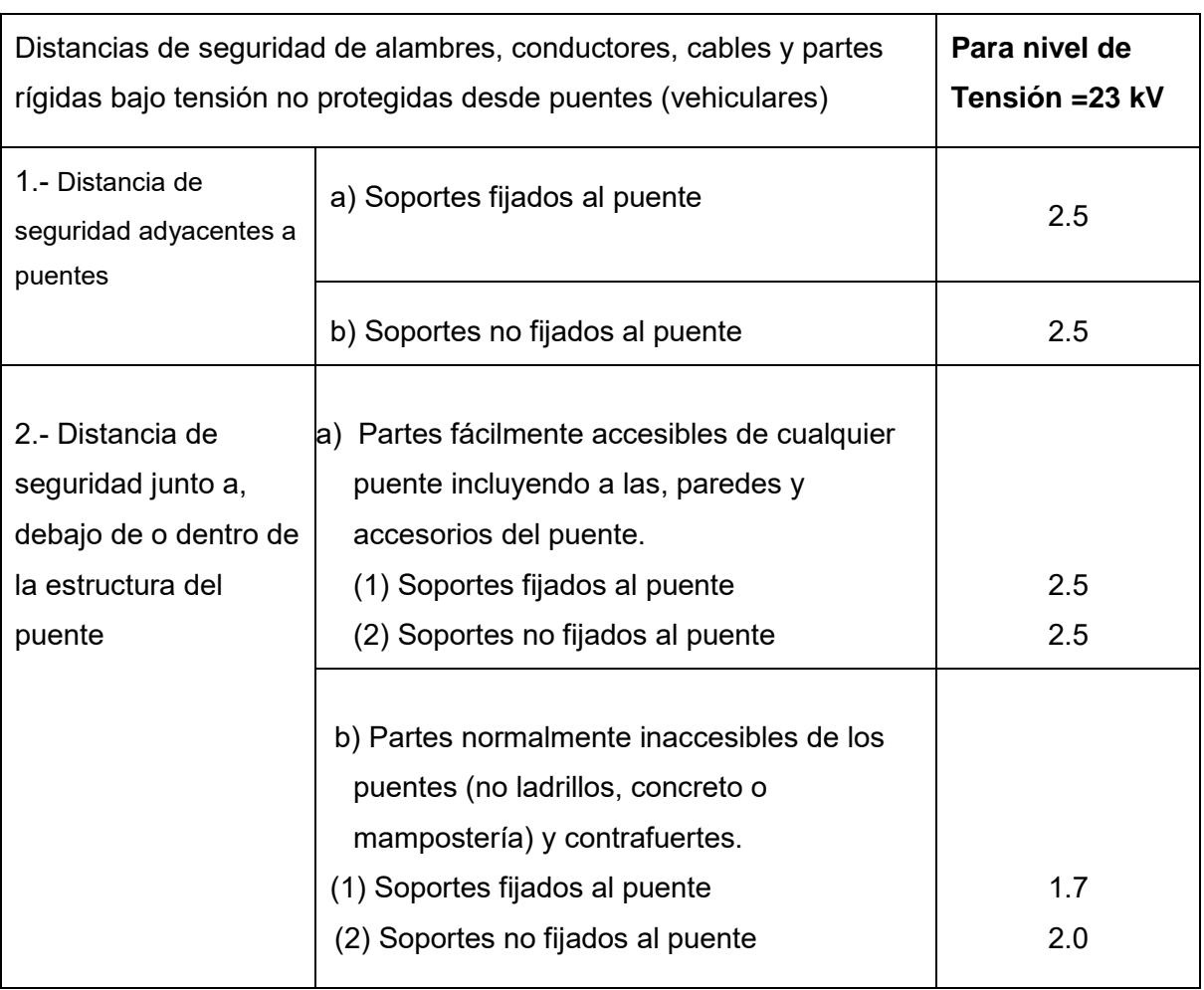

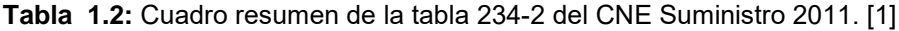

En la Tabla 1.2, se presenta un resumen de la tabla 234-2 del CNE Suministro 2011, donde se presenta las distancias mínimas de seguridad a puentes vehiculares. Similar que el caso anterior, las distancias mínimas indicadas en esta tabla corresponden a un nivel de tensión de 23 kV que es el nivel de tensión de referencia.

Los valores de distancias mínimas de seguridad mostrados en las tablas (1.1) y (1.2) corresponden a la condición sin viento. En el Subcapítulo 1.3, se describen los casos de distancias mínimas de seguridad cuando existe desplazamiento del cnductor por efecto del viento.

En el Anexo B, se muestran las tablas 234-1 y 234-2, del CNE suministro 2011, tal como se presentan en el texto original de esta Norma.

### <span id="page-11-0"></span>**1.2. Distancias mínimas de seguridad verticales y horizontales sin desplazamiento**

Los valores de DMS mostrados en las tablas 1.1 y 1.2, corresponden a la condición en que el conductor se encuentra suspendido verticalmente sin efecto de desplazamiento horizontal por fuerzas externas.

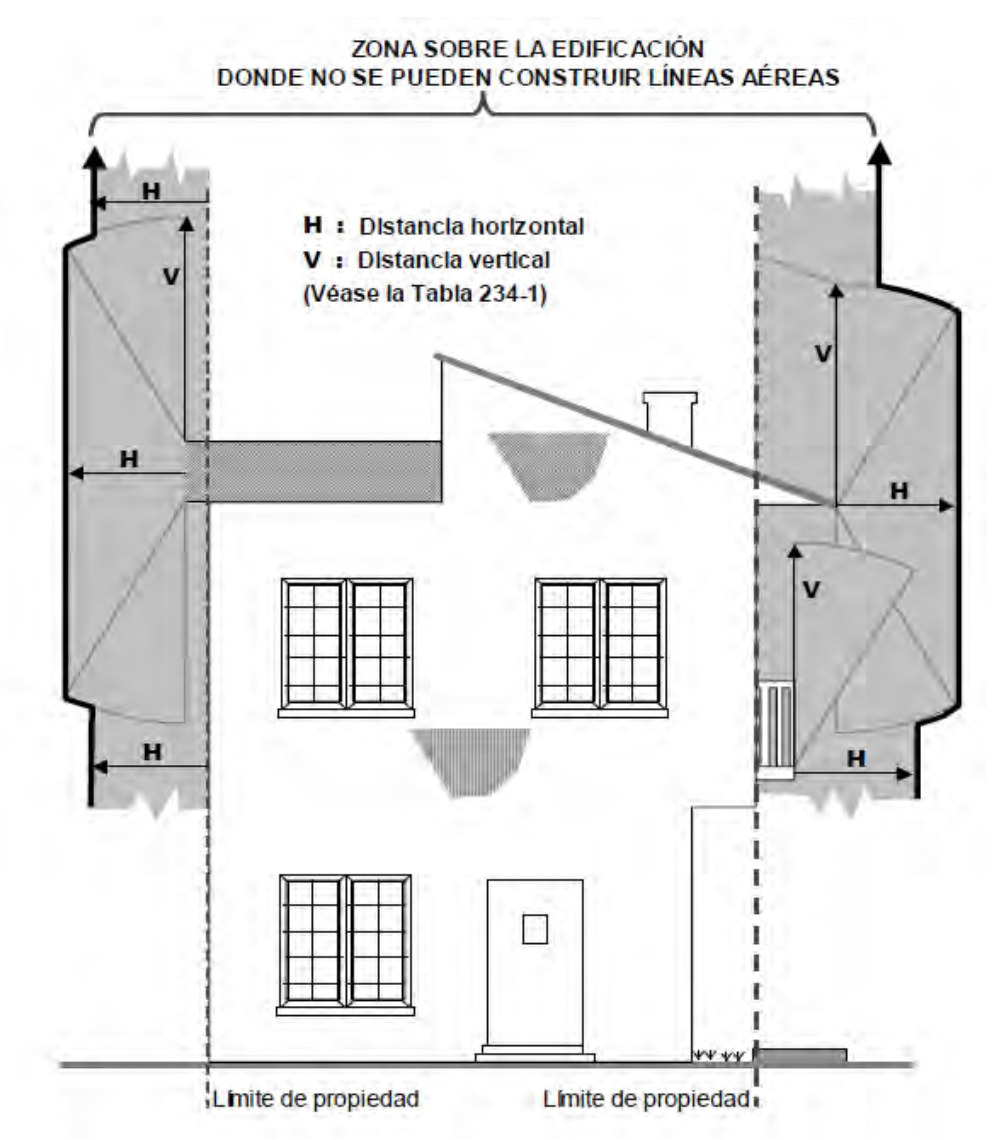

Fig.1.1 : Lugares geométricos de distancias mínimas Horizontales y Verticales a edificaciones, según CNE suministro 2011.

A partir de los valores de H y V indicados en las Tablas 1.1 y 1.2, se calcula las distancias mínimas corregidas para otros niveles de tensión (Según regla 234.G CNE Suministro 2011). Con los valores corregidos, se fijan los lugares Geométricos de seguridad para las edificaciones o construcciones en general, tal como se muestra en las Figuras 1.1, 1.2 y 1.3. [1]. En todos los procesos de evaluación de distancias mnimimas de seguridad, se debe verificar que los elementos de la instalación se encuentren fuera de esta área.

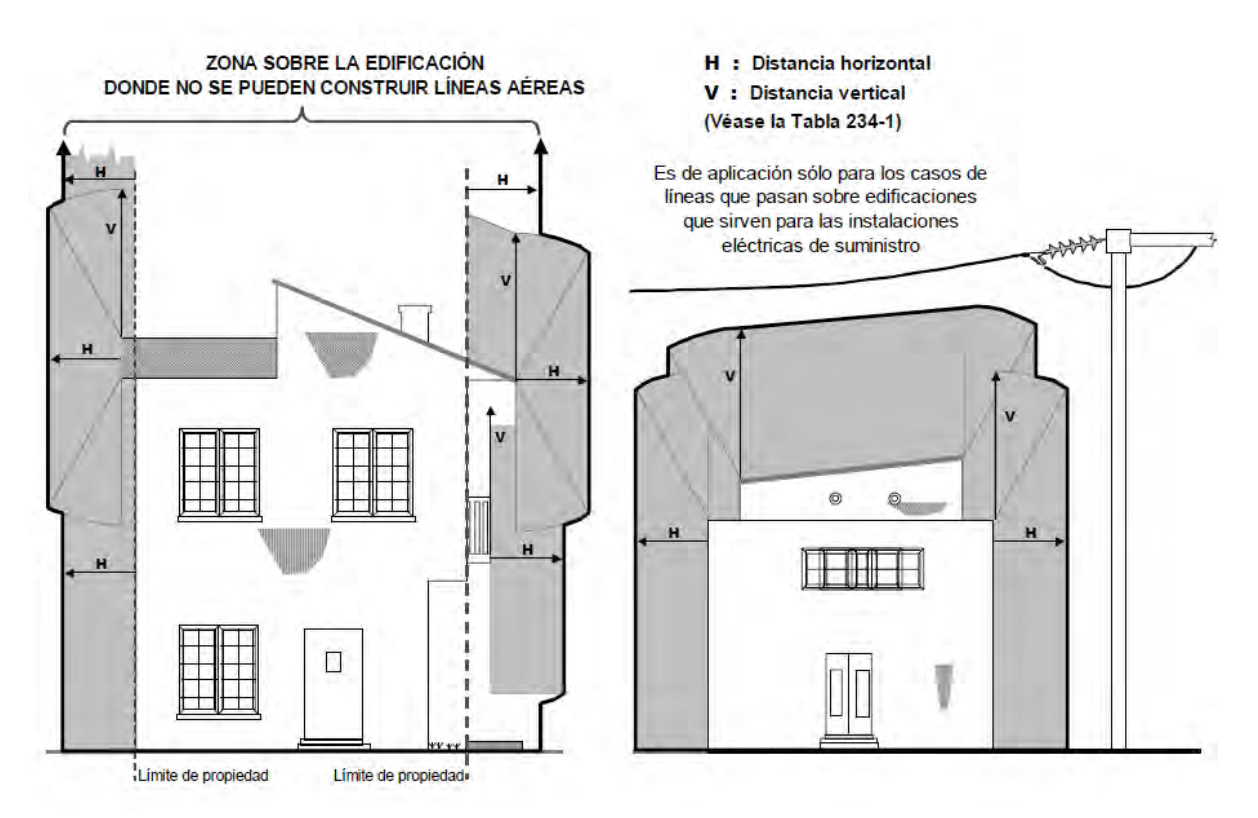

Fig.1.2 : Otra explicación gráfica de los lugares geométricos de distancia mínimas Horizontales y Verticales.

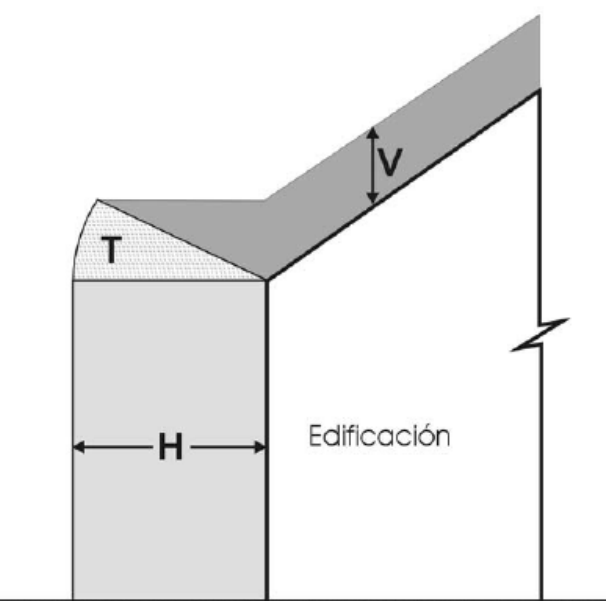

Fig.1.3: Area de transición entre la Distancia Mínima Horizontal y Vertical, según CNE Suministro 2011.

En general, el arco de transición T, entre el limite Vertical y Horizontal se construye tomando como radio el mayor valor entre el valor H (distancia mínima horizontal) y valor V (distancia mínima vertical).

El criterio es aplicable tanto para líneas proyectadas como para líneas de transmisión existentes. En el primer caso, se deben realizar los diseños de modo que se cumpla con estas condiciones y en el segundo caso se debe verificar si la instalación actual cumple con estos requerimientos.

### <span id="page-13-0"></span>**1.3. Distancias mínimas de seguridad verticales y horizontales con desplazamiento (por viento)**

### <span id="page-13-1"></span>**1.3.1. Distancias mínimas de seguridad (regla 234.C.1.b.)**

Cuando los conductores y cables son desplazados de la posición de reposo en condiciones de viento según la regla 234.A.2, las distancias de seguridad horizontales desde dichos conductores o cables hacia las edificaciones, letreros, chimeneas, antenas de radio y televisión y otras instalaciones no deberán ser menores que las indicadas a continuación:

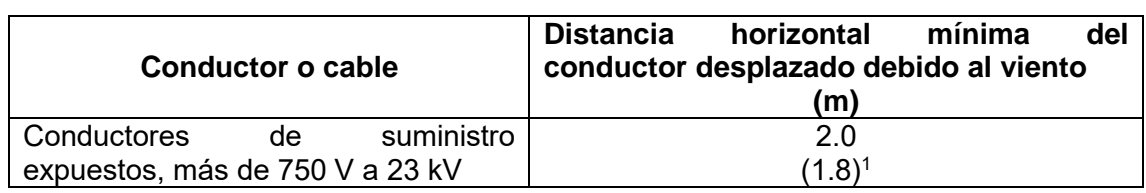

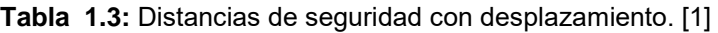

1: Este valor debe ser considerado para el cálculo de distancia de seguridad horizontal de conductores o cables con tensión nominal superior o igual a 60 kV

La siguiente figura 1.4, es un ejemplo típico de desplazamiento de conductor por efecto de la presión de viento. En esta figura se puede apreciar que debido al desplazamiento transversal del conductor, la distancia horizontal del conductor hacia la construcción también se reduce, lo que eventualmente podría violar la distancia de seguridad minima requerida.

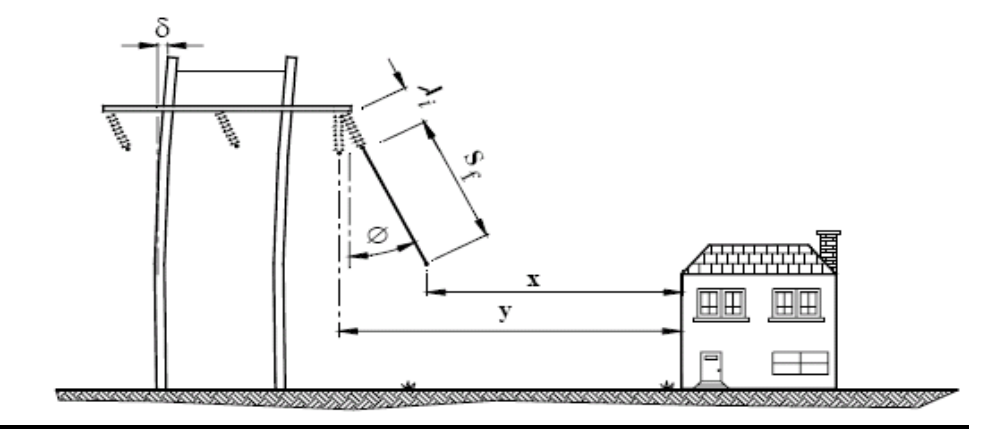

Fig.1.4: Angulo de desplazamiento de la catenaria por efecto del Viento.

El valor y, de la fig. 1.4 representa la distancia horizotal del conductor hacia la cosntrucción, cuando no hay viento y el valor x representa la distancia horizontal cuando existe viento.

El ángulo ( φ ) de desplazamiento de la catenaria es conocido también como el ángulo de oscilación. Resulta necesario calcular el ángulo (φ) y con ello determinar el valor (x), para verificar si se encuentra en el rango de límite de seguridad de la tabla anterior.

### <span id="page-14-0"></span>**1.3.2. Cálculo del ángulo de oscilación**

$$
\phi = Tan^{-1}\left[\frac{Fvc + Fva/2}{Wcond + Wcad/2}\right] \qquad \qquad \dots \dots \dots (1.1)
$$

$$
Fvc = \frac{Pv * \phi cond * Dh}{1000} \qquad \qquad \dots \dots (1.2)
$$

$$
Fva = \frac{Pv * \phi cad * LCad * Ca}{1000} \qquad \qquad \dots \dots (1.3)
$$

$$
Pv = K * V^2 \tag{1.4}
$$

Donde:

*Fvc* : Fuerza debida a la presión del viento sobre el conductor (Kg)

*Fva* : Fuerza debida a la presión del viento, sobre la cadena de aisladores (Kg)

*Wcond* :Peso del conductor (Kg).

*Wcad* : Peso de la cadena de aisladores.

*Pv* : Presión del Viento (Kg/m2)

*V* : Velocidad de Viento (Km/h)

φcond : Diámetro del conductor (mm)

φcad : Diámetro de la cadena de aisladores (mm)

L<sub>cad</sub> : Longitud de la cadena de aisladores (m)

*Dh* : Longutid del vano (m)

- Ca : Coeficiente aerodinámico para los aisladreos (Ca=1.25)
- K : Constante de presión (Véase CNE 2001, regla 250.C)
- K :  $(0.00482 \text{ para } h \le 3000 \text{ msnm}$ ; 0.00358 para h > 3000msnm)

### <span id="page-14-1"></span>**1.4. Distancias de seguridad para tensiones que superan 23 kV**

Como se mencionó en párrafos anteriores, las distancias mínimas de seguridad presentadas en la 234-1 y 234-2 del CNE Suministro 2011 y en la regla **234.C.1.b**, para el caso de Líneas de trasmisión, corresponde a un nivel de referencia de 23 kV. Para niveles de tensión superiores se deben calcular las distancias de seguridad adicionales mediante los métodos de corrección que se describen a continuación:

#### <span id="page-15-0"></span>**1.4.1. Corrección por nivel de tensión**

Para tensiones de 23kV a 550 kV, las distancias de seguridad especificadas para 23 kV deberán ser incrementadas a razón de 10mm por cada kV que sobrepase de 23kV. Todas las distancias de seguridad para líneas de más de 50Kv deberán basarse en la máxima tensión de operación.

### <span id="page-15-1"></span>**1.4.2. Corrección por variación de altitud**

Para tensiones que excedan de 50kV, se incrementará la distancia adicional especificada en el párrafo anterior en un 3% por cada 300m que sobrepase de 1000 msnm. (Ref. Sección 234.G.1, 234.G.2, CNE Suministro 2011).

Los cálculos de corrección se desarrollan de la siguiente forma:

### **Datos Conocidos:**

Vmáx : Tensión máxima de operación

Vref : Tensión de referencia (23kV)

- $D_V$ : Distancia vertical de referencia (para Vref)
- $D_H$ : Distancia horizontal de referencia (para Vref)
- H : Altitud del proyecto (msnm)

### <span id="page-15-2"></span>**1.4.3. Distancias mínimas de seguridad horizontal corregidas**

Incremento por variación de nivel de tensión

$$
\Delta H_{Tension} = \frac{10}{1000} * (V \max - Vref) \tag{1.5}
$$

Incremento por variación de altitud

$$
\Delta H_{\text{Altitud}} = \frac{3}{100} * \frac{H - 1000}{300} * \Delta H_{\text{Tension}} \qquad \qquad \dots \dots (1.6)
$$

Distancia mínima de seguridad horizontal para Vmax

$$
DMSH = D_H + \Delta H_{Tension} + \Delta H_{Altitud} \qquad \qquad \ldots \ldots (1.7)
$$

#### <span id="page-15-3"></span>**1.4.4. Distancias mínimas de seguridad vertical corregidas**

Incremento por variación de nivel de tensión

$$
\Delta H_{Tension} = \frac{10}{1000} * (V \max - Vref) \qquad \qquad \dots \dots (1.8)
$$

Incremento por variación de altitud

$$
\Delta H_{\text{Altitud}} = \frac{3}{100} * \frac{H - 1000}{300} * \Delta H_{\text{Tension}} \qquad \qquad \dots \dots (1.9)
$$

Distancia mínima de seguridad vertical para Vmax

$$
DMSV = D_V + \Delta H_{Tension} + \Delta H_{Altitud}
$$
 (1.10)

### <span id="page-16-0"></span>**1.5. Condiciones ambientales para el análisis de distancias mínimas de seguridad**

Las condiciones ambientales a considerar para el cálculo de conductores son:

- $\checkmark$  0 °C, sin desplazamiento de viento, flecha final.
- $\checkmark$  La máxima temperatura del conductor para la cual se ha diseñado la línea, en caso de ser más de 50 ºC, sin desplazamiento de viento, para la condición de flecha final.
- $\check{\phantom{1}}$  0 °C, sin desplazamiento de viento, flecha final, con grosor radial de hielo. Aplicable con la hipótesis de hielo.
- $\checkmark$  La mínima temperatura del conductor para la cual la línea ha sido diseñada, sin desplazamiento de viento, para la condición flecha inicial.
- $\checkmark$  Con desplazamiento por efecto del viento. Con una presión de viento de 290Pa con una flecha final de 25°. La presión de viento se puede reducir a 190Pa en áreas protegidas por edificaciones, terrenos u otros obstáculos.

(Ref: Sección 234.A.1 y 234.A.2, CNE Suministro 2011).

Esto significa que además de la hipótesis Inicial, que representa la condición actual de la catenaria según lo medido en campo, se deben simular estas 5 condiciones adicionales que representan las condiciones de comportamiento dinámico del conductor, y verificar el cumplimiento de las Distancias Mínimas de Seguridad para cada una de ellas.

### **CAPÍTULO II ASPECTOS TEÓRICOS Y CÁLCULOS DE INGENIERÍA**

### <span id="page-17-2"></span><span id="page-17-1"></span><span id="page-17-0"></span>**2.1. Solución de la ecuación general de la catenaria y ecuación de cambio de estado**

### <span id="page-17-3"></span>**2.1.1. Modelos de cálculo de la catenaria**

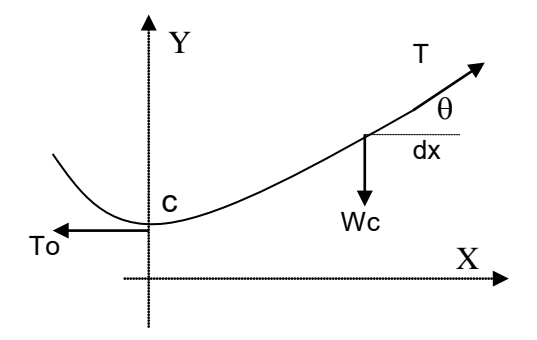

Fig. 2.1: Representación de una catenaria

Ecuación de la catenaria: [5]

$$
Y = C * \cosh(X/C) \tag{2.1}
$$

Parámetro de catenaria: [5]

$$
C = \frac{T_0}{Wc} \qquad \qquad \ldots \ldots (2.2)
$$

Tiro del conductor en cualquier punto de la catenaria:

$$
T = To.Cosh(X/C) \qquad \qquad \ldots \ldots (2.3)
$$

Estas ecuaciones se aplican en cualquier condición ambiental, para determinar el parámetro de catenaria C ó el Tiro To, conociendo uno de los datos.

A continuación se describen las formulaciones desarrolladas a partir de la ecuación (2.1), las mismas que se aplican para determinar los demás datos de la catenaria, tales como la longitud y la flecha.

### <span id="page-17-4"></span>**2.1.2. Cálculos en un vano típico**

Tomando el diagrama siguiente como un ejemplo genérico de una catenaria cualquiera formada entre dos soportes ubicados sobre un perfil topográfico. Tomando como

referencia el sistema de coordenadas X'-Y´, se deducen las ecuaciones que se describen.

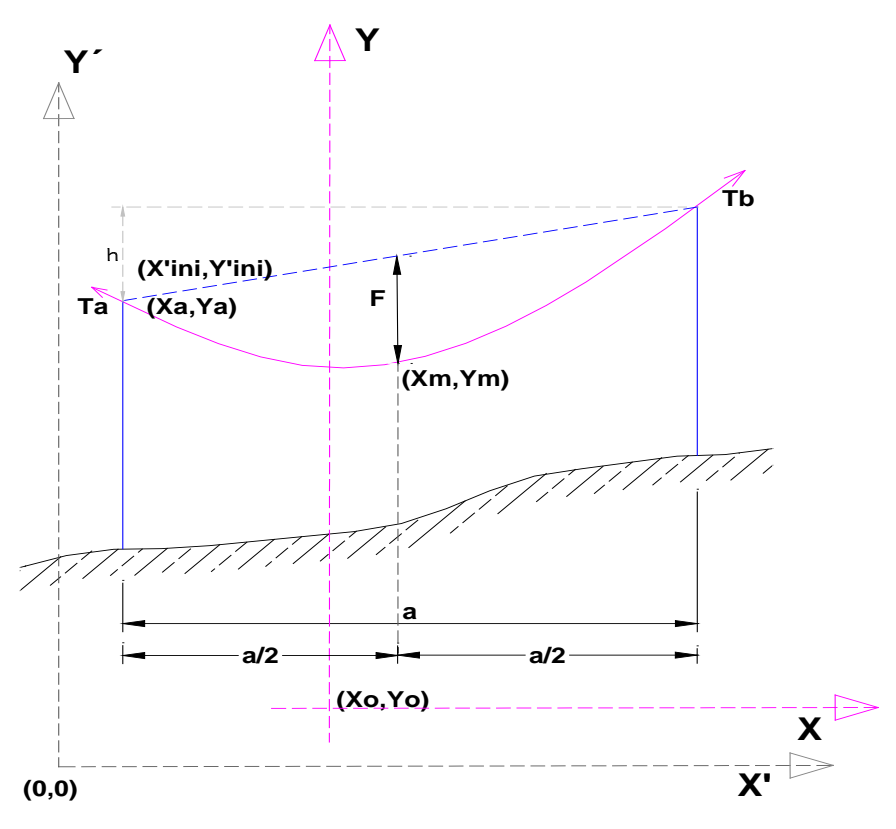

Fig. 2.2 : Catenaria de un vano genérico

Coordenada X, en el punto medio de la catenaria (Xm)

$$
Xm = C.ArcSenh\left(\frac{\frac{h}{2C}}{Senh\left(\frac{a}{2C}\right)}\right) \qquad \qquad (2.4)
$$

Coordenada X, de los puntos extremo de la catenaria (Xa,Xb)

$$
X_a = X_m - a/2 \quad ; \quad X_b = X_m + a/2 \quad \dots \dots \dots \dots \tag{2.5}
$$

Coordenada Y, de los puntos extremo de la catenaria (Ya,Yb)

$$
Y_a = C.Cosh\left(\frac{X_a}{C}\right); Y_b = C.Cosh\left(\frac{X_b}{C}\right) \qquad \qquad (2.6)
$$

Origen del sistema trasladado X-Y, con eje en el punto más bajo de la catenaria

$$
X_o = X_{ini} - X_a; \ Y_o = Y_{ini} - Y_a \qquad \qquad \ldots \ldots \ldots \tag{2.7}
$$

Coordenada Y, de un punto cualquiera de la catenaria, con traslación de coordenadas, aplicable para los casos generales.

$$
Y' n = Y_o + C * \cosh\left(\frac{X'_{n} - X_o}{C}\right) \tag{2.8}
$$

Cálculo de la Flecha:

$$
F = C \cdot \cosh\left(\frac{X_m}{C}\right) \left[\cosh\left(\frac{a}{2C}\right) - 1\right]
$$
 (2.9)

Longitud de Catenaria (La, Lb):

$$
L_a = C\mathit{Senh}\left(\frac{X_a}{C}\right); L_b = C\mathit{Senh}\left(\frac{X_b}{C}\right) \qquad \qquad \dots \dots \dots \tag{2.10}
$$

Tiros en los extremos:

$$
T_a = W_C \sqrt{C^2 + L_a^2} \; ; \qquad T_b = W_C \sqrt{C^2 + L_b^2} \qquad \qquad \dots \dots \dots \dots \dots \tag{2.11}
$$

Donde:

- To : Tiro horizontal.
- C : Parámetro de catenaria.

Wc : Peso unitario del conductor.

h : Desnivel

a : Vano horizontal

Xm : Valor X del punto medio de la catenaria.

### <span id="page-19-0"></span>**2.1.3. Sobrecargas de viento y hielo**

El peso unitario resultante del conductor debido a las cargas de hielo y viento se calcula aplicando las siguientes expresiones.[5]

$$
Wr = \sqrt{\left(W_C + W_h\right)^2 + W_V^2}
$$
 (2.12)

$$
W_V = P_V \left( \frac{\theta_c + 2e}{1000} \right) \tag{2.13}
$$

$$
W_h = K_h \Big( e^2 + e \theta_c \Big) \tag{2.14}
$$

Donde :

- *Wr* : Peso unitario resultante del conductor (kg/m).
- $W<sub>h</sub>$ : Peso unitario adicional debido a la carga de hielo (kg/m).
- $W<sub>v</sub>$ : Pensión unitaria debido al viento sobre el conductor (kg/m)
- $P_V$ : Presión del viento (kg/m2)

 $k_h$  : Constante de costra de hielo.

 $\theta_c$ : Diámetro del conductor en (mm)

#### *e* : Espesor de hielo sobre el conductor en (mm)

El peso unitario resultante del conductor (Wr), es conocido también como peso unitario aparente y depende de los valores de los parámetros ambientales (viento y hielo).

### <span id="page-20-0"></span>**2.1.4. Ecuación de cambio de estado**

La ecuación de cambio de estado se define de forma genérica de la siguiente forma.[5]

$$
L_2 - L_1 = \alpha \cdot (\theta_2 - \theta_1) L_1 + \frac{T_{02} - T_{01}}{AE} L_1 \qquad \qquad \dots \dots \dots \dots \tag{2.15}
$$

Donde los subíndices 1, representan la condición en el Estado 1 y los subíndices 2 representan la condición en el Estado 2. L1, L2 representan las longitudes de la catenaria en cada estado.

Haciendo:

$$
\sigma_{01} = \frac{T_{01}}{A} \; ; \; \sigma_{02} = \frac{T_{02}}{A} \qquad \qquad \ldots \ldots \ldots \ldots \quad (2.16)
$$

Se obtiene la ecuación:

$$
\frac{E\sqrt{4\frac{\sigma_{02}^2A}{w_{r2}^2}\text{Senh}^2(\frac{aw_{r2}}{2\sigma_{02}A})+h^2}}{\sqrt{4C_1^2\text{Senh}^2(\frac{a}{2C_1})+h^2}} = E\left[1+\alpha.(\theta_2-\theta_1)\right]-\sigma_0 \qquad \qquad (2.17)
$$

Siendo la única variable desconocida  $\sigma_{02}$ , Se resuelve esta ecuación mediante métodos numéricos obteniendo el valor de  $\sigma_{02}$ y con ello finalmente se calcula, el parámetro de catenaria en el estado 2 (C2):

$$
C_2 = \frac{\sigma_{02} A}{W_{r2}} \tag{2.18}
$$

Una vez calculado el parámetro C2, para el estado 2, la catenaria queda definida y se calcula sus demás componentes aplicando las formulaciones descritas en las ecuaciones (2.1) al (2.9).

### <span id="page-20-1"></span>**2.2. Cálculo de fluencia (efecto creep)**

Existen 2 metodologías típicamente conocidas para el cálculo de la deformación por efecto Creep [2],[3].

a) Utilizando las curvas de fluencia (Creep) del fabricante.

b) Aplicando los métodos de proyección planteados por Harvey-Larson.

Para el primer caso las curvas son proporcionadas por el fabricante (Esfuerzo-Creep), para diferentes tiempos. Usualmente para 2 años, 4 años, 6 años y 10 años de tiempo acumulado de aplicación de esfuerzo constante EDS.

Para el segundo caso se tiene las ecuaciones que fueron planteadas por Harvey-Larson, en forma experimental considerando cables sin empalmes, para temperatura ambiente, (Según IEEE/PES, pp. N°C72 190-2). En este caso las ecuaciones de predicción, según el tipo de conductor son:

**Conductores tipo AAC :** 

$$
\varepsilon_c = K^* \sigma^{1.5} * t^{0.16} \tag{2.19}
$$

**Conductores tipo AAAC – 6201:** 

$$
\varepsilon_c = G * \sigma^{1.5} * t^{0.16} \tag{2.20}
$$

**Conductores tipo ACAR:** 

$$
\varepsilon_C = (0.0003 + \frac{0.0021 * A_{1350}}{\Sigma A}) * (\sigma^{1.5} * t^{0.16}) \qquad \qquad \dots \dots \dots \dots \tag{2.21}
$$

### **Conductores tipo ACSR:**

Fabricado por laminado en caliente:

$$
\varepsilon_c = 2.4 * (\% RBS)^{1.5} * t^{0.16}) \tag{2.22}
$$

Fabricado por fundición continua:

$$
\varepsilon_c = 1.4 * (\% RBS)^{1.5} * t^{0.16}) \tag{2.23}
$$

Tabla 2.1: Contantes para las ecuaciones de Creep. [3]

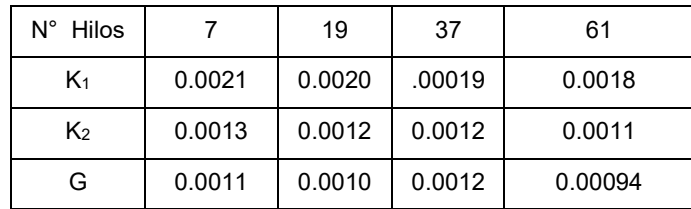

Subíndice 1, denota fabricación por laminado en caliente Subíndice 2, denota fabricación por fundición continua

### **Simbología:**

εc : Creep (Micro unidad/unidad)

t : Tiempo acumulado de aplicación de la tracción EDS (Horas) %RBS : % de Tiro de Rotura

- σ : Esfuerzo de la tracción (Kg/m2)
- $A_{1350}$  : Área del componente de aluminio 1350-H19, en el conductor (mm2)
- $\Sigma A$  : Área total de la sección transversal del conductor (mm2)
- <span id="page-21-0"></span>K, G : Coeficientes que dependen de las características del conductor.

### **2.3. Modelos de comportamiento no lineal de conductor**

Un conductor nuevo es un material con característica elástica, con un módulo de elasticidad variable en la fase de carga inicial. Según la Fig. (2.3), al aplicar una carga mecánica al conductor, la elongación sigue la curva AB y al quitar la carga la recuperación elástica se produce a través de la recta BD, con un módulo de elasticidad constante (Módulo de Elasticidad Final). El tramo AD representa la variación de longitud del conductor por efecto de la aplicación de las cargas mecánicas. Al volver a aplicar la carga mecánica al conductor la elongación se produce a través de la recta DB y continúa por la curva BC. Al descargarse la recuperación elástica se desarrolla a través de la recta CF con un módulo de elasticidad final constante [3],[6].

La elongación final representado por la recta AF, resulta equivalente a aplicar un EDS Final diferente al EDS Inicial. La recta de recuperación BD es paralela a la recta CF y la pendiente de estas rectas viene a ser el Módulo de Elasticidad Final del Conductor.

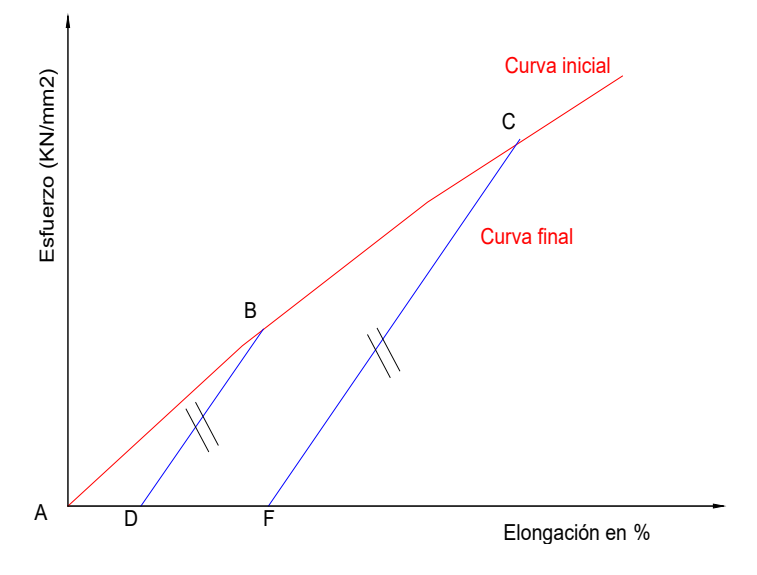

Fig. 2.3 : Curva esfuerzo-deformacion del conductor

**Cables de un solo material:** 

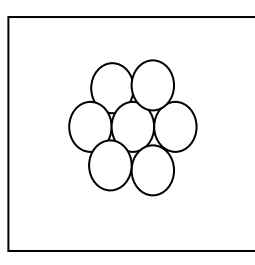

Fig. 2.4 : Cable de un solo material – corte transversal

Las curvas esfuerzo-elongación se pueden expresar mediante una ecuación de la forma:

$$
Y = A + BX + CX^2 + DX^3 + E X^4
$$

Donde:

- Y: Esfuerzo en Kg/mm<sup>2</sup> y
- X: Elongación en %

### **Cables compuestos:**

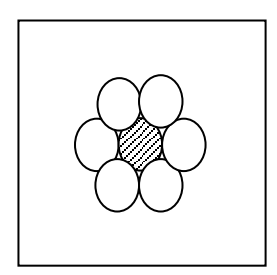

Fig. 2.5: Cable compuesto – corte transversal

Cuando se trabaja con cables compuestos por 2 materiales se tendrá 2 curvas de esfuerzo deformación, uno para el núcleo y otro para la capa externa, las mismas que se pueden representar según las siguientes expresiones.

Núcleo: Y<sub>1</sub>=A<sub>1</sub>+B<sub>1</sub>X+C<sub>1</sub>X<sup>2</sup> +D<sub>1</sub>X<sup>3</sup>+E<sub>1</sub> X<sup>4</sup>

Capa externa: Y<sub>2</sub>=A<sub>2</sub>+B<sub>2</sub>X+C<sub>2</sub>X<sup>2</sup> +D<sub>2</sub>X<sup>3</sup>+E<sub>2</sub> X<sup>4</sup>

Donde:

Y: Esfuerzo en Kg/mm<sup>2</sup> v

X: Elongación en %

La **curva esfuerzo deformación** del cable compuesto se puede determinar utilizando la siguiente relación:

$$
Y_C = Y_1 * \left(\frac{A_n}{A_t}\right) + Y_2 * \left(\frac{A_e}{A_t}\right) \tag{2.24}
$$

Cuando los coeficientes se encuentran mayorados por su relación de áreas se tiene:

$$
Y_c = Y_1 + Y_2 \tag{2.25}
$$

El **módulo de elasticidad** de un cable compuesto puede determinarse utilizando la siguiente fórmula:

$$
E_C = E_n * \left(\frac{A_n}{A_t}\right) + E_e * \left(\frac{A_e}{A_t}\right) \tag{2.26}
$$

Cuando los módulos se encuentran mayorados por su relación de áreas se tiene:

$$
E_c = E_n + E_e \tag{2.27}
$$

Para determinar el coeficiente de dilatación del cable compuesto utilizar la siguiente fórmula:

$$
\alpha_C = \alpha_n * \left(\frac{E_n}{E_c}\right) * \left(\frac{A_n}{A_t}\right) + \alpha_e * \left(\frac{E_e}{E_c}\right) * \left(\frac{A_e}{A_t}\right) \qquad \qquad \dots \dots \dots \tag{2.28}
$$

Cuando los coeficientes de dilatación se encuentran mayorados por su relación de áreas, la ecuación 2.28, se reduce a una forma más simple, tal como se muestra en la ecuación 2.29:

$$
\alpha_c = \alpha_n * \left(\frac{E_n}{E_c}\right) + \alpha_e * \left(\frac{E_e}{E_c}\right) \tag{2.29}
$$

Donde:

Ec: módulo de elasticidad del cable compuesto (Kg/mm<sup>2</sup>)

En: módulo de elasticidad del núcleo (Kg/mm<sup>2</sup>)

Ee: módulo de elasticidad de la capa externa (Kg/mm<sup>2</sup>)

An: Área del núcleo (mm<sup>2</sup>)

Ae: Área de la capa externa (mm $^2$ )

At: Área total (mm<sup>2</sup>)

αc: coeficiente de dilatación del cable compuesto (1/°C)

 $\alpha_n$ : coeficiente de dilatación del núcleo (1/°C)

αe: coeficiente de dilatación de la capa externa (1/°C)

### <span id="page-24-0"></span>**2.4. Deformación elástica y no elástica del conductor y su influencia en el cálculo de las flechas en condiciones finales**

De la ecuación de cambio de estado [5]

$$
L_2 - L_1 = \alpha \cdot (\theta_2 - \theta_1) L_1 + \frac{T_{02} - T_{01}}{AE} L_1 \qquad \qquad \dots \dots \dots \dots \tag{2.30}
$$

Se puede observar que la variación de longitud del conductor entre el Estado1 y Estado2, es producido por 2 factores.

**Primero:** Por variación del efecto térmico.  $\alpha.(\theta_2 - \theta_1)L_1$ 

Se puede observar que la variación de longitud es proporcional a la variación de temperatura entre el estado1 y estado2 donde la pendiente de proporcionalidad es el coeficiente de dilatación térmica del material ( $\alpha$ ).

Dicho de otro modo, la variación de longitud de la catenaria (deformación) por efecto térmico, es una ecuación lineal. Por lo tanto la deformación del conductor por este efecto tiene un comportamiento elástico, vale decir la deformación producida por un cambio de temperatura se recupera completamente al volver al estado de temperatura inicial.

**Segundo:** Por variación del esfuerzo mecánico.  $\frac{4.02 - 1.01}{4E}L_1$ *AE*  $T_{02}-T$ 

En este caso se observa que la variación de longitud es proporcional al cambio de esfuerzo mecánico aplicado al conductor e inversamente proporcional al Módulo de Elasticidad del conductor ( E ).

Tal como se describió en párrafos anteriores, el valor de E es variable en la fase inicial de carga (comportamiento no lineal) y se vuelve contante en la fase de descarga (comportamiento lineal). Esto ocasiona una deformación permanente de la longitud del conductor respecto a su longitud original. Por lo tanto la deformación del conductor por este efecto tiene un comportamiento inelástico (la recuperación no es completa).

Sin embargo es de destacar que el incremento de longitud del conductor en el proceso de carga y descarga en la fase inicial, es válida para conductores nuevos, vale decir, para líneas proyectadas. Cuando la línea es existente, se puede presumir que ya ha sufrido el proceso de carga y descarga durante la fase de tendido y las diversas condiciones ambientales a las que ha estado sometida durante la operación. Por ello se asume que las catenarias en la condición actual, ya incluyen las deformaciones producidas y están en condición de **flecha final**. Por lo tanto el comportamiento de la catenaria a partir de la condición actual medida en campo, será netamente en la zona Lineal.

### <span id="page-25-0"></span>**2.5. Método de regresión para regenerar la condición actual de una catenaria**

Este método, se aplica para una catenaria en un vano cualquiera, conociendo el vano, desnivel y la altura del conductor en un punto cualquiera. Para ello se deben hacer mediciones en campo de la condición actual de la catenaria. Según la fig. 2.4, los datos mínimos necesarios que se deben obtener en campo mediante mediciones directas son (H1, Cota1, H2, Cota2, H3, Cota3, Dxc, VanoH).

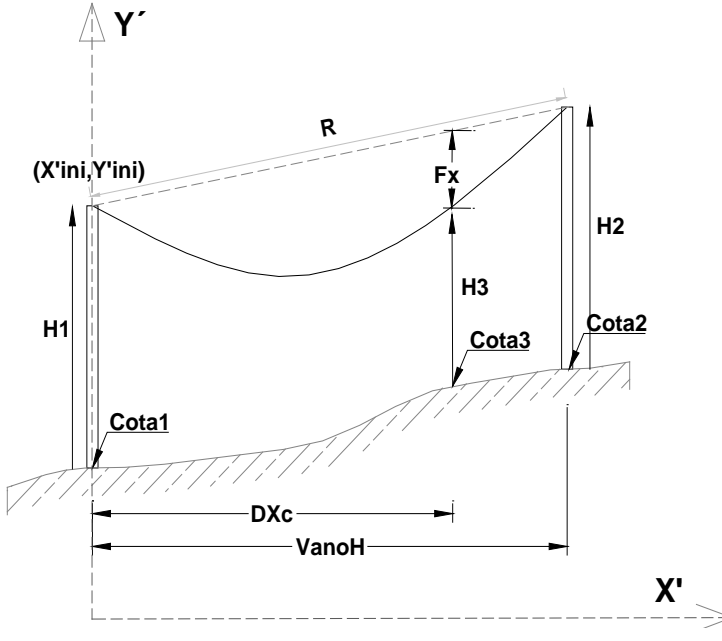

Fig. 2.6 : Esquema de catenaria de un vano genérico

La distancia Dxc y la altura del conductor H3, deben ser tomadas en la misma dirección en que se encuentra la construcción al cual se desea evaluar.

### <span id="page-25-1"></span>**2.5.1. Obtención de datos de campo**

Para la obtención ordenada de los datos necesarios, se ha elaborado 2 formatos:

**FORMATO 01:** Contiene principalmente los datos generales de la Línea y las condiciones ambientales típicas de la zona del proyecto

**FORMATO 02:** Contiene los datos mínimos necesarios que se deben obtener mediante mediciones directas, para el vano en estudio.

El detalle y los contenidos de estos formatos se presentan en las tablas 2.2 y 2.3 respectivamente.

Tabla 2.2: Formato 01 (Datos generales del proyecto) [s/n]

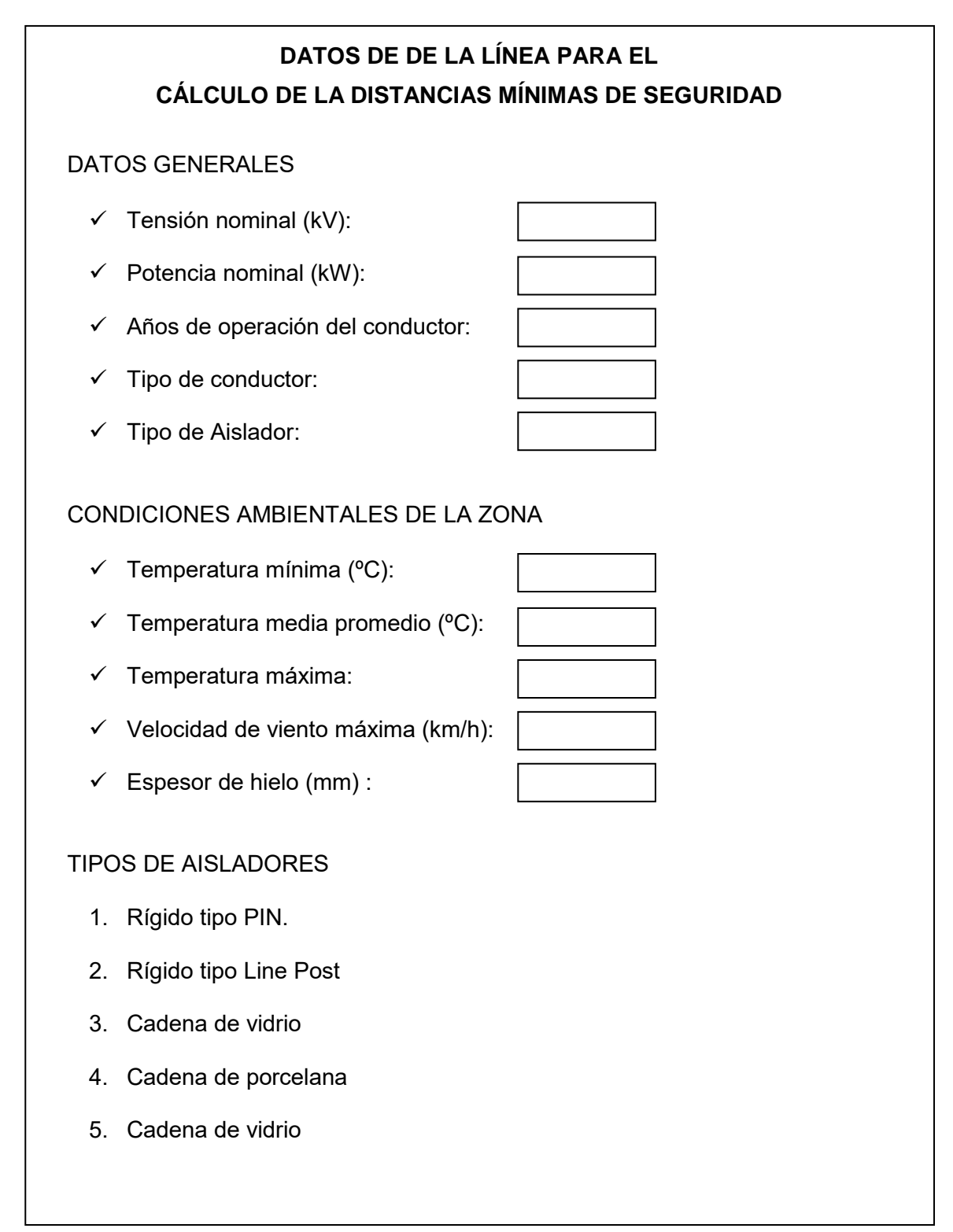

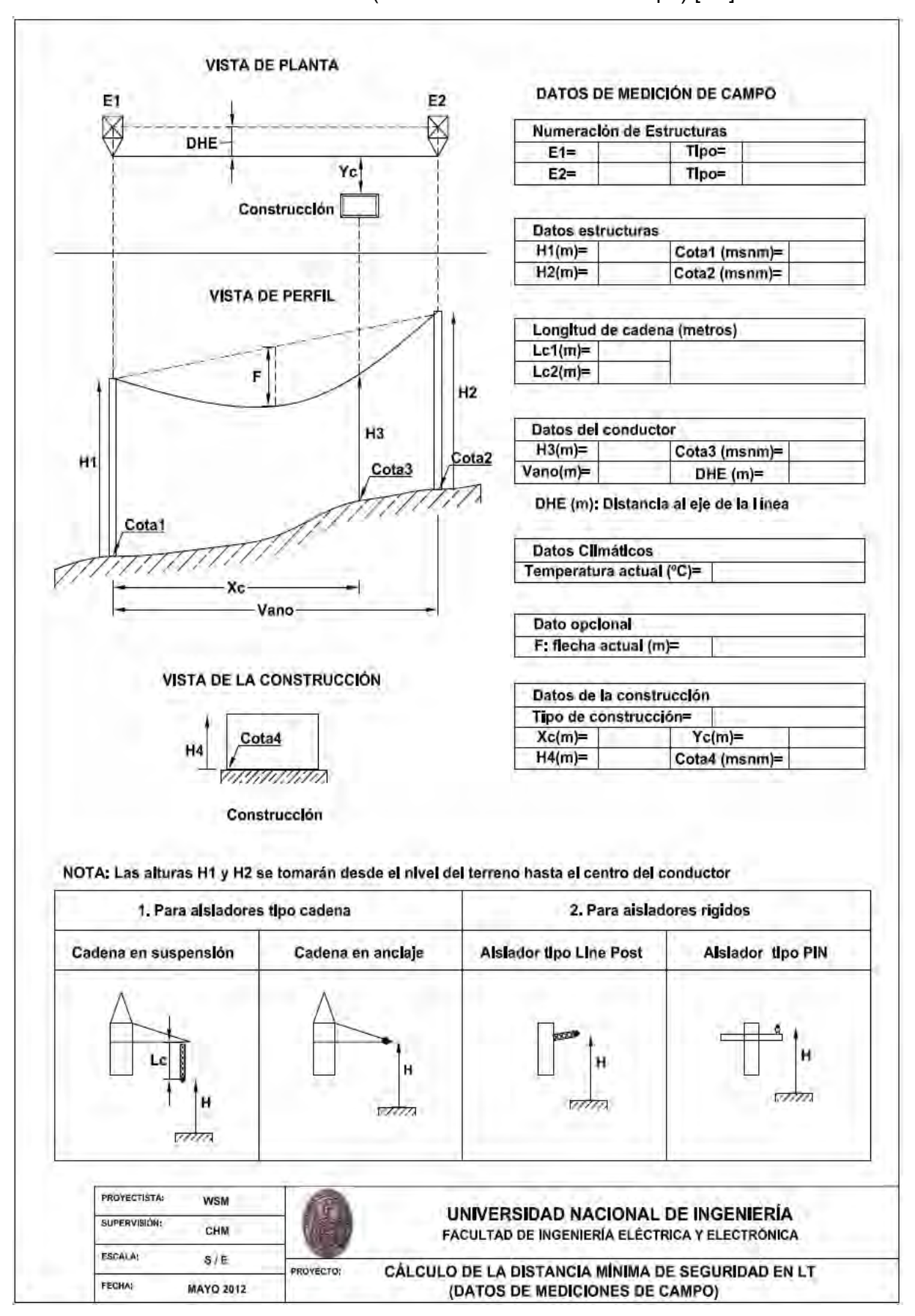

Tabla 2.3 : Formato 02 (Datos de mediciones de campo) [s/n]

### <span id="page-28-0"></span>**2.5.2. Cálculos y algoritmos de regresión**

El objetivo es determinar, mediante cálculos, el parámetro de catenaria en la condición actual. Teniendo como datos, las mediciones realizadas en campo.

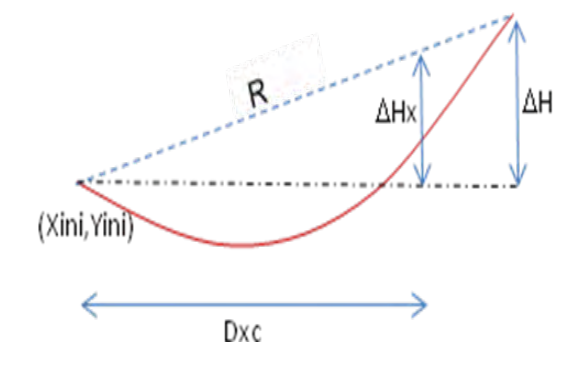

Fig. 2.7 : Desnivel de la catenaria

De los datos de campo y de las figuras (2.6) y (2.7), se obtienen los siguientes valores en forma directa.

$$
\Delta H = Desnivel = Cota2 + H2 - (Cota1 + H1) \tag{2.31}
$$

$$
R = \sqrt{Vanodt^2 + \Delta H^2}
$$
 (2.32)

$$
\Delta Hx = \frac{\Delta H * Dxc}{VanodH}
$$
 (2.33)

$$
Yc = Cota + H2 \tag{2.34}
$$

$$
Ycn = Y'ini + \Delta Hx - Fx
$$
 (2.35)

Donde:

*Yc* : Coordenada Y actual, de la catenaria en el punto medido

*Ycn* : Coordenada Y nueva, para un valor Fx diferente.

Luego, se realiza los cálculos de regresión, para determinar el parámetro de catenaria **C**, en la condición actual, con los siguientes pasos.

**Paso 1:** Hallar un parámetro de catenaria Cxi, que sea menor que el parámetro de catenaria en la condición actual, para ello se inicia de un valor de flecha Fxi=Fx/2 (Véase Fig.2.4). El algoritmo aplicado para este proceso se muestra en el diagrama de flujo de la Fig. (2.8)

Aplicando este paso, se logra obtener un valor Cxi, que sea menor que el parámetro de catenaria actual.

Este valor Cxi, solo sirve como un valor inicial para iniciar el proceso de iteración por el método del punto medio, con el objeto de determinar el valor del parámetro de catenaria actual. Esto se realiza en el Paso 2.

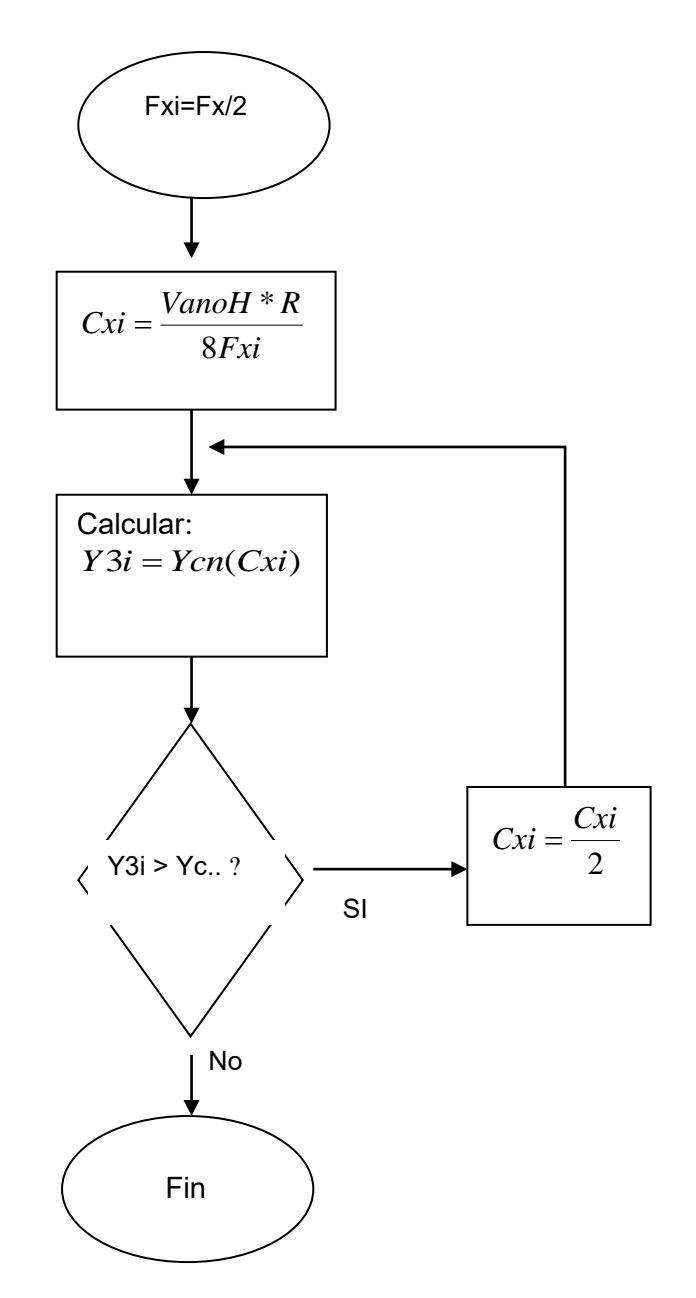

Fig. 2.8: Algoritmo para determinar un parámetro de catenaria Cxi inicial.

En este algoritmo el procedimiento es el siguiente:

- 1. Se asume un Fxi=Fx/2
- 2. Aplicando la fórmula aproximada de la catenaria se calcula el valor de un parámetro de catenaria Cxi, que corresponde a una flecha Fxi.
- 3. Aplicando las ecuaciones del (2.4) al (2.8), se calcula la coordenada Y3i para el parámetro de catenaria Cxi.
- 4. Si el valor de Y3i calculado es mayor que el valor Yc, actual, se asume un nuevo Cxi=Cxi/2. y se repite el paso (3).
- 5. El paso (3) y (4) se repiten hasta obtener un valor de Y3i que sea menor que el Yc actual.

**Paso 2:** Hallar un parámetro de catenaria Cx, mediante iteraciones usando el método del punto medio, teniendo el parámetro de catenaria Cxi, calculado en el paso anterior. Para iniciar este proceso se asume valores iniciales Ci y Cj:

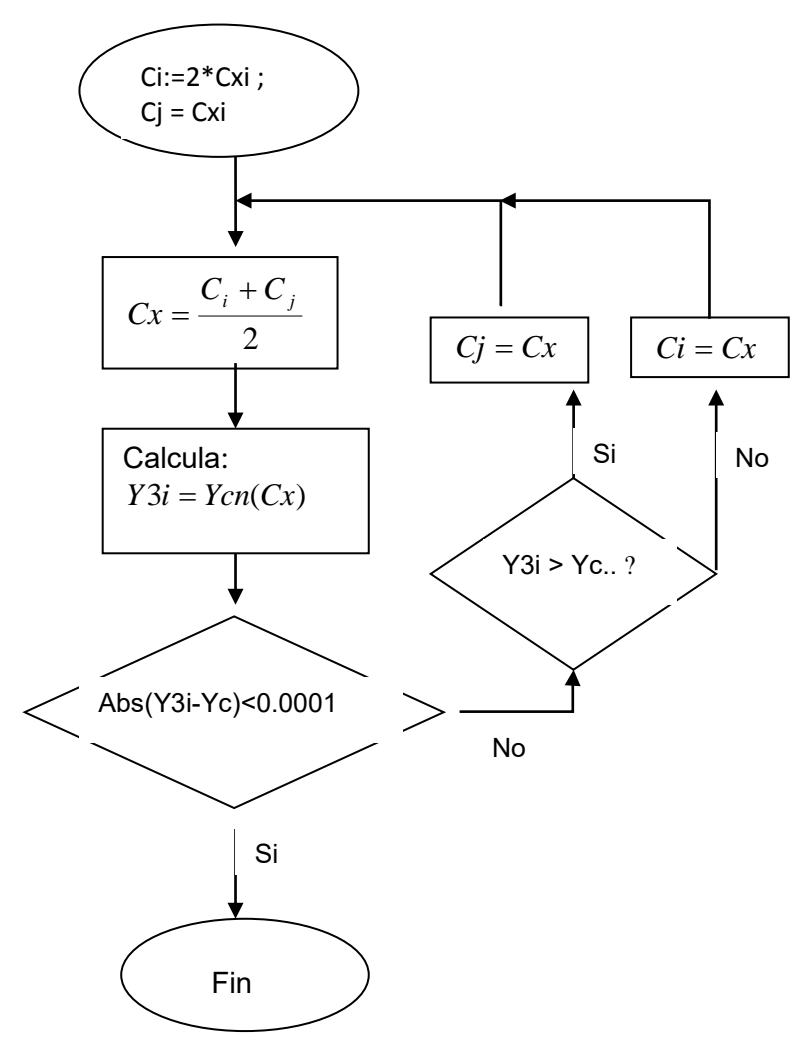

Fig. 2.9: Algoritmo para cálculo del parámetro de catenaria actual Cx.

La secuencia del algoritmo indicado es:

- 1. Se asumen los valores laterales Ci y Cj.
- 2. Se calcula un Cx como el valor medio de Ci y Cj.
- 3. Para el valor de Cx, se obtiene la coordenada Y3i de la catenaria, aplicando las fórmulas del (2.4) al (2.8).
- 4. Se verifica el margen de error (diferencia de valores) entre el Y3i y el valor Yc medido en campo.
- 5. Si el error es mayor a 0.0001, se asume los nuevos valores laterales para Ci y Cj y se repite desde el paso 2.
- 6. Si el error es menor que 0.0001, finaliza el proceso. El último valor obtenido de Cx, será el parámetro de catenaria en la condición actual.

**Paso 3:** Una vez definido el valor de Cx actual, se calculan todas las demás características de la catenaria en esta condicón.

- Se calcula el TiroH aplicando la formula (2.2), con ello se obtiene el %de TiroH actual y el esfuerzo.
- Aplicando las fórmulas del (2.3) al (2.11), se obtienen las demás características.

El resultado obtenido corresponde a la condición actual de la catenaria, por lo que se asume como la Hipótesis I=Condición Actual.

### <span id="page-31-0"></span>**2.6. Definición de las hipótesis de cálculo**

Como se indicó en el subcapítulo 2.5, de los resultados obtenidos por el método de regresión, se define la Hipótesis I como la **Condición Actual**.

Para el caso Peruano, las hipótesis adicionales se definen según las consideraciones descritas en el subcapítulo 1.5, basándose en el CNE Suministro 2011.

Para determinar el comportamiento de la catenaria en las demás condiciones ambientales, se aplica la ecuación de cambio de estado y se resuelve aplicando las fórmulas del (2.15) al (2.18). En la implementación del software se resuelven las ecuaciones mencionadas, mediante métodos numéricos.

Para cada hipótesis se determina la posición de la catenaria en el eje vertical y transversal. Con lo cual quedan definidas para cada caso, la Distancia Vertical y Horizontal del conductor hacia las construcciones.

### <span id="page-31-1"></span>**2.7. Cálculo de la variabilidad de la flecha por efecto térmico.**

Tal como se describió en el subcapítulo 2.4, la variación de temperatura produce una deformación lineal del conductor, esto origina el desplazamiento vertical de la catenaria con la consiguiente variación de la flecha.

Este fenómeno puede hacer variar sustancialmente la posición vertical de la catenaria, en caso la variación de temperatura sea considerable.

Es necesario entonces definir adecuadamente la temperatura del conductor a fin de que las simulaciones de este efecto sean los más aproximados posibles a la condición real.

La metodología utilizada mundialmente para determinar la temperatura del conductor es la que se describe en la Norma IEEE 738. [7]

Para este trabajo se ha aplicado esta misma metodología.

Las ecuaciones que establece la menciona norma se resumen a continuación.

#### **En estado Transitorio:** [7]

La temperatura de un conductor de alto voltaje está cambiando constantemente en respuesta a cambios en la corriente eléctrica y la temperatura ambiente y cualquier cambio en la corriente eléctrica ocasiona un cambio desde la temperatura inicial del conductor (Ti) a una temperatura final (Tf), tal como se ilustra en la Figura (2.10).

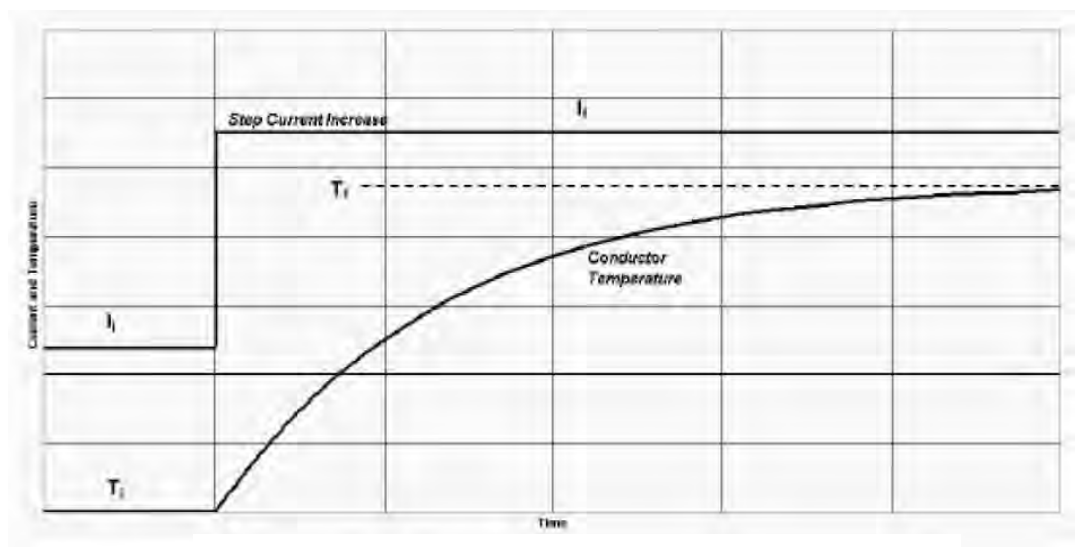

Fig. 2.10: Curva de variación de corriente y temperatura

La ecuación del balance térmico en el perido transitorio, está dado por las siguientes fórmulas.

$$
q_c + q_r + m \cdot C_p \cdot \frac{dT_c}{dt} = q_s + I^2 R(T_c) \qquad \qquad \dots \dots \dots \dots \dots \tag{2.36}
$$

$$
\frac{dT_c}{dt} = \frac{1}{mC_p} \left[ R(T_c)I^2 + q_s - q_c - q_r \right]
$$
 (2.37)

### **Estado Estable:** [7]

Cuando la temperatura llega al régimen estable, la ecuación (2.36) se convierte en la siguiente forma. ……………. (2.38)

$$
q_c + q_r = q_s + I^2 R(T_c)
$$
  

$$
I = \sqrt{\frac{q_c + q_r - q_s}{R(T_c)}}
$$
 (2.39)

La temperatura máxima (Tc) es la variable requerida, conociendo la potencia y por ende la corriente I.

Cada uno de los componentes de la ecuación (2.38), presentan su propia ecuación en función de Tc que es la temperatura del conductor, la que a su vez es la variable cuyo valor se desea determinar.

A continuación se descrivben las ecuaciones de los elementos de la Ec. (2.38)

 $\checkmark$  Pérdidas por convección (qc) :

Pérdidas por Convección Natural(qcn)

$$
q_{cn} = 0.0205 * \rho_f^{0.5} * D^{0.75} * (T_c - T_a)^{1.25} \qquad \qquad \dots \dots \dots \dots \tag{2.40}
$$

Pérdidas por Convección Forzada (qc1, qc2)

$$
q_{c1} = \left[1.01 + 0.0372 \left(\frac{D\rho_f V_w}{\mu_f}\right)^{0.52}\right] K_f K_{angle}(T_c - T_a \qquad \qquad (2.41)
$$

$$
q_{c2} = \left[ 0.0119 \left( \frac{D \rho_f V_w}{\mu_f} \right)^{0.6} K_f K_{angle} (T_c - T_a) \right] \qquad \qquad \dots \dots \dots \qquad (2.42)
$$

De los resultados se toma el mayor de los tres cálculos. qc = máx. (qcn, qc1, qc2)

 $\checkmark$  Calor Radiado del conductor (qr) :

$$
q_r = 0.0178 D \varepsilon \left[ \left( \frac{T_c + 273}{100} \right)^4 - \left( \frac{T_a + 273}{100} \right)^4 \right] \qquad \qquad \dots \dots \dots \tag{2.43}
$$

 $\checkmark$  Calor Irradiado por el Sol (qs) :

! *<sup>s</sup>* = *Qq seSin* θα )( *A*

$$
\theta = \arccos\left[\cos(H_c)\cos(Z_c - Z_l)\right] \tag{2.45}
$$

Cálculo de la resistencia eléctrica del conductor:

$$
R(T_c) = \left[ \frac{R(T_{high}) - R(T_{low})}{T_{high} - T_{low}} \right] (T_c - T_{low}) + R(T_{low}) \qquad \qquad (2.46)
$$

Simbología:

 $\rho_f$  = Densidad de aire

- D = Diámetro del conductor
- Tc = Temp. máxima del conductor
- Ta = Temperatura ambiente del aire
- Vv = Velocidad del viento

$$
\mu_{f}
$$
 = Viscosidad dinámica de aire

- $K_f$  = Conductividad térmica del aire
- $K_{angle}$  = factor de la dirección del viento
- ε = Emisitividad conductor
- $\alpha$  = Absorvidad solar
- $Q_{se}$  = Flujo de Calor corregido
- θ = Angulo efectivo de los rayos del sol
- $Hc =$ Altitud del sol
- $Zc = Azimut$  del sol
- $Z_{\perp}$  = Azimut de línea

R(Thigh)= R(75°C) (según IEEE 738)

 $(2.44)$ 

 $R(T_{low})$ =  $R(25^{\circ}C)$  (según IEEE 738)

Dada la complejidad de las ecuaciones descritas, éstras se resueven aplicando métodos numéricos.

Para efectos de la simulación del comportamiento del conductor en la condición de máxima temperatura, se calcula la máxima temperatura del conductor aplicando la metodología descrita.

De acuerdo al CNE Suministro 2011, para la hipótesis de máxima temperatura se considera 50°C o la máxima temperatura del conductor en caso sea mayor.

### **CAPÍTULO III**

### **DISEÑO E IMPLEMENTACIÓN DEL SOFTWARE**

#### <span id="page-35-2"></span><span id="page-35-1"></span><span id="page-35-0"></span>**3.1. Alcances generales del software planteado**

El desarrollo de los cálculos se basa en la simulación del comportamiento de un vano particular de una LT en diferentes condiciones ambientales (Hipótesis), partiendo de la condición actual, con el propósito de determinar las distancias mínimas de seguridad a construcciones existentes en su entorno, para cada uno de las hipótesis.

El modelo de aplicación ha sido desarrollado en base a la información mínima necesaria que es posible obtener en campo en las condiciones actuales del vano, cuando se desarrolla una labor de inspección o supervisión, los mismos que usualmente se toman en condiciones de reposo (Altitud, Altura de Conductor, Temperatura, Distancia Horizontal a la construcción, Altura de la construcción, entre otros).

A partir de estos datos básicos, el software desarrolla un proceso de regresión para determinar los parámetros actuales del vano (Parámetro de Catenaria, Tiro Horizontal, Esfuerzo). Estos resultados se establecen como punto de partida para simular el comportamiento del vano en condiciones de desplazamiento por efecto del viento, mínima temperatura, máxima flecha y demás condiciones establecidas según la norma vigente.

El objetivo fundamental es verificar el cumplimiento de las distancias mínimas de seguridad establecidas en el CNE Suministro 2011. Sin embargo se da la opción de que los parámetros y consideraciones de cálculos así como las condiciones ambientales sean editables.

El hecho de que los parámetros de cálculos sean editables, permite que tambien pueda ser aplicado con diferentes normatividades. En la Fig 3.1, se muestra el esquema de funcionalidad del software. Según esta figura, en primer término se requiere el ingreso de datos de campo y los datos generales de la LT, Luego se regenera la catenaria actual teniendo en cuenta los datos del conductor, con ello ya se puede simular la catenaria en otras condiciones ambientales (Hipótesis), finalmente genera los reportes y planos de acuerdo a los cálculos desarrollados. Para ello se ha incluído además, opciones de configuración de escalas gráficas.
Todos los planos se pueden exportar a formato dxf, con todos los detalles necesarios. De forma similar todos los reportes generados son exportables a Excel.

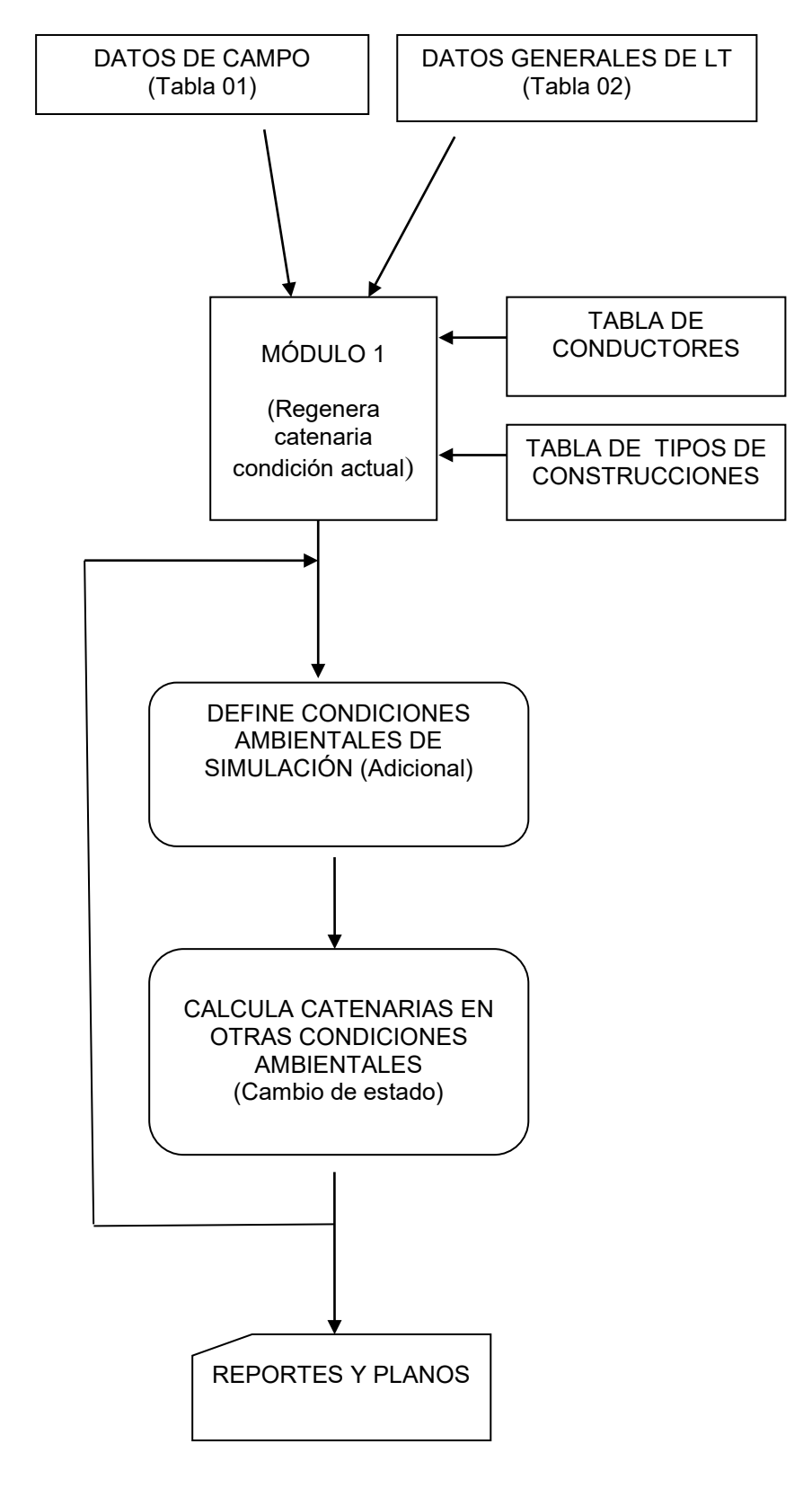

Fig. 3.1: Diagrama de flujo del software implementado

## **3.2. Diseño e implementación de las tablas de datos**

Los elementos principales que son necesarios para desarrollar los cálculos y cuyos datos se pueden almacenar en archivos permanentes dentro del programa son:

- Conductores
- Tipos Construcciones (Obstáculos)

Por lo que se ha implementado una tabla de datos para cada uno de ellos.

## **3.2.1. Tablas de conductores**

Almacena las características técnicas de los conductores según datos de fabricante. Esta tabla se ha implementado de modo que la selección del conductor resulta muy simple para el usuario y los datos pueden ser modificados o ampliados.

Por cada conductor se almacena la siguiente información:

**Características mecánicas:** Tal como se aprecia en la Fig. (3.2). Comprende los datos que determinan el comportamiento mecánico del conductor en la catenaria, en las diversas condiciones ambientales.

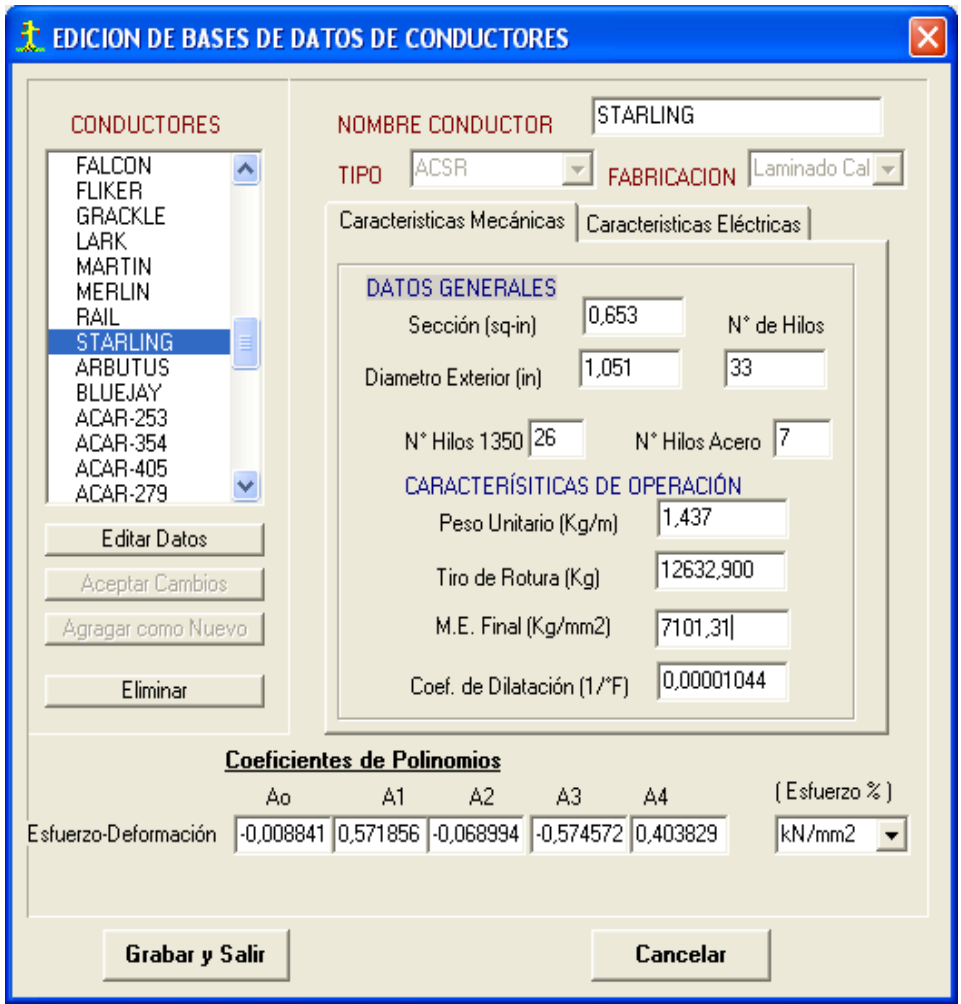

Fig. 3.2: Características mecánicas de los conductores

**Características eléctricas:** Tal como se aprecia en la Fig.(3.3), comprende los parámetros que determina el comportamiento eléctrico del conductor tales como la resistencia eléctrica a baja y alta temperatura, datos que son factibles de conseguir en cualquier catálogo de fabricantes de conductores. Los coeficientes de emisividad y absorción solar son valores típicos para este tipo de cálculos. En el presente trabajo se utiliza esta información principalmente para determinar la máxima temperatura del conductor por efecto de la corriente, aplicando el método de cálculo descrito en la Norma IEEE738, tal como se describe en el subcapítulo 2.7.

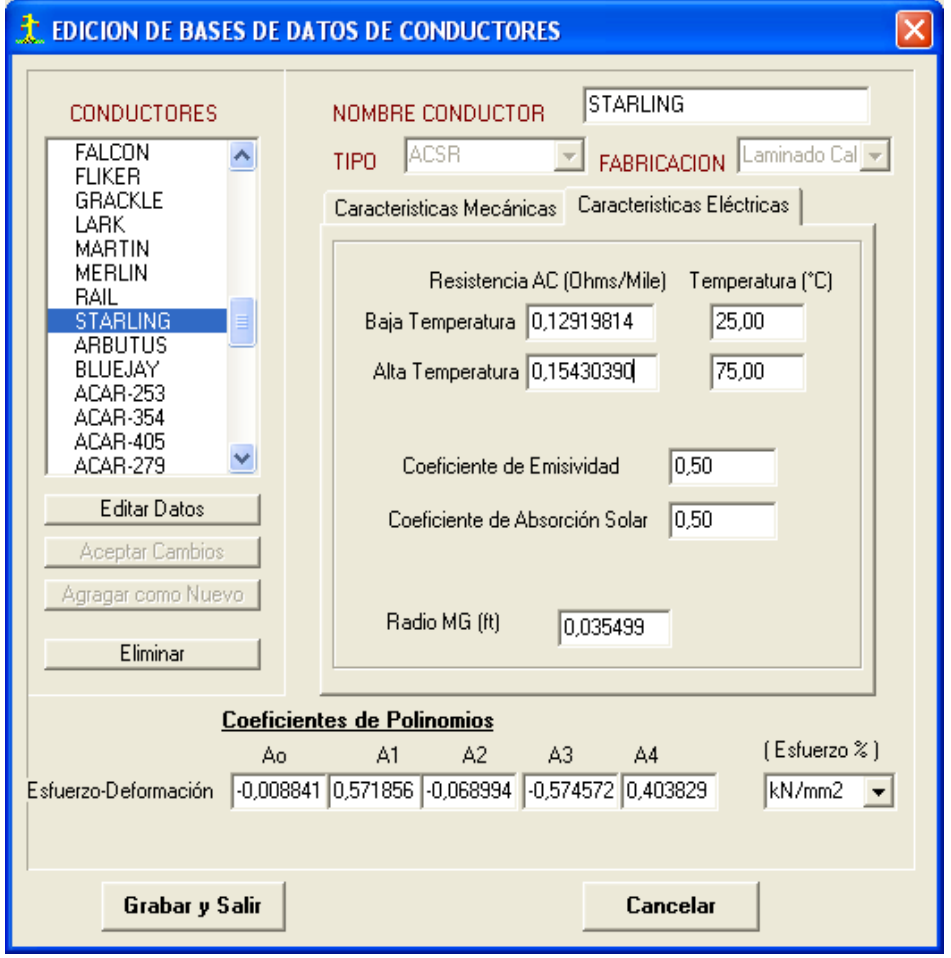

Fig. 3.3: Características eléctricas de los conductores

## **3.2.2. Tablas de Construcciones**

Toda vez que el objetivo es evaluar el cumplimiento de las distancias mínimas de seguridad a instalaciones adyacentes, se ha creado una tabla que almacena los diferentes tipos de construcciones clasificados según CNE Suministro 2011. Estas tablas incluyen los datos mostrados en la Fig.(3.4).

Los valores de distancias consignadas en esta tabla corresponden a 23kV, como nivel tensión de referencia.

| Nro. | Nombre          | DV Min (m) |      | DHMin_Repo: DHMin_CVien |                   |
|------|-----------------|------------|------|-------------------------|-------------------|
|      | EdificacionTNAV | 4,00       | 2,50 | 2,00                    | Edific techos nd  |
| 2    | EdificacionTAV  | 6,50       | 2,50 | 2,00                    | Fidific techos ad |
| 3    | LetreroSAP      | 4,00       | 2,50 | 2,00                    | Letreros, con art |
| 4    | LetreroSNAP     | 3,50       | 2,50 | 2,00                    | Letreros, con arl |
| 5    | PuentePA        | 5,00       | 2,00 | 2,00                    | Puentes o accel   |
| 6    | PuentePNA       | 1.40       | 1.40 | 1.40                    | Partes de Puen    |

Fig. 3.4: Tabla de construcciones y obstáculos

A partir de estos valores y dependiendo del nivel de tensión de la línea y la altitud en la que se ubica el proyecto, se realizan los cálculos de las Distancias Mínimas de Seguridad corregidas, aplicando las consideraciones establecidas en la sección 232-C y 234-G del CNE – Suministro 2011, tal como se detalla en el subcapítulo 1.4.

Los datos mostrados corresponden a las tablas 234-1 y 234-2 del CNE Suministro 2011.

Las denominaciones que aparecen en la columna **Nombre,** se han definido solo con el propósito de mantener un código de indentificación en la tabla de datos del software, lo cual facilitará la selección de los elementos durante la simulación.

## **Nomenclatura:**

DV Min: Distancia Mínima Vertical

DH Min\_Reposo: Distancia mínima Horizontal en reposo

DH Min\_CViento: Distancia mínima Horizontal, cuando es desplazado por el viento

EdificaciónTNAV: Edificación con techo, balcones y otras superficies no accesibles por vehículos.

Edificación TAV: Edificación cuyos techos, balcones y otras son accesibles por Vehículos.

LetreroSAP: Letreros, chimeneas, carteles, antenas, tanques y otras instalaciones, con superficies accesibles al tránsito de peatones.

LetreroSAP: Letreros, chimeneas, carteles, antenas, tanques y otras instalaciones, con superficies no accesibles al tránsito de peatones.

PuentePA: Puentes, partes de puentes, soportes y otros accesorios sujetos al puente que son accesibles (partes accesibles).

PuentePNA: Puentes, partes de puentes no accesibles.

#### **3.3. Diseño e implementación del entorno grafico de ingreso de datos de campo**

Para desarrollar el análisis se requieren como datos mínimos necesarios, las características generales de la línea (datos generales) y las condiciones actuales del conductor (mediciones de campo). Para ello se han implementado las ventanas de ingreso de estos datos en forma separada.

#### **3.3.1. Datos generales de la línea**

Los datos generales necesarios para iniciar el proceso de cálculo son: Datos generales, elementos de la línea y las condiciones ambientales de la zona donde se ubica la línea. En cada caso se define los datos que se muestran en el siguiente esquema. Esta información se toma en campo utilizando el formato **Formato 01 (**Véase Tabla 2.2**)**.

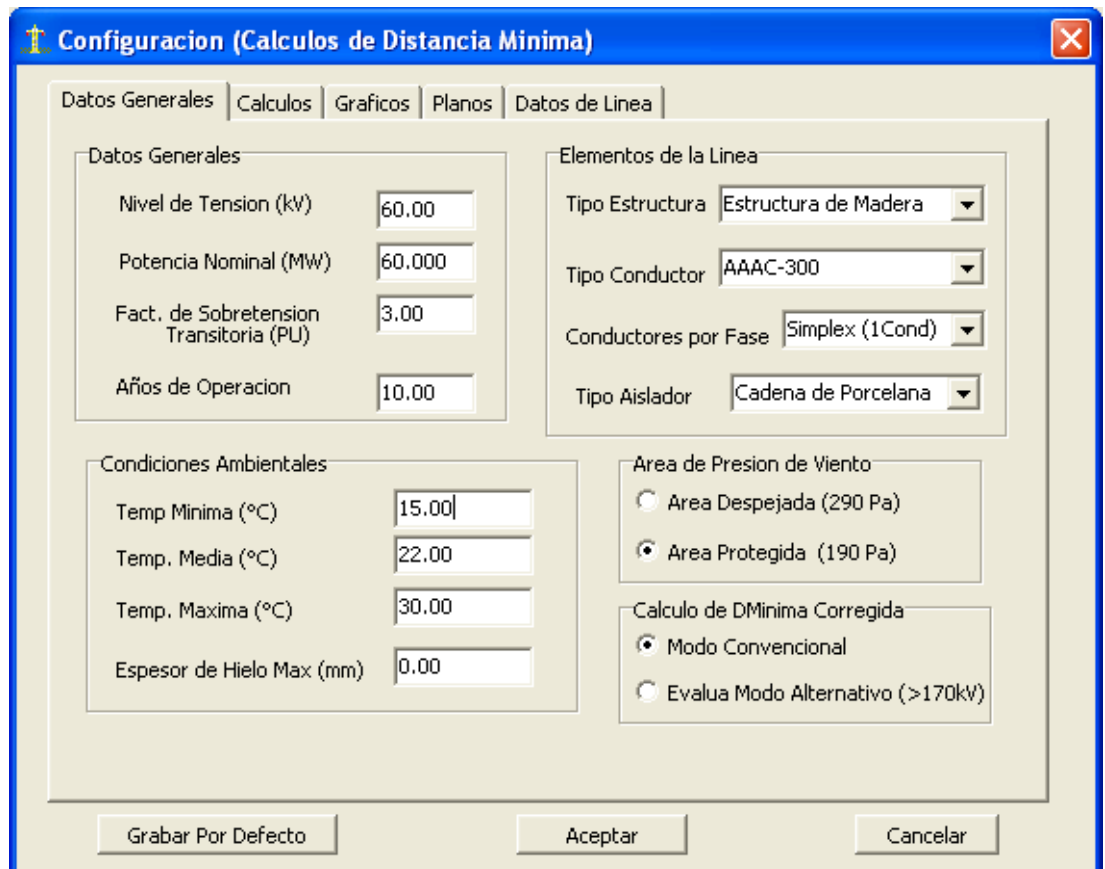

Fig. 3.5: Datos generales del proyecto

#### **3.3.2. Datos de mediciones de campo**

Los datos de la condición física actual de la catenaria del vano en estudio se registran en el **Formato 02** (Véase Tabla 2.3), y corresponden a las alturas de las estructuras, altura del conductor, altura de la construcción, ubicación de la construcción respecto al eje del conductor, longitud del vano, altitud de la ubicación de las estructuras y la construcción, entre otros.

Para registrar esta información en el software se ha implementado la ventana que se muestra en la Fig. **(3.6)**.

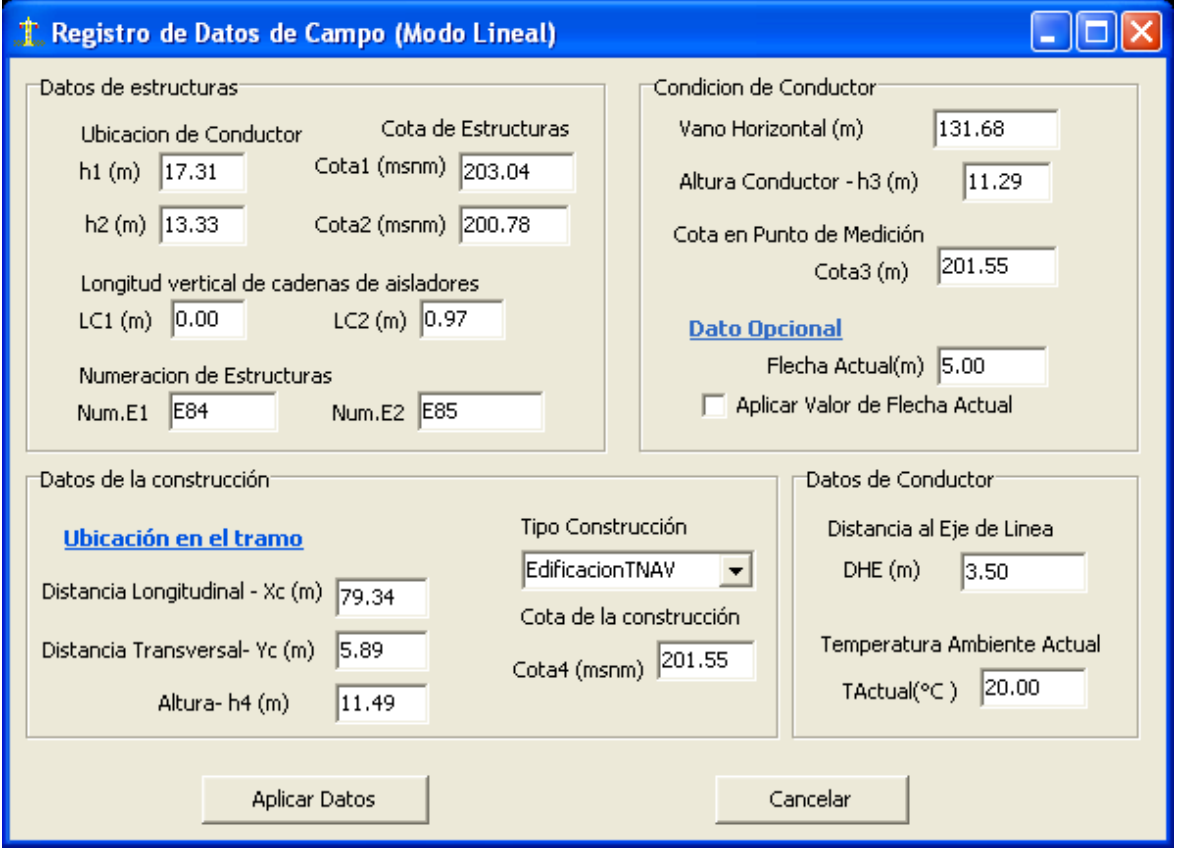

Fig. 3.6: Datos de mediciones realizadas en campo, para un vano

La información de campo se obtendrá de manera directa con equipos de medición portátiles.

A excepción del dato opcional, flecha actual, todos los datos indicados en esta ventana son necesarios para el adecuado desarrollo de los cálculos y es información que se obtiene haciendo mediciones en el lugar.

A partir de la información mostrada en la fig. 3.6, el software desarrolla un proceso de regresión para determinar el parámetro actual de la catenaria y el valor del esfuerzo mecánico actual del conductor.

Una vez obtenido estos datos, el software establece esta condición como hipótesis inicial para el desarrollo de los cambios de estado hacia las otras condiciones ambientales.

## **3.4. Diseño e implementación del entorno gráfico**

En esta ventana se desarrolla la simulación gráfica del comportamiento de los conductores en las diferentes hipótesis.

Los resultados se pueden mostrar en diferentes vistas, vista de perfil, vista de corte y vista de planta.

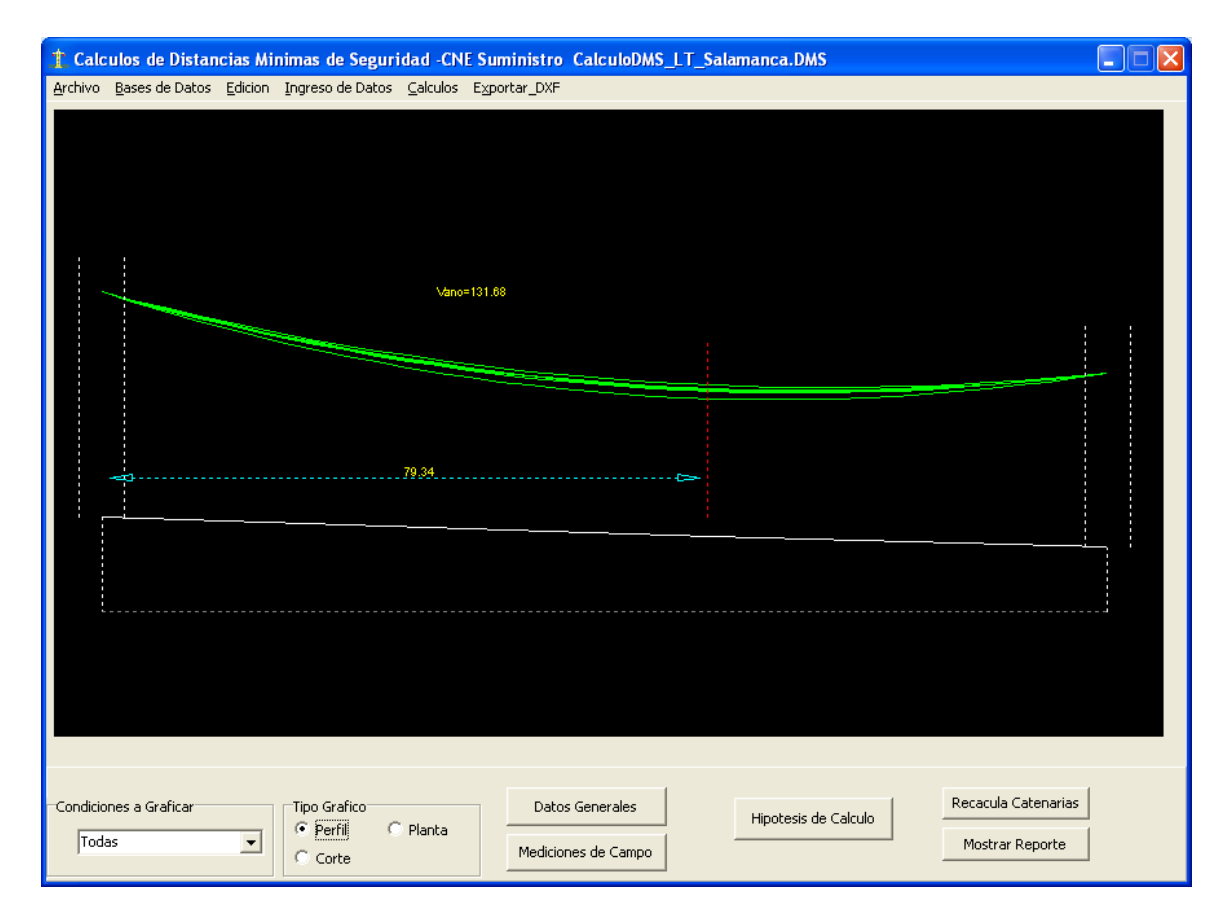

Fig. 3.7: Ventana de simulación gráfica de la catenaria en diferentes hipótesis.

Esta ventana viene a ser la ventana principal del programa y desde allí se acceden a todas las demás opciones.

## **3.4.1. Hipótesis de Cálculo**

Se ha mencionado que la Hipótesis Inicial se establece de los datos medidos en campo. Las otras condiciones de simulación se pueden generar en forma automática, tomando en cuenta las condiciones ambientales de la zona donde se ubica el vano. Para aplicar esta opción se utiliza el botón <Generar Automática>, que aparece en la Fig. 3.8.

Dado que es factible editar condiciones ambientales establecidas por las normas, se ha implementado también la opción de editar en forma manual cada una de las hipótesis. Esto se realiza en la misma ventana ingresando los parámetros ambientales en cada uno de los cuadros correspondientes. El programa permite trabajar hasta con 10 condiciones ambientales (Hipótesis). Si bien por defecto aparecen 4 hipótesis, éstas se pueden incrementar utilizando el botón <Agregar> que aparece en la Fig. 3.8, de forma similar si se desea eliminar alguna hipótesis se usa el botón <Eliminar> que aparece en el lado izquierdo de la Fig. 3.8. Al eliminar siempre se elimina la última hipótesis y al agregar se agrega siempre al último, no habiendo opción de eliminar ni agregar hipótesis intermedias.

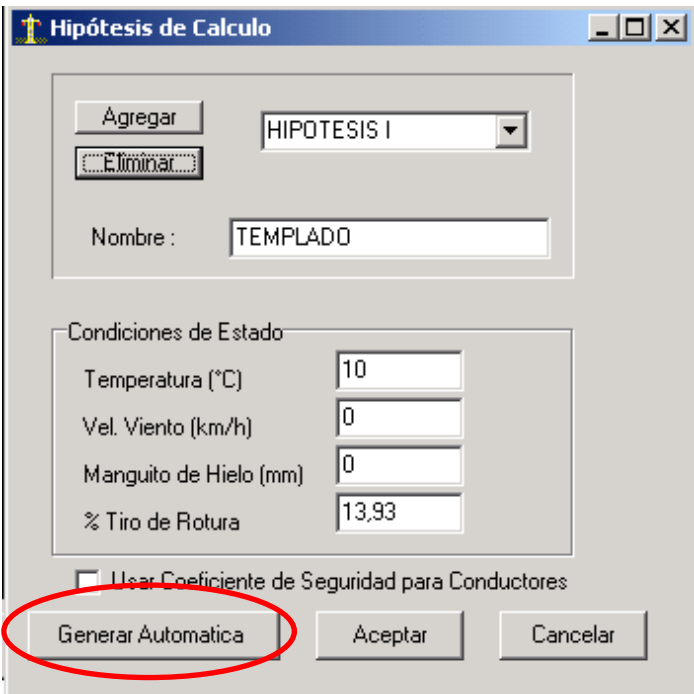

Fig. 3.8: Ventana de edición de Hipótesis

## **3.4.2. Ejecución de Cálculos**

Los cálculos se ejecutan en forma automática cada vez que se efectúa alguna acción que amerite el cálculo. Pero también existe la opción manual con el botón <**Recalcular Vanos**> que aparece en la parte inferior derecha de la pantalla.

## **Vista de Perfil:**

Muestra el comportamiento de las catenarias en un supuesto perfil topográfico, visto en forma transversal desde el lado de la construcción. Tal como se aprecia en al Fig (3.7). Se puede mostrar las catanarias uno por uno en cada hipótesis o mostrar todas las catenarias al mismo tiempo, según las facilidades visuales que pueda requerir el respondable del diseño.

## **Vista de Corte:**

Muestra la proyección de las catenarias en la dirección longitudinal del vano, o sea un corte transversal en el eje que une la construcción y el vano o punto de medición.

Aquí se puede apreciar con mayor detalle las distancias Horizontales y Verticales del conductor a la construcción en todas las hipótesis planteadas. (Véase Fig.3.9).

## **Vista de Planta:**

Muestra la proyección de los conductores sobre la planta, de esta forma se puede observar en forma panorámica el desplazamiento del conductor hacia la construcción por efecto del viento. También se puede apreciar la zona de influencia, tal como se describe en la sección 219.B del CNE Suministro 2011.

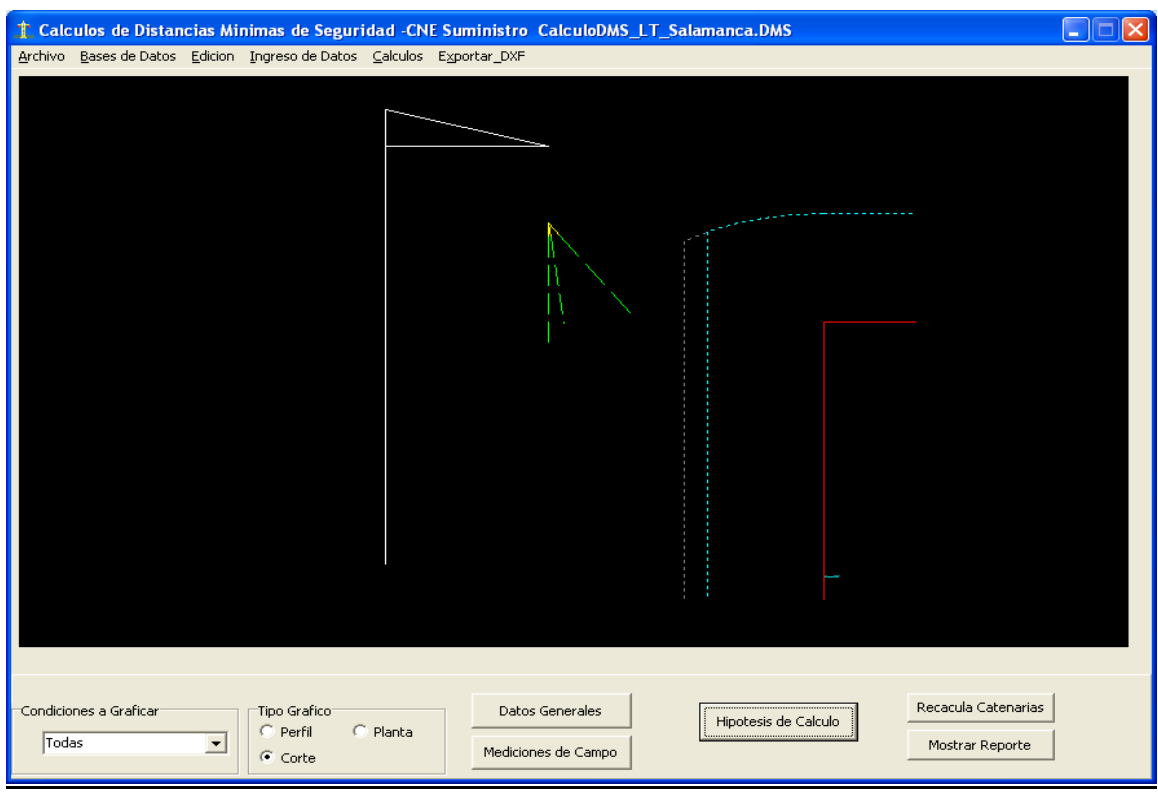

En la Fig. 3.10, se presenta un esquema en vista de planta.

Fig. 3.9: Vista de las catenarias en vista de corte, en la dirección de la construcción.

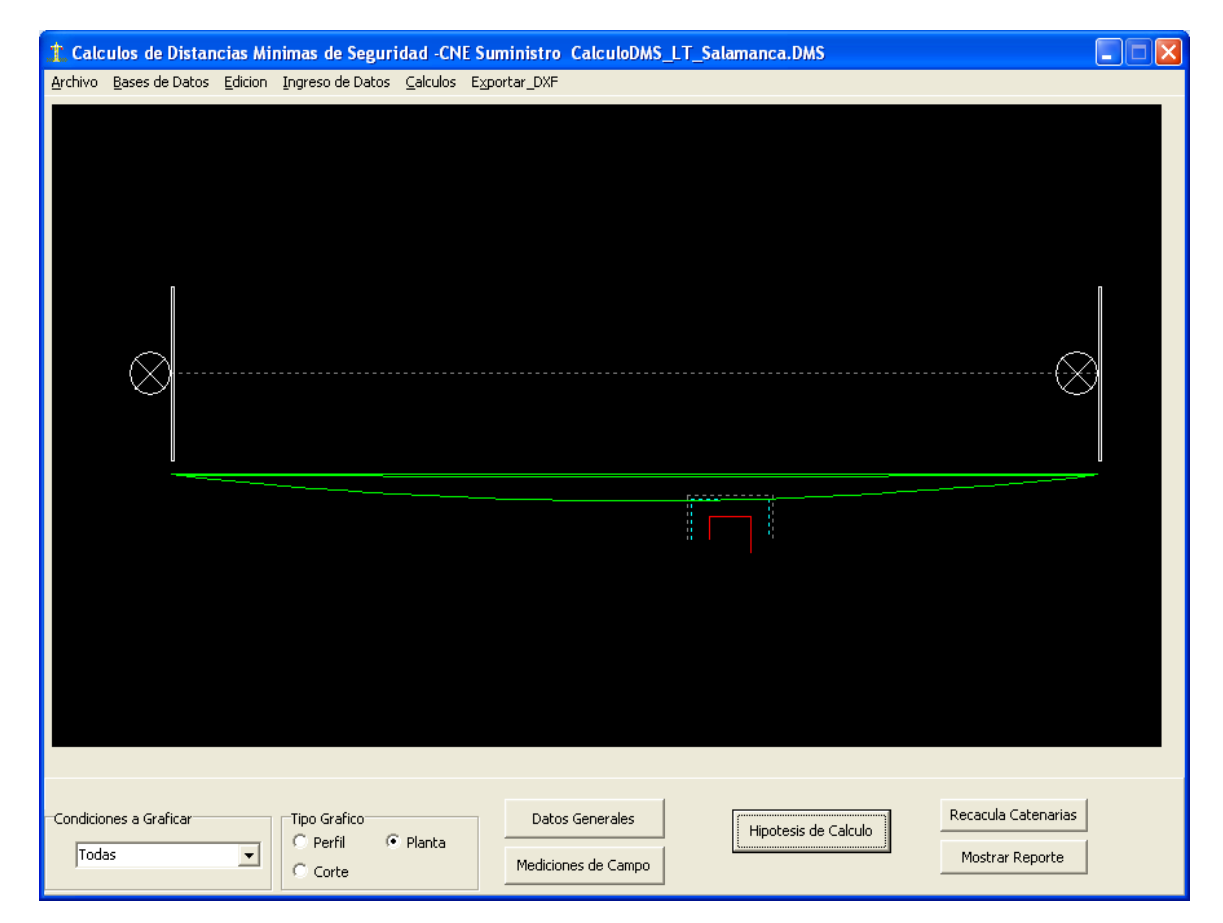

Fig. 3.10: Vista de las catenarias en vista de corte, en la dirección de la construcción.

## **3.5. Reportes y resultado de los cálculos**

En las vistas anteriores se muestra el comportamiento de las catenarias en forma gráfica, los reportes numéricos de estos resultados y los demás cálculos complementarios se presentan en diversos cuadros de reportes.

#### **3.5.1. Reporte de distancias mínimas de seguridad**

Se presenta el cuadro de Distancias Horizontales y Verticales, para cada una de las hipótesis, desde la posición de la catenaria en la dirección de la construcción.

De esta manera se puede verificar si estos valores cumplen o no con los valores mínimos requeridos según CNE Suministro 2011.

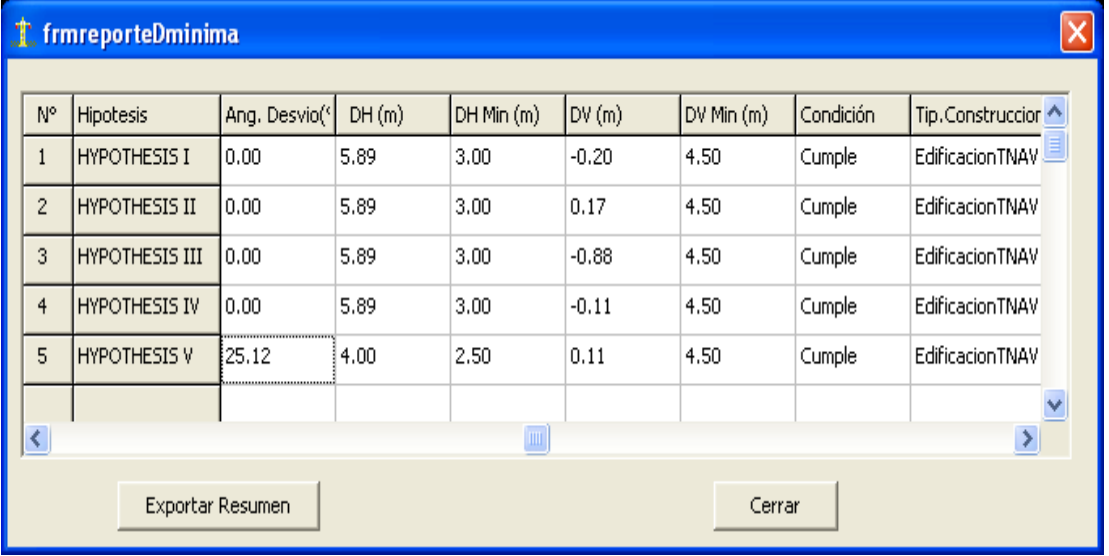

Fig. 3.11: Resporte de resultados de distancias mínimas de seguridad por hipótesis

## **3.5.2. Reportes de cálculo de máxima temperatura de conducción**

Como se describe en el subcapítulo 2.7. El cálculo de la máxima temperatura del conductor se realiza según las recomendaciones de la Norma IEE738. Para ello se ha implementado una ventana de cálculo, la cual se muestra en la **Fig. 3.12**.

## **3.5.3. Reportes de cálculo de creep**

Se desarrolla una simulación de la deformación plástica que se produce en el conductor por efecto del tiempo, utilizando la metodología descrita en el subcapítulo 2.2.

Los datos necesarios para desarrollar este cálculo se definen en la misma ventana, tal como se aprecia en la Fig. 3.13. Los resultados de la deformación son en unidades de longitud, pero para efectos de simulación se presenta el equivalente térmico.

#### **3.6. Generación de planos**

Se ha implementado la salida de 3 tipos de planos en formato A4, por cada punto de evaluación (plano de perfil, plano de corte, plano de planta). Las escalas de las salidas son configurables.

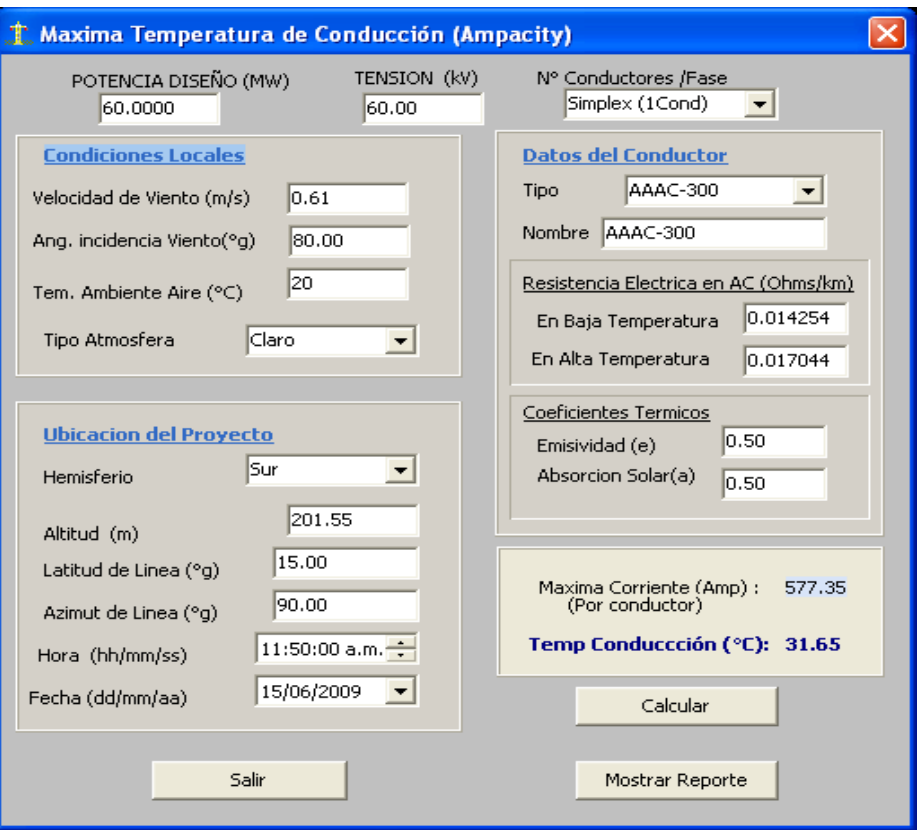

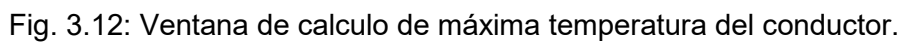

|  |                                                  |                      | Cálculo de deformación por efecto Creep |           |                |          |  |  |  |
|--|--------------------------------------------------|----------------------|-----------------------------------------|-----------|----------------|----------|--|--|--|
|  | Datos Generales<br>Vano típico (m)               |                      | 300.00                                  | Conductor | AAAC-95        |          |  |  |  |
|  | Años de proyeccion                               |                      | 10                                      |           |                |          |  |  |  |
|  | Variacion de años                                |                      | 50.00<br>Temp. Máxima (°C)<br>1.00      |           |                |          |  |  |  |
|  |                                                  | Temperatura Ambiente | Alta Temperatura                        |           |                |          |  |  |  |
|  | Nro.                                             | Año                  | Creep (mu/u)                            | Creep (m) | TempEquiv (°C) |          |  |  |  |
|  | 3                                                | 2.00                 | 367.43                                  | 0.1102    | 15.98          |          |  |  |  |
|  | $\overline{4}$                                   | 3.00                 | 404.70                                  | 0.1214    | 17.60          |          |  |  |  |
|  | 5<br>4.00<br>6<br>5.00<br>$\overline{7}$<br>6.00 |                      | 432.65                                  | 0.1298    | 18.81          | $\equiv$ |  |  |  |
|  |                                                  |                      | 455.23                                  | 0.1366    | 19.79          |          |  |  |  |
|  |                                                  |                      | 474.29                                  | 0.1423    | 20.62          |          |  |  |  |
|  | 8                                                | 7.00                 | 490.85                                  | 0.1473    | 21.34          |          |  |  |  |
|  | 9                                                | 8.00                 | 505.52                                  | 0.1517    | 21.98          |          |  |  |  |
|  |                                                  |                      |                                         |           |                |          |  |  |  |
|  |                                                  | Recalcular           | Exportar a Excel                        |           | Salir          |          |  |  |  |

Fig. 3.13: Ventana de calculo de deformación por efecto Creep

# **3.7. Requerimentos mínimos del software**

- Sistema operativo: Windows XP, Windows Vista, Windows 7
- Espacio 3MB en disco duro

# **CAPÍTULO IV EJEMPLO DE APLICACIÓN PARA UN CASO REAL**

A fin de corroborar el nivel de precisión de los resultados obtenidos con el software desarrollado, se ha implementado en Excel los modelos de cálculos aplicados por el programa, hasta la obtención de los resultados de distancias de seguridad horizontal y vertical para una construcción adyacente.

Teniendo este elemento de comparación se ha desarrollado los cálculos para un caso real, por un lado con las herramientas de Excel y por otro lado con el software desarrollado.

#### **4.1. Descripción general del proyecto**

El proyecto corresponde a un vano de la Línea de Transmisión 60kV - L6055, entre las Estructuras 83 y 84.

#### **Propietario de la línea:** EDEGEL S.A.

**Objetivo del proyecto:** Evaluar el cumplimiento de las Distancias Mínimas de Seguridad al predio ubicado la Av. Los mochicas N°293, urbanización Salamanca, Distrito de Ate, Lima y presentar el expediente sustentatorio ante OSINERGMIN, en el proceso de saneamiento de la franja de servidumbre de la mencionada línea.

## **Fecha de Ejecución:** Mayo 2010

#### **4.2. Datos del proyecto**

Los datos generales de la Línea y las mediciones realizadas en campo, se presentan en las tablas 4.1 (FORMATO\_01\_ LT6055) y en la tabla 4.2 (Formato 02\_ LT6055) respectivamente.

Formato 01 LT6055: Datos generales de la Línea.

Formato 02\_ LT6055: Mediciones directas realizadas en campo.

Las mediciones de campo se han realizado en horas de la mañana en condiciones ambientales normales, utilizando equipos de topografía (estación total) para determinar las alturas y distancias en general.

Estos datos han sido utilizados para los 2 casos de análisis, por un lado realizando los cálculos en forma secuencial mediante hojas de cálculo Excel y por otro lado aplicando las herramientas del software desarrollado.

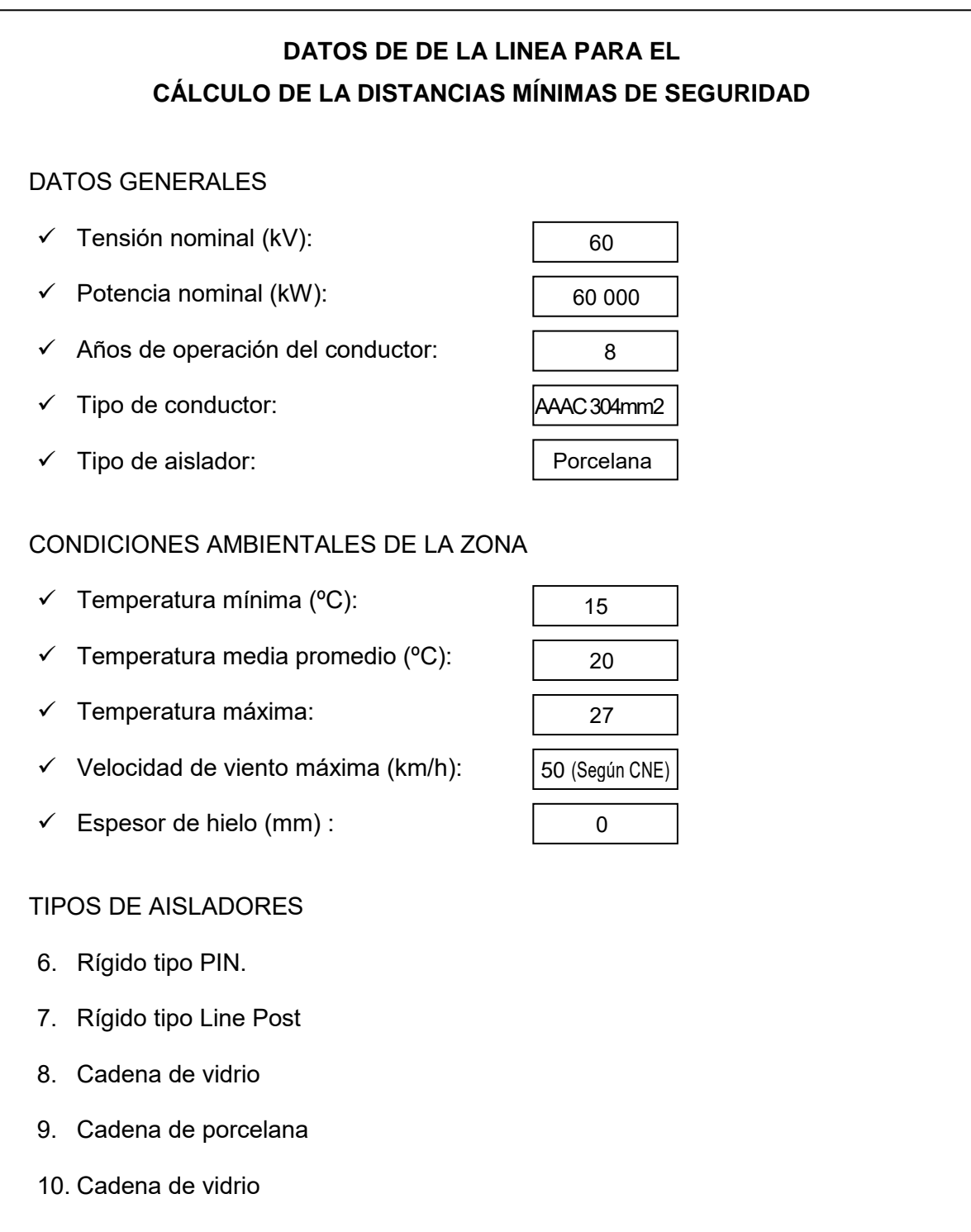

Los datos generales de la Tabla 4.2, han sido proporcionados por el propietario de la Linea.

Las temperaturas de la zona corresponden al momento de las mediciones y se han obtenido usando equipos manuales.

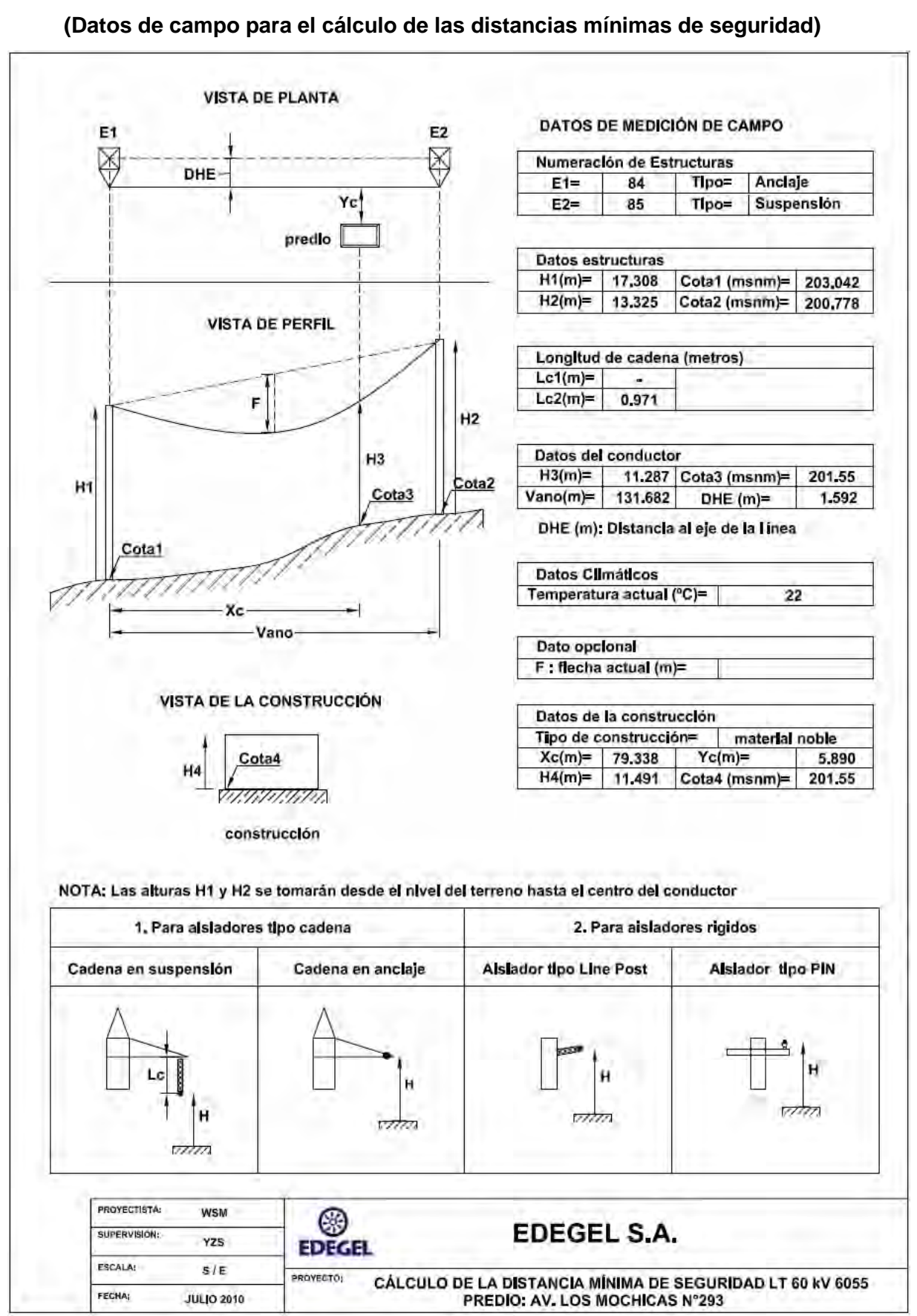

#### Tabla 4.2. **Formato 02\_ LT6055**

## **4.3. Hipótesis definidas según CNE Suministro 2011**

La Hipótesis I, corresponde a la condición actual de la catenaria. Por ende el valor del esfuerzo actual y por consiguiente el Tiro EDS actual, es una variable que se debe calcular mediante el proceso de regresión.

Las Hipótesis del II al V, se han definido de acuerdo a las consideraciones del CNE Suministro 2011. (Ref: Sección 234.A.1 y 234.A.2, CNE Suministro 2011).

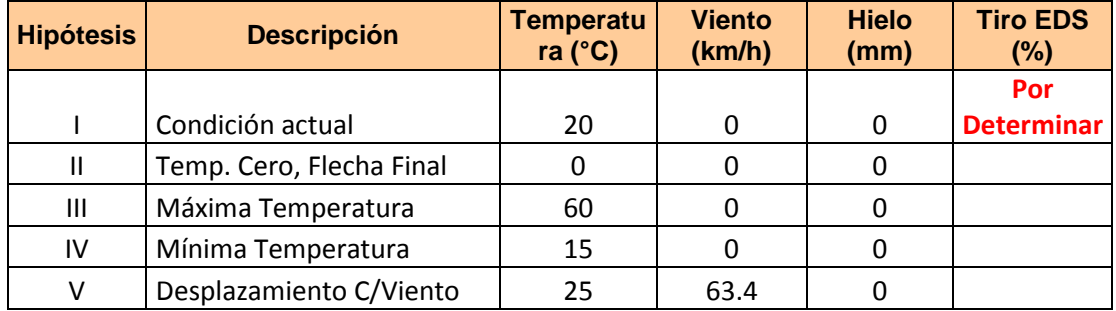

Tabla 4.3: Cuadro de hipótesis. [1]

## **4.4. Cálculos desarrollados con las herramientas de Excel**

En el **Anexo A**, se presentan el detalle de los cálculos desarrollados. El resumen de resultados es el siguiente:

**Parte 1:** Calculo de la condición actual de la catenaria, por regresión matemática. Resultados:

- Parâmetro de catenária C actual: **554.92**
- %Tiro H: **5.06%**

**Parte 2:** Cálculos de las distancias Horizontales y Verticales, en cada una de las hipótesis, del conductor hacia la construcción.

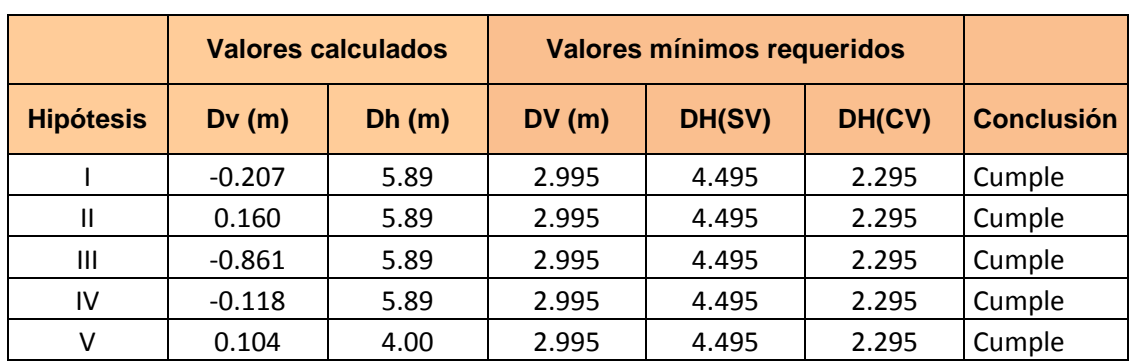

Tabla 4.4: Cuadro de resultados de calculos, desarrollados en Excel. [s/n]

## **4.5. Cálculos desarrollados con el Software**

Se cargaron los datos de campo obtenidos y se desarrollaron los cálculos necesarios. Los resultados obtenidos fueron:

**Parte 1:** Calculo de la condición actual de la catenaria, por regresión matemática. Resultado:

• %Tiro H: **5.06%**

Lo cual corresponde a un parámetro de catenaria C = 554.92

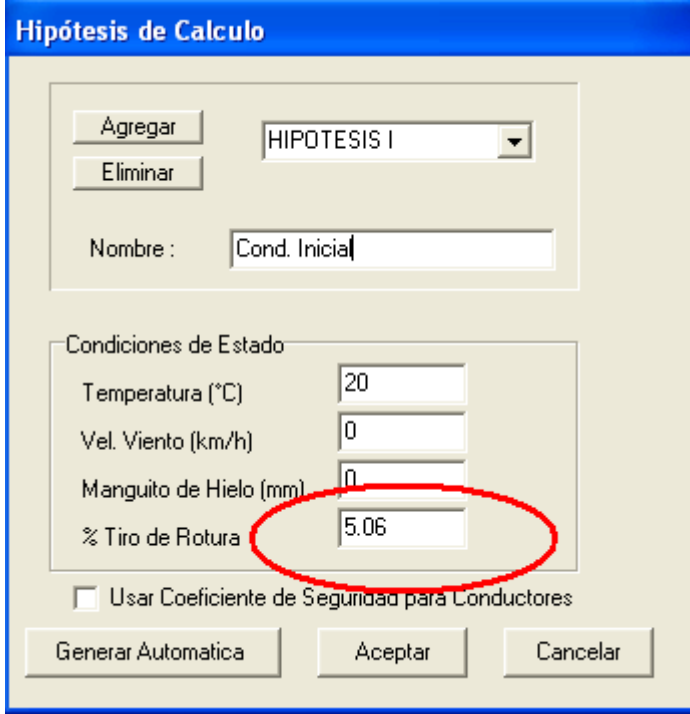

Fig. 4.1: Cálculo del tiro actual de la catenaria

**Parte 2:** Cálculos de las distancias Horizontales y Verticales, en cada una de las hipótesis, del conductor hacia la construcción

| $ \mathsf{x} $<br>t frmreporteDminima  |                      |            |             |  |       |  |            |  |         |            |           |    |                  |
|----------------------------------------|----------------------|------------|-------------|--|-------|--|------------|--|---------|------------|-----------|----|------------------|
|                                        |                      |            |             |  |       |  |            |  |         |            |           |    |                  |
| N°                                     | Hipotesis            | Flecha (m) | Ang. Desvio |  | DH(m) |  | DH Min (m) |  | DV(m)   | DV Min (m) | Condición |    | $T^{\mathbf{A}}$ |
| 1                                      | <b>HIPOTESIS I</b>   | 13.92      | 0.00        |  | 5.89  |  | 3,00       |  | $-0.20$ | 4.50       | Cumple    | E. |                  |
| $\overline{c}$                         | <b>HIPOTESIS II</b>  | 3.53       | 0.00        |  | 5.89  |  | 3,00       |  | 0.17    | 4.50       | Cumple    | E  |                  |
| 3                                      | <b>HIPOTESIS III</b> | 4.63       | 0.00        |  | 5.89  |  | 3.00       |  | $-0.88$ | 4.50       | Cumple    | E  |                  |
| $\overline{4}$                         | <b>HIPOTESIS IV</b>  | 3.82       | 0.00        |  | 5.89  |  | 3.00       |  | $-0.11$ | 4.50       | Cumple    | E  |                  |
| 5                                      | <b>HIPOTESIS V</b>   | 4.03       | 25.12       |  | 4.00  |  | 2.50       |  | 0.11    | 4.50       | Cumple    | E  |                  |
|                                        |                      |            |             |  |       |  |            |  |         |            |           |    | v                |
| $\left\langle \cdot \right\rangle$ iii |                      |            |             |  |       |  |            |  |         |            |           | X  |                  |
| Exportar Resumen<br>Cerrar             |                      |            |             |  |       |  |            |  |         |            |           |    |                  |

Fig. 4.2: Cálculo del tiro actual de la catenaria

Las columnas que aparecen resaltadas, corresponden a las Distancias Horizontales y Verticales hacia la construcción, aplicando el software desarrollado.

#### **4.6. Resumen comparativo de los Resultados**

**Parte 1:** Calculo de la condición actual de la catenaria, por regresión matemática.

|             | Cálculos con | Cálculos con el       | Condición de |
|-------------|--------------|-----------------------|--------------|
|             | Excel        | Software desarrollado | resultados   |
| %TiroH      | 5.06%        | 5.06%                 | Iguales      |
| Parâmetro C | 554.92       | 554.92                | Iguales      |

Tabla 4.5: Resultados comparativos, calculo de catenaria actual. [s/n]

**Parte 2:** Cálculos de las distancias Horizontales y Verticales, en cada una de las hipótesis, del conductor hacia la construcción.

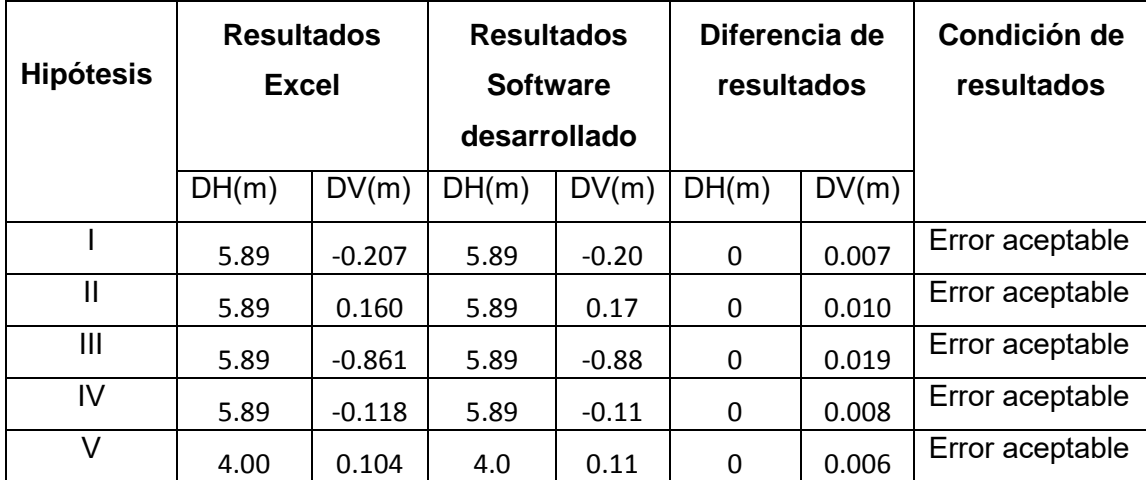

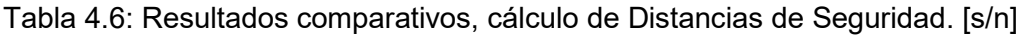

De las tablas (4.5) y (4.6), se puede concluir que los resultados obtenidos por ambos métodos son los mismos. De esta forma se comprueba la veracidad de los resultados obtenidos con el software desarrollado.

#### **Comentarios de los cálculos comparativos realizados:**

- 1. El software permite regenerar la catenaria actual, teniendo como datos mínimos el vano, desnivel y la altura del conductor en un punto cualquiera a lo largo del vano.
- 2. Los datos de entrada que se requieren, pueden ser medidos en campo de manera directa utilizando equipos de medición usuales.
- 3. Los datos de campo requeridos según el **Formato 02**, son los mínimos necesarios para regenerar la catenaria mediante un método de regresión matemática.
- 4. En general el software calcula las distancias horizontal y vertical a las instalaciones adyacentes y verifica el cumplimiento de las distancias mínimas requeridas, para cada hipótesis.
- 5. Esta herramienta se convierte en la primera herramienta cuya aplicación específica es la evaluación de los vanos de Líneas de Trasmisión existentes y la verificación de distancias de seguridad a construcciones adyacentes en diversas condiciones ambientales.
- 6. El aporte tecnológico de esta herramienta a la ingeniera será muy significativa, dada las diversidad de casos que se tienen actualmente de Líneas de Trasmisión que tienen pendiente el saneamiento de la franja de servidumbre a los requerimientos del Código Nacional Suministro 2011.

# **CONCLUSIONES Y RECOMENDACIONES**

#### **Conclusiones:**

- 1. De los resultados mostrados en la Tabla 4.3, se concluye que el cálculo de la catenaria en la condición actual tiene una alta precisión.
- 2. De los resultados mostrados en la Tabla 4.4, se observa que el margen de error es menor a 0.01m (1 mm), con lo cual se concluye que los resultados del software tiene el nivel de precisión adecuado.
- 3. El software desarrollado, automatiza todos los procesos de cálculo y presenta los resultados con una alta precisión, con lo cual se concluye que se ha logrado los objetivos planteados para la presente tesis.

#### **Recomendaciones:**

- 1. Para simplificar el trabajo de campo, es recomendable que la altura del conductor en el vano, sea medido en la misma dirección en que se encuentra la construcción al cual se desea evaluar las Distancias de Seguridad, tal como se plantea en el **Formato 02** (Tabla 4.2).
- 2. Los datos medidos en campo deben tener la mejor precisión posible, pues de ello depende el nivel de precisión que se tenga en el cálculo de la catenaria actual y por consiguiente de los demás cálculos.
- 3. Es recomendable que se utilicen equipos de alta precisión, sobre todo para obtener el dato de la altura actual del conductor, porque de ello dependerán los resultados de los cálculos.
- 4. Si bien el software tiene una configuración inicial con los parámetros de cálculo usualmente aplicados en nuestro medio, es importante que el usuario que lo utilice, esté adecuadamente informado de los alcances y recomendaciones del CNE Suministro 2011, a fin de que redefina adecuadamente las configuraciones, cuando sean necesarias.

**ANEXOS** 

ANEXO B : ESTRACTOS DEL CNE SUMINISTRO 2011, REFERENTE A LAS TABLAS 234-1 Y 342-2 Y SUS ACLARACIONES.

#### **Tabla 234-1**

Distancia de seguridad de los alambres, conductores, cables y partes rígidas con tensión no protegidas advacentes pero no fijadas a edificaciones, letreros, chimeneas, antenas de radio y televisión, tanques, puentes peatonales y otras instalaciones a excepción de puentes (vehiculares)

(Las tensiones son fase a fase, para circuitos no conectados a tierra - aislados, para circuitos puestos a tierra de manera efectiva y aquellos otros circuitos donde todas las fallas a tierra son suprimidas mediante una desactivación inmediata de la sección de falla, tanto inicialmente como luego de las subsiguientes operaciones del interruptor.

Véase la sección de definiciones para las lensiones de otros sistemas. Las distancias de seguridad están establecidas sin desplazamiento de viento salvo se indique en las notas a pie de página más adelante. Véase las Reglas: 230.A.2, 232.B.1, 234.C.1.a, 234.C.2 y 234.H.4).

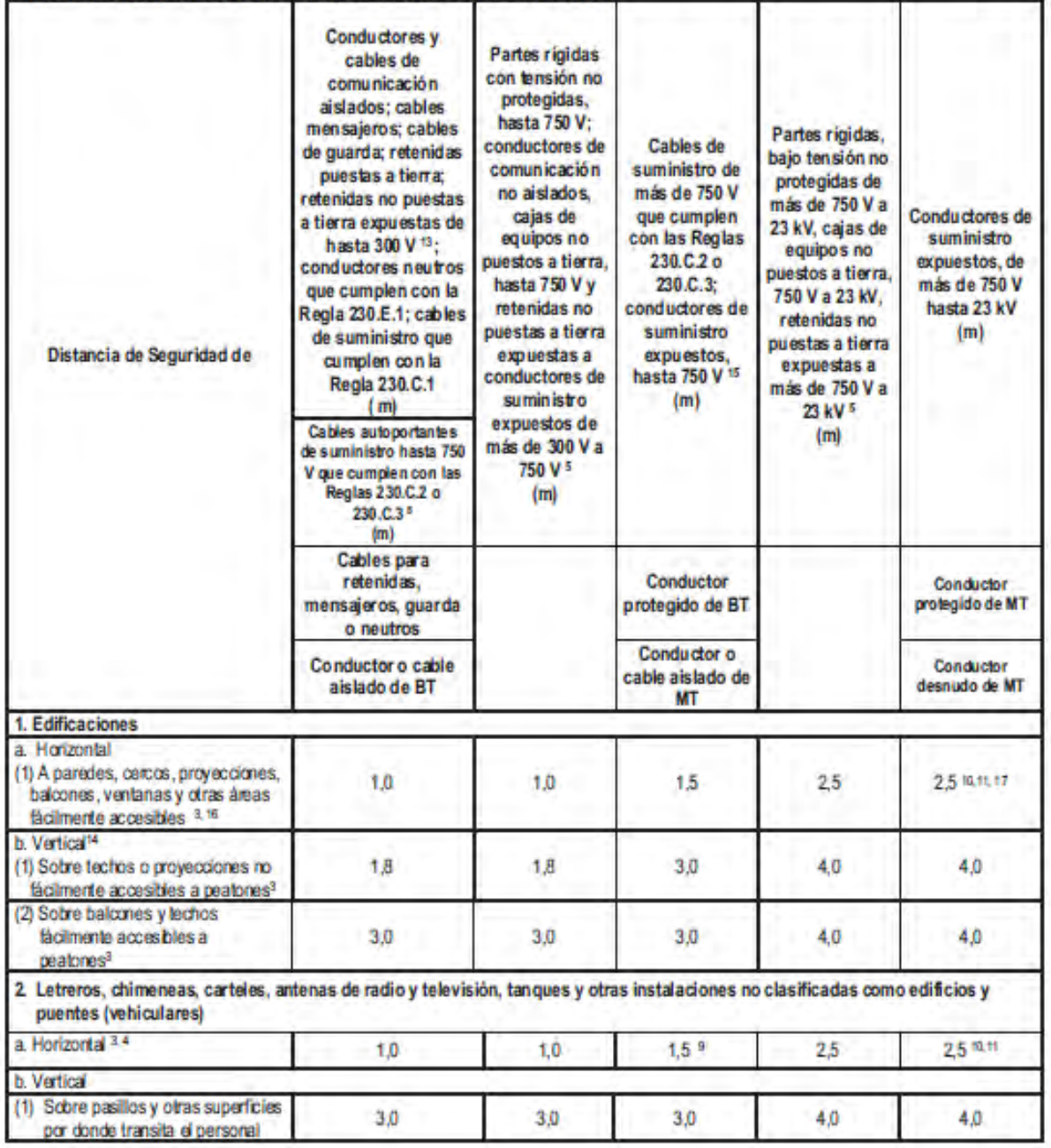

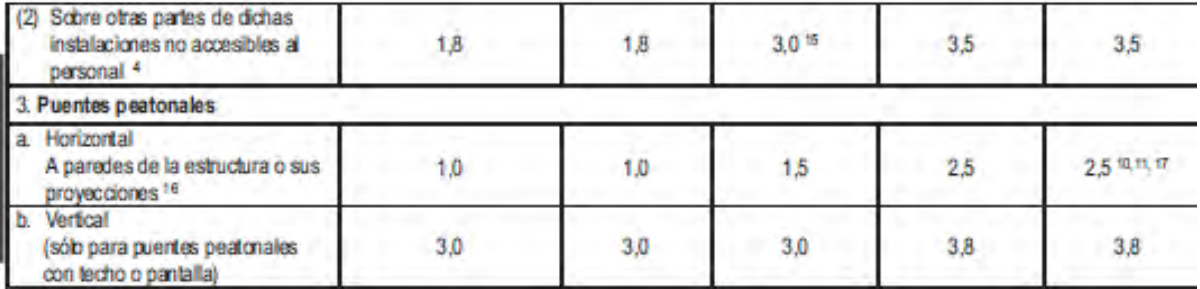

NOTA 1: Para la distancia de seguridad vertical entre los alambres, conductores o cables y la plataforma del puente peatonal sin techo o sin pantalla, tomar en cuenta la Tabla 232-1.

NOTA 2: Las estructuras metálicas de los puentes peatonales deberán estar efectivamente puestas a tierra.

Esta nota no está considerada en esta edición.

Esta nota no está considerada en esta edición.

Un techo, balcón, o área es considerado fácilmente accesible para los peatones si éste puede ser alcanzado de manera casual a través de una puerta, rampa, ventana, escalera o una escalera a mano permanentemente utilizada por una persona, a pie, alguien que no despliega ningún esfuerzo físico extraordinario ni emplea ningún instrumento o dispositivo especial para tener acceso a éstos. No se considera un medio de acceso a una escalera permanentemente utilizada si es que su peldaño más está a 2,45 m o más desde el nivel del piso u otra superficie accesible permanentemente instalada.

Las distancias de seguridad requeridas deberán ser a la aproximación más cercana de letreros motorizados o piezas móviles de instalaciones según la Regla 234.C.

B Las retenidas no puestas a tierra y las piezas no puestas a tierra de las retenidas entre los aisladores de retenida deberán tener distancias de seguridad basadas en la tensión más alta a la que van a estar expuestas a un conductor o retenida flojos.

Esta nota no está considerada en esta edición.

Esta nota no está considerada en esta edición.

Esta nota no está considerada en esta edición.

La distancia de seguridad en reposo no deberá ser menor al valor que se muestra en esta Tabla. Asimismo, cuando el conductor o cable es desplazado por el viento; véase la Regla 234.C.1.b.

La distancia de seguridad en reposo no deberá ser menor al valor que se muestra en esta Tabla. Asimismo, cuando un conductor o cable es desplazado por el viento; véase la Regla 234.C.1.b.

 $^{\dagger}$ Donde un espacio disponible no permita este valor, la distancia de seguridad puede reducirse a 2,00 m para los conductores restringidos a 8,7 kV a tierra.

 $12$ Esta nota no está considerada en esta edición.

 $13$ El extremo de anclaje de la retenida aislado de acuerdo con la Regla 279 puede tener la misma distancia de seguridad que las retenidas puestas a tierra.

Respecto a las distancias sobre barandas, paredes o alfeizares alrededor de balcones o techos, se utiliza las distancias requeridas para los techos no accesibles a los peatones, fila  $1(b)1.$ 

16 Distancia para los cables de suministro que cumplen con la Regla 230.C.1.

16 Esta distancia se considera desde el conductor a la superficie más cercana posible.

 $17$ Para conductores protegidos de MT esta distancia puede ser reducida a 2,3 m.

## Distancias de seguridad de alambres, conductores, cables y partes rígidas bajo tensión no protegidas desde puentes (vehiculares)

(Las tensiones son de fase a fase para los orcultos puestos a tierra de manera efectiva y aquellos otros circuitos donde todas las fallas a tierra son suprimidas mediante la desactivación linnediata de la sección de falla, como luego de subsiguientes operaciones del interruptor.

Véase la sección de definiciones para las tensiones de otros sistemas. Las distancias de seguridad se establecen sin desplazamiento de viento salvo lo indicado en las notas más adelante.

Véase las Reglas: 230 A.2, 234.D.1 y 234.H.4.)

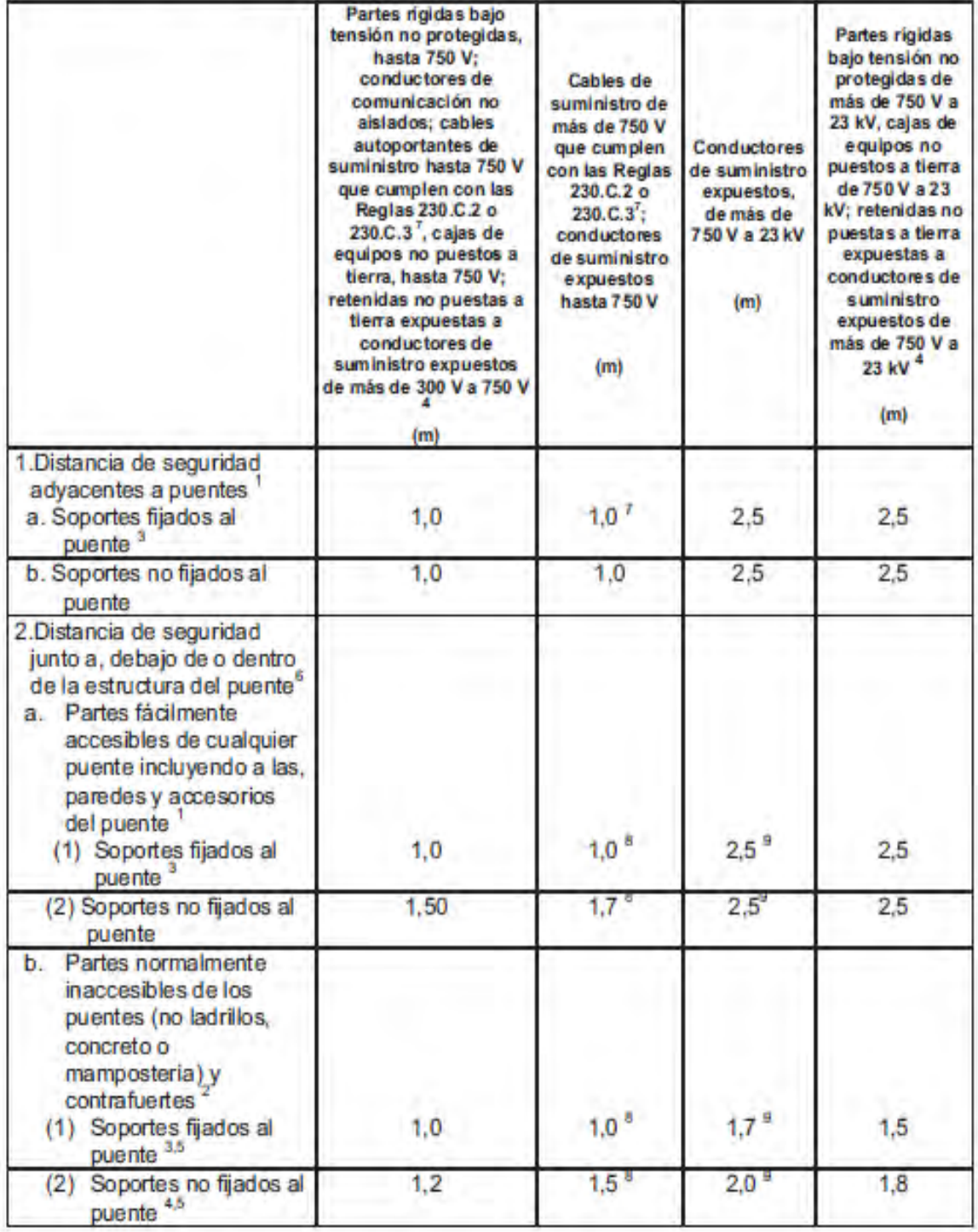

Sobre calzadas en o cerca de puentes, se aplican también las distancias de seguridad de la Regla 232.

<sup>2</sup> Superficies de apovo de los puentes de acero con contrafuertes de mamposteria, ladrillo o concreto que requieren frecuente

<sup>3</sup> La distancia de seguridad desde los conductores de suministro hacia los brazos de soporte y ménsulas unidas a los puentes deberá ser la misma que la que se especifica en la Tabla 235-6 (Regla 235.E.1) si es que los brazos de soporte y ménsulas son de propiedad, son operados o reciben mantenimiento de la misma compañía de servicio público.

<sup>4</sup> Las retenidas no puestas a tierra y las partes de las retenidas no puestas a tierra entre los aisladores de retenida deberán tener una distancia de seguridad en base a la tensión más alta a la cual pueden estar expuestas debido a un conductor o retenida flojos.

<sup>5</sup> Cuando los conductores que pasan por debajo de puentes están adecuadamente protegidos contra el contacto de personas no autorizadas y pueden ser desenergizados y puestos a tierra cumpliendo la Regla 444.D, para realizar mantenimiento del puente, las distancias de seguridad de los conductores desde el puente, en cualquier punto, pueden ser las especificadas en la Tabla 235-6 respecto a la distancia de seguridad desde las superficies de los brazos de soporte más la mitad de la flecha final sin carga del conductor en ese punto.

<sup>6</sup> Cuando el puente tenga piezas móviles, tales como un puente elevador, las distancias de seguridad requeridas deberán de mantenerse en todo el rango de movimiento pleno del puente o cualquier pieza del mismo.

Cuando el propietario del puente lo permita, los cables de suministro pueden desplazarse en una tubería pesada rigida unida directamente al puente. Remitase a la Parte 3 sobre reglas de instalación.

<sup>8</sup> La distancia de seguridad en reposo no deberá ser menor que el valor indicado en esta Tabla. Asimismo, cuando el conductor o cable sea desplazado por el viento; véase la Regla 234.D.1.b.

<sup>9</sup> La distancia de seguridad en reposo no deberá ser menor que el valor indicado en esta Tabla. Asimismo, cuando el conductor o cable sea desplazado por el viento; véase la Regla 234.D.1.b.

#### 234.D.1.b. Distancias horizontales de seguridad en condiciones de desplazamiento por viento

Cuando los siguientes conductores y cables son desplazados desde su posición de reposo bajo condiciones de viento según la Regla 234.A.2, las distancias de seguridad horizontales de dichos conductores o cables hacia los puentes no deberán ser menores que las que se muestran a continuación:

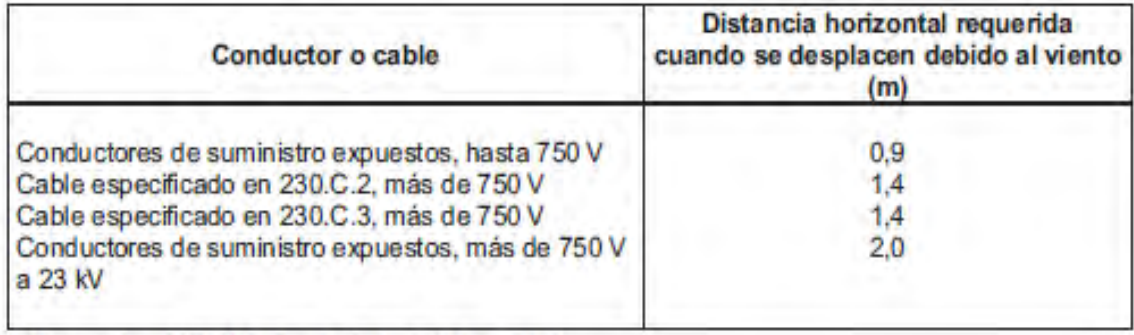

Véanse las NOTAS 8 y 9 de la Tabla 234-2.

#### ANEXO C : PARTES PERTINENTES DEL CÓDIGO FUENTE DEL SOFTWARE

UNIT uDistanciasObstaculos; interface uses Windows, Messages, SysUtils, Variants, Classes, Graphics, Controls, Forms, Dialogs, Grids, StringGridABS, UDataHipotesis, Menus,UDataProyectoV9, ActnList, ActnMan, ToolWin, ActnCtrls, XPStyleActnCtrls;//, XPStyleActnCtrls; var frmDObstaculos: TfrmDObstaculos; implementation Procedure TfrmDObstaculos.DibujaObstaculo\_Planta(P1,P2,U:TVector2D); Var fontX:TFont;ColorTmp: Tcolor; EstiloTmp: TpenStyle; P1d, P2d,V : TVector2D; Valtext:String; DH,DV:Real; Begin FontX:=Tfont.Create; FontX.Height:=1; FontX.Color:=clAqua; FontX.Name:='Arial'; Valtext:=BDAtributos.DAtributo[DatosCalculo.ibDObstaculo].Nombre; ColorTmp:=clRed; EstiloTmp:=psSolid; V:=VOrtogonalXY(U); DH:=DatosCalculo.DHobstaculo; DV:=DatosCalculo.DVObstaculo; P1d:=SumaVector(P1,Sumavector(Kporvector(Dh-3,U),Kporvector(-Dv-3,v))); P2D:=SumaVector(P1d,Kporvector(3,v)); DibujaLineaobs(p1d,p2d,ColorTMp,EstiloTmp,ImgDMinima,GraphToolDPlanta); P1d:=P2D; P2D:=SumaVector(P1d,Kporvector(6,U)); DibujaLineaobs(p1d,p2d,ColorTMp,EstiloTmp,ImgDMinima,GraphToolDPlanta); P1d:=P2D; P2D:=SumaVector(P1d,Kporvector(-5,V)); DibujaLineaobs(p1d,p2d,ColorTMp,EstiloTmp,ImgDMinima,GraphToolDPlanta); End; (\*----------------------------------------------------------------------------------\*) Procedure TfrmDObstaculos.DibujaModoPlanta; Var ii,kk:Integer; P1,P2,U,V:TVector2D; Begin

P1.X:=DataCampoUTM.DataTramoL[0].DatatpgV9[0].Este;

P1.Y:=DataCampoUTM.DataTramoL[0].DatatpgV9[0].Norte;

P2.X:=DataCampoUTM.DataTramoL[0].DatatpgV9[1].Este; P2.Y:=DataCampoUTM.DataTramoL[0].DatatpgV9[1].Norte; U:=Vunitario(RestaVector(P2,P1)); // V:=VOrtogonalXY(U); DibujaEstructuraS\_Planta(P1,P2,U); DibujaObstaculo\_Planta(P1,P2,U); DibujaLGDMinima\_Atributo\_pl(DatosCalculo.ibDObstaculo,P1,P2,U); kk:=cboxMostrarHip.ItemIndex; if  $kk = 0$  then Begin for ii:=0 to PlanoTMP.CatenariasCP.Numdatos - 1 do DibujaCatenaria\_Planta(P1,U,PlanoTMP.CatenariasCP.DCatenaria[ii]) End Else DibujaCatenaria\_Planta(P1,U,PlanoTMP.CatenariasCP.DCatenaria[kk-1]); End: Procedure TfrmDObstaculos.DibujaModoCorte; Var ii, kk: Integer; Begin DibujaObstaculo; DibujaLGDMinima\_Atributo(DatosCalculo.ibDObstaculo); // DibujaLGDMinima(4,3); DibujaEstructura\_Corte; kk:=cboxMostrarHip.ItemIndex; if kk=0 then Begin for ii:=0 to PlanoTMP.CatenariasCP.Numdatos - 1 do DibujaCatenaria\_Corte(PlanoTMP.CatenariasCP.DCatenaria[ii]) **Fnd** Else DibujaCatenaria\_Corte(PlanoTMP.CatenariasCP.DCatenaria[kk-1]); Fnd: Procedure TfrmDObstaculos.DibujaModoPerfil; Beain DibujaCatenarias; DibujaEstructuraS\_Perfil; AcotaOBstaculo\_Perfil; DibujaTextos\_Vanos\_perfil; End;

Procedure TfrmDObstaculos.DibujaCatenarias; Var ii, kk: Integer; Begin if PlanoTMP.CatenariasCP.Numdatos<1 then exit; kk:=cboxMostrarHip.ItemIndex; if kk<0 then exit: if  $kk = 0$  then Begin for  $ii := 0$  to PlanoTMP. Catenarias CP. Numdatos - 1 do DibujaCatenaria\_Perfil(PlanoTMP.CatenariasCP.DCatenaria[ii]); End Else DibujaCatenaria\_Perfil(PlanoTMP.CatenariasCP.DCatenaria[kk-1]); End; Procedure TfrmDObstaculos.ConfiguraLimitesGrafico; begin imgDminima.Width:=belMarco.Width; imgDminima.Height:=belMarco.Height; end; procedure TfrmDObstaculos.mnuCalculoCreepClick(Sender: TObject); begin Application.CreateForm(TfrmReporteCreep,frmReporteCreep); frmReporteCreep.CatenariaTMP:=CatenariaTMP; frmReporteCreep.TMaxima:=DatosCalculo.TempAmpacity; if frmReporteCreep.ShowModal =mrOk then frmReporteCreep.Free; end: Procedure TfrmDObstaculos.GeneraListatensiones: Beain Setlength(DTensionkV,7); DTensionkV[0].TNominal:=500; DTensionkV[0].NOmbre:=' 500 kV'; DTensionkV[1].TNominal:=220; DTensionkV[1].NOmbre:='220 kV'; DTensionkVI2I.TNominal:=138: DTensionkVI2I.NOmbre:='138 kV': DTensionkV[3].TNominal:=60; DTensionkV[3].NOmbre:=' 60 kV'; DTensionkV[4].TNominal:=33; DTensionkV[4].NOmbre:='33 kV'; DTensionkV[5].TNominal:=22.9; DTensionkV[5].NOmbre:=' 22.9 kV'; DTensionkV[6].TNominal:=13.2; DTensionkV[6].NOmbre:='13.2 kV'; // DTensionkV[7].Tension:=500; DTensionkV[0].NOmbre:=' 500 kV';

```
Procedure TfrmDObstaculos.CargaTensiones;
Var nn, ii: Integer;
 Begin
  {cboxTensionkV.Clear;
  nn:=Length(DTensionkV);
  for ii := 0 to nn - 1 do
   cboxTensionkV.Items.Add(DTensionkV[ii].Nombre);
   cboxTensionkV.ItemIndex:=1;
  \}End:
procedure TfrmDObstaculos.cboxConductoresChange(Sender: TObject);
begin
 ActualizaConductor:
 ConfiguraCatenaria;
 acRecaculaCatenariasExecute(Self);
end;
Procedure TfrmDObstaculos.DefineVelVientoZona_CNE;
Begin
 case DatosCalculo. TipoArea of
  AreaDespejada:DatosCalculo.VientoMax:= FCalculaTMP.eVVientoEq_CNE(290,DatosCalculo.CotaTorre1);
  AreaProtejida: DatosCalculo.VientoMax:= FCalculaTMP.eVVientoEq_CNE(190,DatosCalculo.CotaTorre1);
 end:
End;
Function TfrmDObstaculos.ValidaDatosMedidos:Boolean;
Begin
 Result:=True:
 if (DatosCalculo.HTorre1<5) or (DatosCalculo.HTorre2<5) or (DatosCalculo.Hconductor<4)
   Then Result:=False:
 if CatenariaTMP.PEDSIni<1 then Result:=False:
 if (DatosCalculo.VanoH1<10) or (DatosCalculo.ibDObstaculo<0)
   Then Result:=False:
End:
Procedure TfrmDObstaculos.CargaConductores;
VAr nn, ii: Integer;
 begin
  cboxConductores.Clear;
  nn:=BDConductores.Numdatos:
```

```
if nn<1 then exit:
  for ii := 0 to nn- 1 do
   cboxConductores.Items.Add(BDConductores.DConductor[ii].CodConductor);
  cboxConductores.ItemIndex:=0;
 end;
Procedure TfrmDObstaculos.CargaObstaculos;
VAr nn, ii: Integer;
 begin
  cboxObstaculos.Clear:
  nn:=BDAtributos.Numdatos;
  if nn<1 then exit;
  for ii := 0 to nn- 1 do
   cboxObstaculos.Items.Add(BDAtributos.DAtributo[ii].Nombre);
  cboxObstaculos.ItemIndex:= DatosCalculo.ibDObstaculo;
End:
Procedure TfrmDObstaculos.generaCoordenadas;
Var P1, P2, U, V: TVector 2D; Puntotmp: TPuntoUTM;
 begin
   Puntotmp:=TPuntoUTM.Create;
   Puntotmp.ValorDefectoUTM;
   Puntotmp.Norte:=100;
   Puntotmp.Este:=100;
   Puntotmp.Cota:=DatosCalculo.CotaTorre1;
   U:=VunitarioS(45); V:=VOrtogonalXY(U);
   DataCampoUTM.AdicionarPuntoUTM(PuntoTMP);
   P1:=ToVector2D(Puntotmp.Este,Puntotmp.Norte);
   P2:=SumaVector(P1,kporVector(DatosCalculo.VanoH1,U));
   Puntotmp.Norte:=P2.X; Puntotmp.Este:=P2.Y;
   Puntotmp.Cota:=DatosCalculo.CotaTorre2;
   DataCampoUTM.AdicionarPuntoUTM(PuntoTMP);
   P2:=SumaVector(P1,kporVector(DatosCalculo.DHobstaculo,U));
   P2:=SumaVector(P2,kporVector(DatosCalculo.DVobstaculo,V));
   Puntotmp.Norte:=P2.X; Puntotmp.Este:=P2.Y;
   Puntotmp.Cota:=DatosCalculo.CotaObstaculo;
   DataCampoUTM.AdicionarPuntoUTM(PuntoTMP);
 end;
```
procedure TfrmDObstaculos.RecalculaCatenaria(var Catenaria:Tcatenaria;TipoVIR,RecalEDSf:Boolean);

Var CatenariaTMP:Tcatenaria; Alt:Real;

Begin

FCalculaTMP.Inicializa\_KVH(configDLT.DataCFG.KPViento,configDLT.DataCFG.KPHielo);

Alt:=Min(DatosCalculo.CotaTorre1,DatosCalculo.CotaTorre2);

if RecalEDSf then

Beain

if Catenaria. VanoH<=1 then Catenaria. PEDSFinal:=1 else

FCalculaTMP.CalculaEDSFinal(Catenaria,CP); End;

if HipotesisTMP.HipActiva=0 then

FCalculaTMP.CalculaEDS(Catenaria,0,CP,EDSFinal) Else

FCalculaTMP.CambioEstado CNE(Catenaria, 0, HipotesisTMP.HipActiva, Alt, CP, EDSFinal, TipoVIR);

CalculaXoYo(Catenaria,DatosCalculo.HTorre1);

#### End:

Procedure TfrmDObstaculos.Calcula\_AngOscilaVano(Var Catenariatmp:TCatenaria;indexHlp:Integer);

VAr Beta, Pv, PVa, Wcond, TMax, Den, Num, VViento, altitudtmp, LCad, Wuc, Wcadenatmp : Real;

Ncond:Integer;

Begin

Beta:= $0$ ;

Ncond:=Catenariatmp.Nconductores;

Wcadenatmp:=20;

VViento:=HipotesisTMP.DHipotesis[indexHIp].EstadoCP.VelViento;

altitudtmp:=YmaximaDataCampo;

Pv:=FCalculaTMP.ePvientoCNE(VViento,altitudtmp);

LCad:=Max(DatosCalculo.LCadena1,DatosCalculo.LCadena2);

Pva:=PV\*LCad\*254/1000\*ConfigProyecto.DataCFG.CoefAAislador; //\*\* Asumiento diametro=254mmm

TMax:=Max(Catenariatmp.Ta,Catenariatmp.Tb); /// Revisar modelo.. se debe usar TYoH..?

Wuc:=BDConductores.DConductor[Catenariatmp.IBDConductor].WUnitario;

Wcond:=Wuc\*DatosCalculo.VanoH1:

NUm:=Ncond\*2\*Tmax\*Sin(Beta\*pi/360)+Ncond\*Pv\*cos(Beta\*pi/360)+Pva/2;

Den:=Wcadenatmp/2+Ncond\*Wcond;//+Wcp\*Soporte.nContrapesos;

Trv

Catenariatmp.alfaT:=ArcTan(Num/Den);

Except on EzeroDivide do

Catenariatmp.alfaT:=0;

End:

End:

Function TfrmDObstaculos.CalculaFlechaPy(Var Catenaria:Tcatenaria;VanoX:Real):Real;

VAr C,Yx :real;

#### Begin

 Yx:=FCalculaTMP.CalculaFlechax\_A\_DXm(Catenaria,VanoX); C:=CatenariaTMP.C2; // Parametro de catenaria if abs(HipotesisTMP.DHipotesis[indexHip].EstadoCP.VelViento)<=Real\_Error then Begin Catenaria.AlfaT:=0; End; End; (\*----------------------------------------------------------------------------------\*) Procedure TfrmDObstaculos.CalculaXoYo(Var Catenaria:Tcatenaria;Hsoporte1:Extended); Begin Catenaria.Xo:=DataCampoUTM.DataTramoL[0].DatatpgV9[0].Progresiva-Catenaria.Xa; Catenaria.Yo:=DataCampoUTM.DataTramoL[0].DatatpgV9[0].Cota +Hsoporte1-Catenaria.Ya; End: (\*----------------------------------------------------------------------------------\*) Procedure TfrmDObstaculos.GeneraTramoPerfil; Begin DataCampoUTM.DimensionaTramosL(1); DataCampoUTM.DataTramoL[0].AdicionaPuntoTPG(DataCampoUTM.DataUTM[0],True); DataCampoUTM.DataTramoL[0].AdicionaPuntoTPG(DataCampoUTM.DataUTM[1],True); DataCampoUTM.DataTramoL[0].RecalculaAcumuladas(0); DataCampoUTM.DataTramoL[0].CalExtremos; DataCampoUTM.CalculaExtremos\_VP; End; (\*----------------------------------------------------------------------------------\*) Procedure TfrmDObstaculos.ConfiguraCatenaria\_M2; Function ValorFx:Real; Var Dh:real; Begin Dh:=(DatosCalculo.HTorre2-DatosCalculo.HTorre1)\*DatosCalculo.DHobstaculo/DatosCalculo.VanoH1; Result:=DatosCalculo.CotaTorre1+DatosCalculo.HTorre1+Dh- DatosCalculo.CotaConductor-DatosCalculo.Hconductor; End; Begin PlanoTMP.CatenariasCP.SetDefecto(CatenariaTMP); CatenariaTMP.IBDConductor:=cboxConductores.ItemIndex; CatenariaTMP.NombreCond:=BDConductores.DConductor[cboxConductores.ItemIndex].CodConductor; CatenariaTMP.VanoH:=DatosCalculo.VanoH1;

 CatenariaTMP.Desnivel:=DatosCalculo.HTorre2-DatosCalculo.HTorre1; CatenariaTMP.Flecha:=DatosCalculo.FlechaCampo; FCalculaTMP.Regresion\_Catenaria(CatenariaTMP); End; (\*----------------------------------------------------------------------------------\*) Procedure TfrmDObstaculos.DibujaCatenaria\_Planta(Po,U:TVector2D;CatenariaTMP:TCatenaria); var k :Integer; Secciones, X,Y,Xoi,Yoi,C,VanoX:Real; dh,FXinclinada,DLcadena:Real; ColorTmp: Tcolor; EstiloTmp: TpenStyle; P1, P2,uu,vv : TVector2D; begin if (CatenariaTMP.C2<10) or (CatenariaTMP.VanoH<=0) then exit; uu:=Vunitario(U); vv:=VOrtogonalXY(uu); X:=0;Y:=0;Xoi:=0;Yoi:=0;C:=1; Secciones:=1; ColorTmp :=clLime; VanoX:=0; // C:=CatenariaTMP.C2; // Parametro de catenaria Secciones:=CatenariaTMP.VanoH/4; // Rectas de 4 mts para dibujar VanoX:=CatenariaTMP.VanoH; if CatenariaTMP.Atributo and errorDminima =ErrorDminima then ColorTmp :=clRed else ColorTmp:= clLime; EstiloTmp:= psSolid; k:=0;  $P1:=P0$  if CatenariaTMP.AlfaT<=0.02 then Begin P2:=SumaVector(Po,Kporvector(VanoX,uu)); DibujaLineaOBS(Po,P2,Colortmp,EstiloTmp,ImgDMinima,GraphToolDPlanta); End Else Repeat  $X:= X+4$ ; // P1. $X:=X: P1.Y:=Y$ ; DLcadena:=ProyCadenaVanoA(X); FXinclinada:= FCalculaTMP.CalculaFlechax\_A\_DXm(Catenariatmp,X); dh:=(DLcadena+FXinclinada)\*sin(Catenariatmp.AlfaT); P2:=Sumavector(Po,Sumavector(kporvector(X,uu),kporvector(-dh,vv))); DibujaLineaobs(p1,p2,ColorTMp,EstiloTmp,ImgDMinima,GraphToolDPlanta); P1:=P2; inc(K); Until K>=Secciones; End: (\*----------------------------------------------------------------------------------\*) Procedure TfrmDObstaculos.DibujaCatenaria\_Corte(CatenariaTMP:TCatenaria); var k : Integer; YAlto, FXinclinada, DLcadena: Real; ColorTmp: Tcolor; EstiloTmp: TpenStyle; U,P1, P2 : TVector2D;

Begin

if (CatenariaTMP.C2<10) or (CatenariaTMP.VanoH<=0) then exit;

ColorTmp :=clLime; EstiloTmp:=psDash;

DLcadena:=ProyCadenaVanoA(DatosCalculo.DHobstaculo);

YAlto:=FCalculaTMP.CalculaYVano\_A\_DXm(Catenariatmp,DatosCalculo.DHobstaculo);

FXinclinada:= FCalculaTMP.CalculaFlechax A\_DXm(Catenariatmp,DatosCalculo.DHobstaculo);

 $P1.X:=3$ 

P1.Y:=YAlto+DLcadena;//+DatosCalculo.CotaTorre1;

U:=VUnitarioS(Catenariatmp.AlfaT\*180/pi-90);

P2:=SumaVector(P1,KPorvector(DLcadena,U));

ColorTmp :=clyellow; //dibuja la cadena inclinada

DibujaLineaobs(p1,p2,ColorTMp,EstiloTmp,ImgDMinima,GraphToolDCorte);

P1:=P2;

P2:=SumaVector(P1,KPorvector(FXinclinada,U));

ColorTmp :=clLime; //dibuja la Catenaria inclinada

DibujaLineaobs(p1,p2,ColorTMp,EstiloTmp,ImgDMinima,GraphToolDCorte);

End:

(\*----------------------------------------------------------------------------------\*)

Procedure TfrmDObstaculos.DibujaCadenas\_Corte; // dibuja las cadenas en la linea del primer soporte

var k :Integer; ColorTmp: Tcolor; EstiloTmp: TpenStyle; U,P1, P2 : TVector2D;

Begin

if PlanoTMP.CatenariasCP.Numdatos<1 then exit;

if DatosCalculo.LCadena1=0 then exit;

ColorTmp :=clYellow; EstiloTmp:=psDash;

for k := 0 to PlanoTMP.CatenariasCP.Numdatos- 1 do

With PlanoTMP.CatenariasCP do

Begin

 $P1.X:=3$ ;

P1.Y:=DatosCalculo.CotaTorre1+DatosCalculo.HTorre1+DatosCalculo.LCadena1;

U:=VUnitarioS(Dcatenaria[k].AlfaT\*180/pi-90);

P2:=SumaVector(P1,KPorvector(DatosCalculo.LCadena1,U));

DibujaLineaobs(p1,p2,ColorTMp,EstiloTmp,ImgDMinima,GraphToolDCorte);

End; End;

(\*----------------------------------------------------------------------------------\*)

Procedure TfrmDObstaculos.DibujaEstructura\_Corte;

Var ColorTmp: Tcolor; EstiloTmp: TpenStyle; P1, P2 : TVector2D;

Begin

ColorTmp:=clWhite; EstiloTmp:=psSolid;

 $P1.X:=0$ :

P1.Y:=DatosCalculo.CotaTorre1;

P2. $X:=P1.X$ 

 P2.Y:=DatosCalculo.CotaTorre1+DatosCalculo.HTorre1+DatosCalculo.LCadena1+1.5; DibujaLineaobs(p1,p2,ColorTMp,EstiloTmp,ImgDMinima,GraphToolDCorte);

P1:=P2; P2.X:=P1.X+3; P2.Y:=P1.Y-1.5;

DibujaLineaobs(p1,p2,ColorTMp,EstiloTmp,ImgDMinima,GraphToolDCorte);

P1:=P2; P2.X:=P1.X-3;

 DibujaLineaobs(p1,p2,ColorTMp,EstiloTmp,ImgDMinima,GraphToolDCorte); ColorTmp:=clYellow;

P2.X:=P1.X; P2.Y:=P1.Y-DatosCalculo.LCadena1;

 DibujaLineaobs(p1,p2,ColorTMp,EstiloTmp,ImgDMinima,GraphToolDCorte); End;

```
(*----------------------------------------------------------------------------------*)
```
Procedure TfrmDObstaculos.CargaHipotesis;

Var ii:Integer;

Begin

cboxMostrarHip.Clear;

cboxMostrarHip.Items.Add('Todas');

cboxMostrarHip.ItemIndex:=0;

if HipotesisTMP.NumDatos<1 then exit;

for ii:=0 to HipotesisTMP.NumDatos - 1 do

cboxMostrarHip.Items.Add(HipotesisTMP.DHipotesis[ii].NombreHip);

End;

Procedure TfrmDObstaculos.SetHipotesis\_MinTemperatura(Var EstadoX:tEstado);

Begin

HipotesisTMP.SetEstadoDefecto(EstadoX);

EstadoX.pcTrotura:=60;

if DatosCalculo.TempMinima>0 then EstadoX.Temperatura:=0

Else EstadoX.Temperatura :=DatosCalculo.TempMinima;

End;

Procedure TfrmDObstaculos.SetHipotesis\_MinTemp\_CHielo(Var EstadoX:tEstado);

Begin

HipotesisTMP.SetEstadoDefecto(EstadoX);

EstadoX.pcTrotura:=60;

EstadoX.Temperatura:=0;

EstadoX.mhielo:=DatosCalculo.HieloMax;

End;

Procedure TfrmDObstaculos.SetHipotesis\_MaxViento(Var EstadoX:tEstado);

Begin

HipotesisTMP.SetEstadoDefecto(EstadoX);

EstadoX.pcTrotura:=60;

EstadoX.Temperatura:=25;

EstadoX.VelViento:=DatosCalculo.VientoMax;

EstadoX.mHielo:=0;

End;

Procedure TfrmDObstaculos.SetHipotesis\_MaxTemperatura(Var EstadoX:tEstado);

Var TAmp:Real;

#### Begin

HipotesisTMP.SetEstadoDefecto(EstadoX);

EstadoX.pcTrotura:=60;

EstadoX.Temperatura:=50;

try

TAmp:=CalculaMaxtemPLinea;

Except on exception do

TAmp:=0;

end;

if TAmp>50 then EstadoX.Temperatura:=TAmp;

EstadoX.VelViento:=0;

EstadoX.mHielo:=0;

#### End;

Procedure TfrmDObstaculos.SetHipotesis\_CondInicial(Var EstadoX:tEstado);

Begin

HipotesisTMP.SetEstadoDefecto(EstadoX);

EstadoX.pcTrotura:=CatenariaTMP.PEDSIni;

EstadoX.Temperatura:=DatosCalculo.TempMedicion;

End;

(\*----------------------------------------------------------------------------------\*)

procedure TfrmDObstaculos.RegeneraHipotesis;

begin

if DatosCalculo.HieloMax>0 then

Begin

HipotesisTMP.setDimension(5);

HipotesisTMP.DHipotesis[0].Hipotesis:='Hipotesis I';

HipotesisTMP.DHipotesis[0].NombreHip:='Cond. Inicial';

SetHipotesis\_CondInicial(HipotesisTMP.DHipotesis[0].EstadoCP);

HipotesisTMP.DHipotesis[1].Hipotesis:='Hipotesis II';

HipotesisTMP.DHipotesis[1].NombreHip:='Temp. Minima S/Hielo';

SetHipotesis\_MinTemperatura(HipotesisTMP.DHipotesis[1].EstadoCP);

HipotesisTMP.DHipotesis[2].Hipotesis:='Hipotesis III';

HipotesisTMP.DHipotesis[2].NombreHip:='Temp. Minima C/Hielo';

SetHipotesis\_MinTemp\_CHielo(HipotesisTMP.DHipotesis[2].EstadoCP);

HipotesisTMP.DHipotesis[3].Hipotesis:='Hipotesis IV';
HipotesisTMP.DHipotesis[3].NombreHip:='Viento Maximo'; SetHipotesis\_MaxViento(HipotesisTMP.DHipotesis[3].EstadoCP); HipotesisTMP.DHipotesis[4].Hipotesis:='Hipotesis V'; HipotesisTMP.DHipotesis[4].NombreHip:='Maxima Temperatura'; SetHipotesis\_MaxTemperatura(HipotesisTMP.DHipotesis[4].EstadoCP); End Else Begin HipotesisTMP.setDimension(4); HipotesisTMP.DHipotesis[0].Hipotesis:='Hipotesis I'; HipotesisTMP.DHipotesis[0].NombreHip:='Cond. Inicial'; SetHipotesis\_CondInicial(HipotesisTMP.DHipotesis[0].EstadoCP); HipotesisTMP.DHipotesis[1].Hipotesis:='Hipotesis II'; HipotesisTMP.DHipotesis[1].NombreHip:='Temp. Minima S/Hielo'; SetHipotesis\_MinTemperatura(HipotesisTMP.DHipotesis[1].EstadoCP); HipotesisTMP.DHipotesis[2].Hipotesis:='Hipotesis III'; HipotesisTMP.DHipotesis[2].NombreHip:='Viento Maximo'; SetHipotesis\_MaxViento(HipotesisTMP.DHipotesis[2].EstadoCP); HipotesisTMP.DHipotesis[3].Hipotesis:='Hipotesis IV'; HipotesisTMP.DHipotesis[3].NombreHip:='Maxima Temperatura'; SetHipotesis\_MaxTemperatura(HipotesisTMP.DHipotesis[3].EstadoCP); End; end; (\*----------------------------------------------------------------------------------\*) Procedure TfrmDObstaculos.ReGeneraCatenarias; Var i:Integer; Begin PlanoTMP.CatenariasCP.SetDimension(HipotesisTMP.NumDatos); for i:=0 to PlanoTMP.CatenariasCP.Numdatos-1 do PlanoTMP.CatenariasCP.DCatenaria[i]:=CatenariaTMP; //PlanoTMP.CatenariasCP.ReasignaConductores(DatosCalculo.ibConductor); End; (\*----------------------------------------------------------------------------------\*) Procedure TfrmDObstaculos.ReCalculaCatenarias; Var ii:Integer; Estado1,Estado2:TEstado; Begin FCalculaTMP.Inicializa\_KVH(configDLT.DataCFG.KPViento,configDLT.DataCFG.KPHielo); FCalculaTMP.SetDataConductorEf(BDConductores.DConductor[CatenariaTMP.IBDConductor]); With HipotesisTMP.DHipotesis[0].EstadoCP do

FCalculaTMP.DOCalculaEDS\_CNE(PlanoTMP.CatenariasCP.DCatenaria[0],VelViento,mHielo,pcTrotura,DatosCalculo.C otaTorre1);

```
 CalculaXoYo(PlanoTMP.CatenariasCP.DCatenaria[0],DatosCalculo.HTorre1);
```

```
// FCalculaTMP.CalculaEDS(PlanoTMP.CatenariasCP.DCatenaria[0],0,CP,EDSInicial)
    Calcula_AngOscilaVano(PlanoTMP.CatenariasCP.DCatenaria[0].0);
   If PlanoTMP.CatenariasCP.Numdatos>2 then
    With PlanoTMP.CatenariasCP do
    for ii := 1 to PlanoTMP.CatenariasCP.Numdatos - 1 do
      Begin
       Estado1:=HipotesisTMP.DHipotesis[0].EstadoCP;
       Estado2:=HipotesisTMP.DHipotesis[ii].EstadoCP;
// FCalculaTMP.CambioEstado_R(DCatenaria[ii],Estado1,Estado2,False);
      FCalculaTMP.DoCambioEstado2_CNE(DCatenaria[ii], 
Estado1,Estado2,DatosCalculo.CotaTorre1,False,EDSInicial);
        { 
      FCalculaTMP.DoCambioEstado2(DCatenaria[ii], 
Estado1.Temperatura,Estado2.Temperatura,Estado1.VelViento,Estado1.VelViento,
                         Estado1.mHielo,Estado2.mHielo,False,EDSInicial);
         } 
       CalculaXoYo(DCatenaria[ii],DatosCalculo.HTorre1);
       Calcula_AngOscilaVano(DCatenaria[ii],ii);
   End; End;
(*----------------------------------------------------------------------------------*)
   Function TfrmDObstaculos.YmaximaDataCampo:Real;
   Var rr:extended;
   begin
     rr:=DataCampoUTM.DataTramoL[0].CotaMax;
     rr:=Max(rr,DatosCalculo.CotaTorre1+DatosCalculo.HTorre1);
     rr:=Max(rr,DatosCalculo.CotaTorre2+DatosCalculo.HTorre2);
     rr:=Max(rr,DatosCalculo.CotaObstaculo+DatosCalculo.AlturaOBS);
```
Result:=rr;

end;

(\*----------------------------------------------------------------------------------\*)

Function TfrmDObstaculos.YMinimaDataCampo:Real;

Var rr:extended;

begin

rr:=DataCampoUTM.DataTramoL[0].CotaMin;

```
 rr:=Max(rr,DatosCalculo.CotaConductor);
```

```
 rr:=Max(rr,DatosCalculo.CotaObstaculo);
```
 Result:=rr; End; (\*----------------------------------------------------------------------------------\*) Function TfrmDObstaculos.ProyCadenaVanoA(Dxm:Real):Real; Var DeltaL, Lx :Real; Begin result:=0; if DatosCalculo.VanoH1<1 then exit; if (DatosCalculo.LCadena1=0) and (DatosCalculo.LCadena2=0) then exit; if (DatosCalculo.LCadena1=DatosCalculo.LCadena2) Then Begin result:= DatosCalculo.LCadena1; Exit; End; DeltaL:=DatosCalculo.LCadena1-DatosCalculo.LCadena2; result:=DatosCalculo.LCadena2+(DatosCalculo.VanoH1-Dxm)\*DeltaL/DatosCalculo.VanoH1; End; Function TfrmDObstaculos.YVano\_DXM(Dxm:Real):Real; Var DLcadena,FXinclinada,YAlto:real; Begin DLcadena:=ProyCadenaVanoA(Dxm); YAlto:=FCalculaTMP.CalculaYVano\_A\_DXm(Catenariatmp,Dxm); Result:=YAlto+DLcadena; End; Function TfrmDObstaculos.FranjaOcupada(Catena:Tcatenaria; DHF,Dxm:Real):Real; Var Dcatena:real; Begin Dcatena:=ProyH\_Catenaria(Catena,DatosCalculo.VanoH1/2); Result:=2\*Dcatena+DHF; End; (\*----------------------------------------------------------------------------------\*) Function TfrmDObstaculos.ProyV\_Catenaria(Catenariatmp:Tcatenaria; Dxm:Real):Real; Var DLcadena,FXinclinada:real; Begin DLcadena:=ProyCadenaVanoA(Dxm); FXinclinada:= FCalculaTMP.CalculaFlechax\_A\_DXm(Catenariatmp,Dxm); Result:=(DLcadena+FXinclinada)\*Cos(Catenariatmp.AlfaT); End; (\*----------------------------------------------------------------------------------\*) Function TfrmDObstaculos.ProyH\_Catenaria(Catenariatmp:Tcatenaria; Dxm:Real):Real;

Var DLcadena,FXinclinada:real; Begin DLcadena:=ProyCadenaVanoA(Dxm); FXinclinada:= FCalculaTMP.CalculaFlechax\_A\_DXm(Catenariatmp,Dxm); Result:=(DLcadena+FXinclinada)\*sin(Catenariatmp.AlfaT); End; (\*----------------------------------------------------------------------------------\*) (\* Calculos de Reportes Varios \*) (\*----------------------------------------------------------------------------------\*) Procedure TfrmDObstaculos.DimensionaCuadroreporte; Var col,ndatos :Integer; Begin ndatos:=Length(ReporteDmin); stgReporte.ColCount:=10; if (ndatos > 7) then stgReporte.RowCount:=ndatos+2 else stgReporte.RowCount:=7; stgReporte.RowHeights[0]:=20; stgReporte.ColWidths[0]:=30; for Col:=2 to 8 do stgReporte.ColWidths[col]:=70; stgReporte.ColWidths[1]:=90; stgReporte.ColWidths[9]:=90; for Col:=0 to 9 do stgReporte.Cells[Col,0]:=EncabezadoReporte[Col]; End; Procedure ExportaLGDMinima\_Corte(Vo:Tvector2D;EscalaXY:Real); Var Dx,DY:Extended; kk:Integer;U,V,Po:TVector2D; Begin // if (ia<2) or (ia>BDAtributos.Numdatos-1) then exit; if cboxMostrarHip.ItemIndex< 0 then exit; U:=VunitarioX; V:=VunitarioY; Dx:=Wgrafico(DatosCalculo.DVObstaculo,EscalaXY); Dy:=DatosCalculo.CotaObstaculo-DatosCalculo.CotaTorre1; Dy:=Wgrafico(Dy,EscalaXY); Po:=Sumavector(Vo,Sumavector(Kporvector(Dx,U),Kporvector(Dy,V))); if cboxMostrarHip.ItemIndex=0 then Begin ExportaLGDMinima(Po,DminH\_Corr\_SV,DminV\_Corr,EscalaXY); ExportaLGDMinima(Po,DminH\_Corr\_CV,DminV\_Corr,EscalaXY); End; if cboxMostrarHip.ItemIndex<>0 then Begin kk:=cboxMostrarHip.ItemIndex;

 if PlanoTMP.CatenariasCP.DCatenaria[kk-1].AlfaT>pi/100 then ExportaLGDMinima(Po,DminH\_Corr\_CV,DminV\_Corr,EscalaXY) Else ExportaLGDMinima(Po,DminH\_Corr\_SV,DminV\_Corr,EscalaXY) End; End; Procedure ExportaPerfil\_Corte(Vo:TVector2D;EscalaXY:Real); Var Px,u,v:TVector2D; Xr,Yr,Dy,Dx:real; Begin U:=VunitarioX; V:=VunitarioY; Setlength(PL2.PVertice,5); PL2.LColor:=clAzul ; PL2.LCerrado:=0; PL2.LEstilo:='Continuous'; PL2.Capa:=FConvertDXF14.LyrPerfil; Xr:=2\*DatosCalculo.DHejeL; Dx:=Wgrafico(Xr,EscalaXY); Px:=Sumavector(Vo,KPorVector(-Dx,U)); PL2.PVertice[0]:=Px; Xr:=DatosCalculo.DHejeL+1; Dx:=Wgrafico(Xr,EscalaXY); Px:=Sumavector(Px,KPorVector(Dx,U)); PL2.PVertice[1]:=Px; Yr:=DatosCalculo.CotaConductor-DatosCalculo.CotaTorre1; Xr:=DatosCalculo.DHejeL-1; Dy:=Wgrafico(Yr,EscalaXY); Dx:=Wgrafico(Xr,EscalaXY); Px:=Sumavector(Px,Sumavector(kporvector(Dx,U),kporvector(Dy,V))); PL2.PVertice[2]:=Px; Yr:=DatosCalculo.CotaObstaculo-DatosCalculo.CotaConductor; Xr:=DatosCalculo.DVObstaculo; Dy:=Wgrafico(Yr,EscalaXY); Dx:=Wgrafico(Xr,EscalaXY); Px:=Sumavector(Px,Sumavector(kporvector(Dx,U),kporvector(Dy,V))); PL2.PVertice[3]:=Px; Xr:=3; Dx:=Wgrafico(Xr,EscalaXY); Px:=Sumavector(Px,KPorVector(Dx,U)); PL2.PVertice[4]:=Px; FConvertDXF14.SetPLinea(Pl2); End; Procedure ExportaCatenarias\_Corte(EscalaXY:Real;Vo:TVector2D); Var kk,ii:Integer; Begin kk:=cboxMostrarHip.ItemIndex; if kk=0 then Begin for ii:=0 to PlanoTMP.CatenariasCP.Numdatos - 1 do EXP\_Catenaria\_Corte(PlanoTMP.CatenariasCP.DCatenaria[ii],Vo,EscalaXY); End Else EXP\_Catenaria\_Corte(PlanoTMP.CatenariasCP.DCatenaria[kk-1],Vo,EscalaXY); End; Procedure ExportaObstaculo\_Corte(Vo:TVector2D;EscalaXY:real); Var kk,ii:Integer;dy,Dx:real; Px,u,v:TVector2D; Begin Setlength(PL2.PVertice,4); PL2.LColor:=clRojo ; PL2.LCerrado:=0; PL2.LEstilo:='Continuous';

PL2.Capa:=FConvertDXF14.LyrPlanimetria;

U:=ToVector2D(1,0); V:=ToVector2D(0,1);

dy:= DatosCalculo.CotaObstaculo-DatosCalculo.CotaTorre1;

Dx:=DatosCalculo.DVObstaculo;

Dy:=Wgrafico(dy,escalaXY); Dx:=Wgrafico(dx,escalaXY);

Px:=Sumavector(Vo,sumavector(kporvector(Dx,U),kporvector(Dy,V)));

PL2.PVertice[0]:=Px;

Dy:=DatosCalculo.AlturaOBS;

Dy:=Wgrafico(dy,escalaXY);

Px:=Sumavector(Px,kporvector(Dy,v)); PL2.PVertice[1]:=Px;

Px:=Sumavector(Px,kporvector(Wgrafico(2,escalaXY),U)); PL2.PVertice[2]:=Px;

Px:=Sumavector(Px,kporvector(-Dy,V)); PL2.PVertice[3]:=Px;

FConvertDXF14.SetPLinea(Pl2);

End;

//\*\*\*\*\* Exporta Vista Planta

Procedure TfrmDObstaculos.ExportaVistaPlanta(Po:TVector2D);

Var Textotmp:TTexto; DHtemp, DHX:real;Va,Vb:Tvector2D;

PL2 :TPoliLinea; Nombretmp :String;

Procedure EXP\_AnchoFranja(Vo:TVector2D;EscalaX,EscalaY:Real);

Var Px,u,v:TVector2D; DLc,Xr,Yr:Real; L1:Tlinea; TxtOut:TTexto;

Begin

if (EscalaX<=0) or (Escalay<=0) then exit;

u:=VunitarioX; V:=VunitarioY;

TxtOut.HTexto:=2; TxtOut.Color:=clAmarillo;

TxtOut.Estilo:='ESTILO2'; TxtOut.Rotacion:=0;

TxtOut.Capa:=FConvertDXF14.lyrCotas;

L1.Color:=clRojo; L1.Capa:=FConvertDXF14.LyrPlanimetria; L1.Estilo:='Planimetria';

Xr:=DatosCalculo.DHejeL+DHFranjaCNE/2; DLC:=Wgrafico(Xr,EscalaX);

Px:=Sumavector(Vo,Kporvector(-DLC,U)); L1.Pi:=Px;

Px:=Sumavector(Px,Kporvector(Wgrafico(DatosCalculo.VanoH1,EscalaY),V)); L1.Pf:=Px;

FConvertDXF14.SetLinea(L1);

DLC:=Wgrafico(DHFranjaCNE,EscalaX);

L1.Pi:=SumaVector(L1.Pi,Kporvector(DLC,u)); L1.Pf:=SumaVector(L1.Pf,Kporvector(DLC,u));

FConvertDXF14.SetLinea(L1);

L1.Pi:=SumaVector(L1.Pf,Kporvector(-DLC,u));

L1.Pi:=SumaVector(L1.Pi,Kporvector(Wgrafico(4,EscalaY),V));

L1.Pf:=SumaVector(L1.Pf,Kporvector(Wgrafico(4,EscalaY),V));

TxtOut.ValTexto :='HF ='+floattostrf(DHFranjaCNE,fffixed,6,1)+'m' ;

SetFlecha\_CotaHorizontal(L1.Pi,L1.Pf,2,TxtOut);

End;

Procedure EXP\_Catenaria\_Planta(catena:TCatenaria;Vo:TVector2D;EscalaX,EscalaY:Real);

Var Px,u,v:TVector2D; Y,Xr,Yr,C, secciones,Dy,Dx:real; L1:Tlinea;

DLc,YAlto,FXinclinada,DLcadena:real; k:Integer;

Begin

if (EscalaX<=0) or (Escalay<=0) then exit;

if (catena.C2<10) or (catena.VanoH<=0) then exit;

u:=ToVector2D(1,0); V:=ToVector2D(0,1);

PL2.Capa:=FConvertDXF14.LyrCatenaria;

PL2.LColor:=clVerde; PL2.LCerrado :=0; PL2.LEstilo :='Continuous';

if (CatenariaTMP.C2<10) or (CatenariaTMP.VanoH<=0) then exit;

Secciones:=1; Y:=0; Secciones:=CatenariaTMP.VanoH/4; // Rectas de 4 mts para dibujar

Setlength(pl2.PVertice,round(Secciones)+1);

Yr:=0; Dx:=0; Xr:= DatosCalculo.LCadena1\*Sin(catena.AlfaT);

Dx:=WGrafico(Xr,EscalaX);

Px:=Sumavector(Vo,kporvector(DX,U));

Pl2.PVertice[0]:=Px;

 $k:=0;$ 

Repeat

k:=k+1; Y:= Y+4;

DLcadena:=ProyCadenaVanoA(Y);

FXinclinada:= FCalculaTMP.CalculaFlechax\_A\_DXm(catena,Y);

Xr:= (DLcadena+FXinclinada)\*Sin(catena.AlfaT);

```
 Dx:=WGrafico(Xr,EscalaX); Dy:=WGrafico(Y,EscalaY);
```
Px:=Sumavector(Vo,Sumavector(kporvector(DX,u),kporvector(Dy,v)));

Pl2.PVertice[k]:=Px;

Until K>Secciones;

FConvertDXF14.SetPLinea(PL2);

End;

Procedure ExportaCatenarias\_Planta(Vo:TVector2D;EscalaX,EscalaY:Real);

Var kk,ii:Integer;

Begin

kk:=cboxMostrarHip.ItemIndex;

if kk=0 then

Begin

for ii:=0 to PlanoTMP.CatenariasCP.Numdatos - 1 do

EXP\_Catenaria\_Planta(PlanoTMP.CatenariasCP.DCatenaria[ii],Vo,EscalaX,EscalaY);

End

Else EXP\_Catenaria\_Planta(PlanoTMP.CatenariasCP.DCatenaria[kk-1],Vo,EscalaX,EscalaY);

End;

End.

## **BIBLIOGRAFÍA**

- [1]. Código Nacional de Electricidad Suministro 2011: DGE/MEM Peru
- [2]. Electric Power Generation, Transmission and Distribution, 2<sup>nd</sup> Edition : Leonard L. Grigsby
- [3]. Overhead Conductor Manual 2nd Edition : Southwire Company
- [4]. Overhead Power Lines : F. Kiessling, P. Nefzger (Power Systems)
- [5]. Líneas de Transmisión de Potencia; Edición 2001, Ing. Juan Bautista Ríos
- [6]. Aluminum Electrical Conductor Hand Book, Third Edition 1989, Larry Kirkpatrick.
- [7]. IEEE P738TM/D2, Draft Standard for Calculating the Current-Temperature of Bare Overhead Conductors, August 2006, IEEE Power Engineering Society.